## harman/kardon

250 Crossways Park Drive, Woodbury, New York 11797 www.harmankardon.com

Harman Deutschland Hünderstraße 1, D–74861 Heilbronn www.harman-kardon.de

© 2000 Harman Kardon, Incorporated Part #J9020000300X

# **DVD5** 5fach-DVD-Wechsler

## BEDIENUNGSANLEITUNG

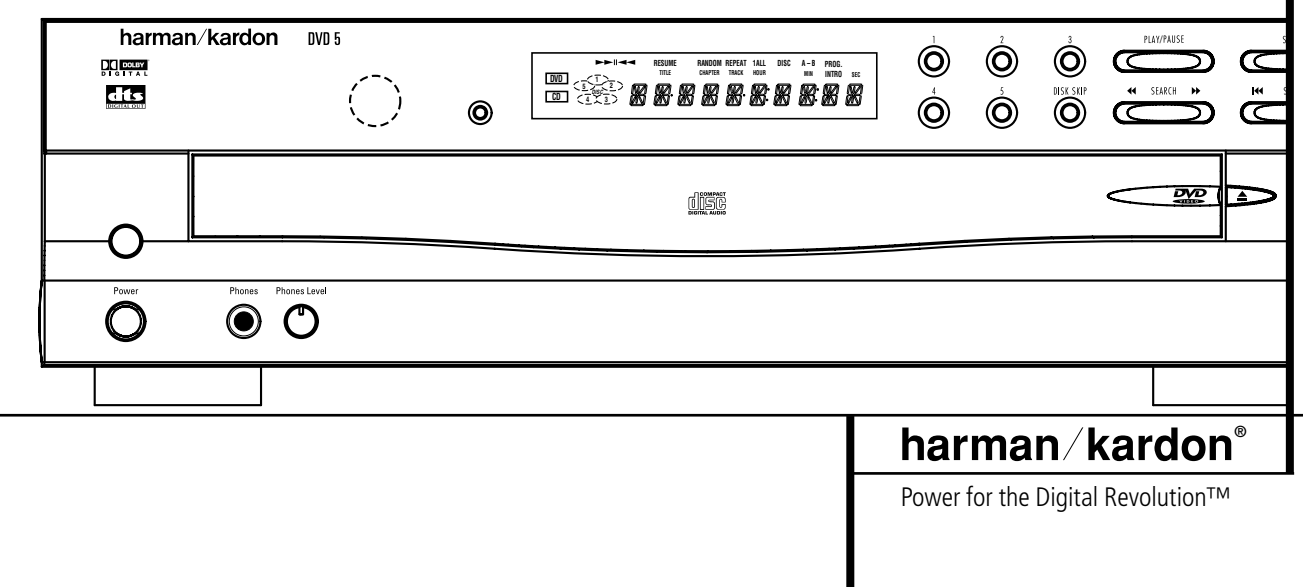

## **Inhaltsverzeichnis**

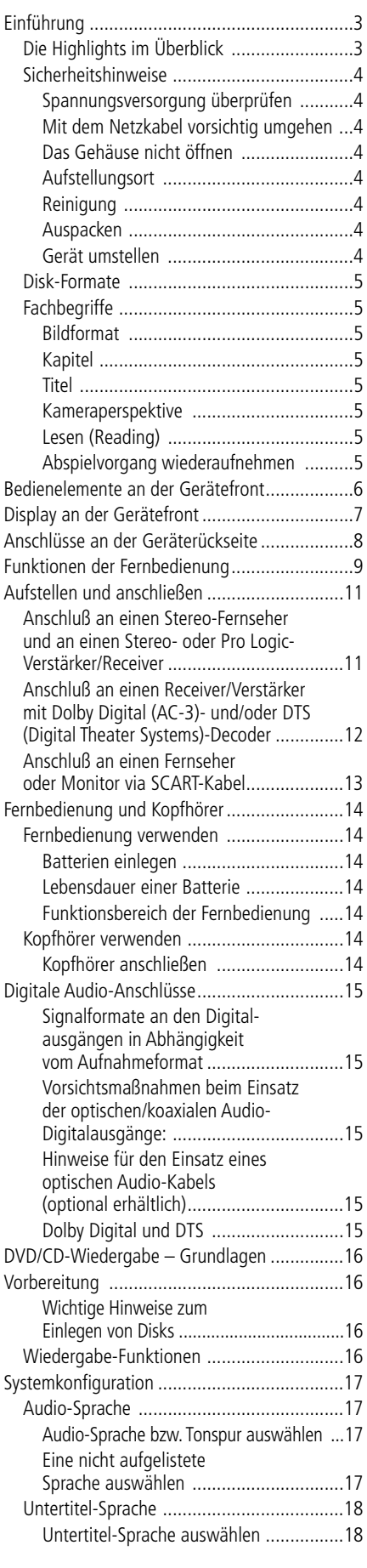

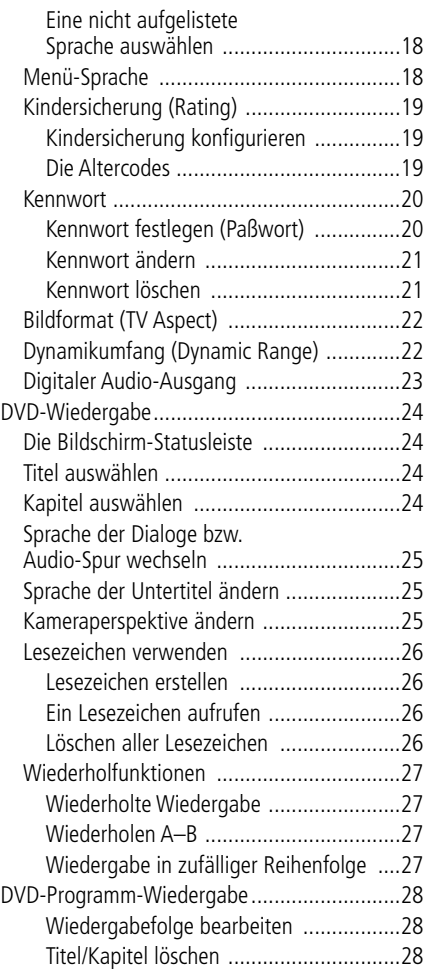

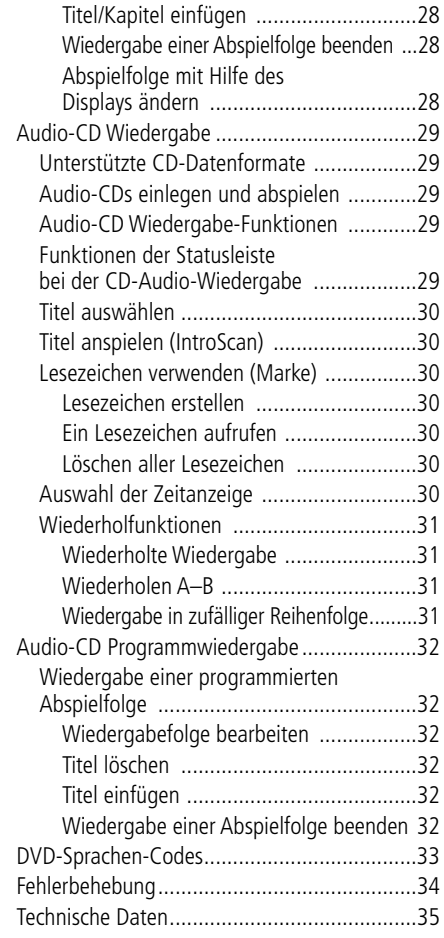

## **Konformitätserklärung**

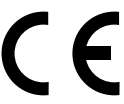

Wir, Harman Consumer International 2, route de Tours 72500 Château-du-Loir, FRANKREICH

erklären in eigener Verantwortung, dass das Produkt der vorliegenden Dokumentation folgenden Standards entspricht:

EN 60 065:1993

EN 55 013/A12/8.1994

EN 55 020/12.1994

EN 61000-3-2/4.1995 EN 61000-3-3/1.1995

yandon dhu

Carsten Olesen Harman Kardon Europe 04/00

## **Vielen Dank, dass Sie sich für den Harman**

**Kardon DVD5 entschieden haben.** Der DVD5 lässt sich als hochwertiges Wiedergabegerät sowohl für DVDs als auch für herkömmliche Audio-CDs vielseitig einsetzen. Damit Sie auch das Maximum an Qualität einer DVD ausschöpfen können, haben wir den DVD5 auf den letzten Stand der Schaltungstechnik gebracht und ihn z.B. mit weiterentwickelten 10-Bit-Video-Digital-Analog-Wandlern (DACs) und Componenten-Video-Ausgängen ausgestattet. Das gibt Ihnen die Sicherheit, alle Möglichkeiten, die das Medium DVD heute bietet, umsetzen zu können. Zudem lebt im Audio-Bereich das berühmte Erbe von Harman Kardon auch im digitalen Zeitalter weiter. So setzt man hier z.B. audiophile AKM-Ausgangs-Wandler (DACs) ein, um auf diese Weise sicherzustellen, dass die Qualität der Audio-Wiedergabe der brillanten Bildwiedergabe in nichts nachsteht. Natürlich lassen sich beide digitalen Audio-Ausgänge (coaxial und optisch) unmittelbar an A/V-Receiver- oder Prozessoren anschließen, damit Sie die Vorzüge von Dolby-Digital\* und DTS®-Soundtracks voll auskosten können. Beim Abspielen von CDs werden Sie eine Wiedergabequalität auf allerhöchstem Niveau feststellen, die mit den besten Spielern auf dem Markt ohne weiteres mithalten kann. Zudem genießen Sie noch die Annehmlichkeit eines Fünf-CD-Wechslers.

Mit Hilfe umfangreicher Programmierfunktionen können Sie sich leicht ein abendfüllendes Unterhaltungsprogramm zusammenstellen. Wählen Sie dazu Ausschnitte aus verschiedenen DVDs. Während Sie eine DVD abspielen, können Sie mittels leicht verständlicher Bildschirm-Menüs und Symbole auf einfache Weise zu einer anderen Sprache, einer anderen Tonspur oder zu Untertiteln in einer anderen Sprache wechseln. Auch das Bildformat lässt sich ändern. Eine Kindersicherung gibt Ihnen die Kontrolle darüber, welche DVDs sich die jüngeren Mitglieder Ihres Haushalts ansehen dürfen.

Viele Funktionen des DVD5 ähneln denen eines normalen CD-Wechslers oder -Spielers – es gibt aber auch mehrere Funktionen, die Ihnen neu sein dürften. Aus diesem Grund sollten Sie diese Bedienungsanleitung aufmerksam durchlesen – nur so lernen Sie alle Funktionen Ihres neuen DVD-Wechslers kennen.

Sollten Sie Fragen zu diesem Gerät, seiner Aufstellung oder seinem Betrieb haben, die nicht in dieser Bedienungsanleitung beantwortet sind, wenden Sie sich bitte an Ihren Fachhändler. Er ist vor Ort die beste Quelle für Auskünfte. Sie können auch via E-Mail direkt mit Harman Kardon in Deutschland Kontakt aufnehmen: Harman Kardon finden Sie im Internet unter der Adresse www.harman-kardon.de. Klicken Sie bitte danach auf den Eintrag "Kontakt".

## **Die Highlights im Überblick**

#### **Hochwertige Video-Wiedergabe**

- Weiterentwickelte, hochwertige 10-Bit-MPEG-2-Video-Decoder-Schaltung.
- RGB-Signal für optimale Bildwiedergabe am SCART-Ausgang verfügbar.
- Zweiter SCART-Ausgang zum Durchschleifen eines Videorecorders oder anderen Videogeräts zum Fernseher.
- Auch zweischichtige DVDs (Dual-Layer) kann der DVD5 problemlos abspielen und so auch Videofilme mit großer Spiellänge wiedergeben.

#### **Hochqualitatives digitales Audio**

- Wird eine mit DTS (Digital Theater Systems) oder Dolby Digital codierte DVD wiedergegeben und am digitalen Ausgang des DVD5 ist ein entsprechender Decoder bzw. AV-Receiver angeschlossen, können Sie hochwertigen 5.1- Raumklang wie im Kino genießen.
- Der DVD5 kann außerdem Audio-CDs im PCM-Format mit 16–24 Bit Datenbreite und 44–96 kHz Samplingfrequenz (Details finden Sie auf Seite 15) in höchster Qualität abspielen.

#### **Weitere Leistungsmerkmale**

- Bildschirmmenü mit Symbolen zur Steuerung der Wiedergabe und Konfiguration des DVD5.
- Mehrere Einstellmöglichkeiten zur Wahl der Dialogsprache, des Untertitels, des Blickwinkels und der Tonspur (gilt nur für DVDs, die entsprechend codiert wurden).
- Sie können bis zu neun Szenen "markieren", um sie danach jederzeit direkt "anspringen" und abspielen zu können.
- Einstellbarer Kinderschutz (gilt nur für die Wiedergabe von DVDs).
- Intuitive Menüsteuerung.
- Zusätzliche Tasten für den schnellen Vor- und Rücklauf sowie den Titelsprung vorwärts und rückwärts.
- Ergonomische Fernbedienung mit beleuchteten Tasten.
- Das Wechsel-Laufwerk nimmt bis zu fünf Audio-CDs bzw. DVDs auf – bis zu vier davon lassen sich auch während der Wiedergabe der gerade laufenden Disk austauschen.

#### **Kompatibel zum CD- und DVD-Standard**

Der DVD5 kann sowohl konventionelle Audio- als auch wiederbeschreibbare Audio-CDs\*\* (CD-RW) abspielen, die mit dem unten rechts aufgeführten Logo versehen sind. Außerdem können Sie auch jede DVD mit Regionalcode 0 oder 2 abspielen.

#### **Unterstützte CD-Datenformate**

Dieser DVD-Spieler kann jede Disk mit einem der folgenden Logos abspielen:

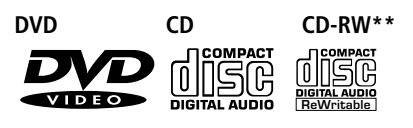

12-cm-Disk 12-cm-Disk

- 8-cm-Disk 8-cm-Disk 12-cm-Disk
- *\*\* Gilt nur für Datenträger, die mit einer gleichmäßigen, gut reflektierenden Metallbeschichtung versehen sind. Billige CD-RWs können unter Umständen im DVD5 nicht funktionieren.*

#### **Zubehör**

Fernbedienung Batterien für die Fernbedienung (Typ "AA") Video/Audio-Kabel

#### **Optionales Zubehör**

S-Video-Kabel Optisches Digital-Audio-Kabel Koaxiales Digital-Audio-Kabel

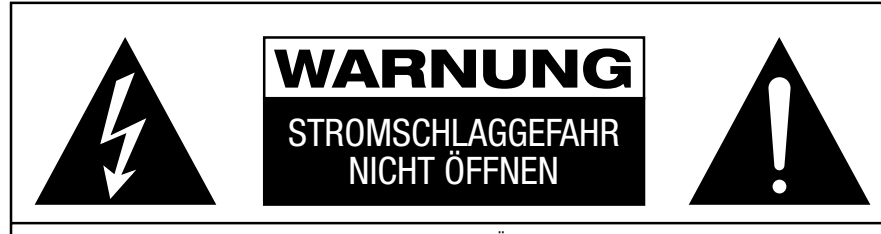

VERMEIDEN SIE STROMSCHLAG UND LASSEN SIE DAS GEHÄUSE GESCHLOSSEN. ES SIND KEINE EINSTELL-MÖGLICHKEITEN IM INNEREN VORHANDEN. IM SERVICEFALL BITTE IHREN FACHHÄNDLER KONSULTIEREN. Das Blitzsymbol in einem gleichseitigen Dreieck

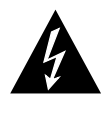

zeigt an, dass sich im Inneren des Gerätes nicht isolierte Stellen mit gefährlicher Spannung befinden. Diese Spannung kann so hoch sein, dass für Menschen eine Gefährdung durch Stromschlag besteht.

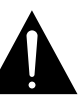

Das Ausrufungszeichen in einem gleichseitigen Dreieck markiert wichtige Hinweise im Text. Sie beziehen sich auf den Betrieb des Gerätes und auf Wartungsmaßnahmen.

**WARNUNG:** VERMEIDEN SIE BRAND- UND STROMSCHLAGGEFAHR – SETZEN SIE DAS GERÄT NIEMALS FEUCHTIGKEIT ODER REGEN AUS.

## **Sicherheitshinweise**

#### **Sehr geehrter Kunde**

Für ein Höchstmaß an Musik- und Filmgenuss an Ihrem DVD/CD-Spieler empfehlen wir Ihnen, sich die Zeit zu nehmen, diese Anleitung zu studieren. Beachten Sie bitte vor allem die hier aufgeführten Sicherheitshinweise.

Tragen Sie bitte die Modell- und Seriennummer unten ein – Sie finden diese Nummern an der Gehäuseunterseite oder an der Rückseite.

#### **Modellnummer:**

#### **Seriennummer:**

#### **Spannungsversorgung überprüfen**

Der DVD5 darf nur mit 220 – 240 V Wechselstrom betrieben werden. Durch Anschluss an abweichende Spannungen kann das Gerät beschädigt werden – es entsteht außerdem Feuer- und Verletzungsgefahr.

Im Zweifelsfall wenden Sie sich bitte an Ihren Fachhändler.

#### **Mit dem Netzkabel vorsichtig umgehen**

Beim Ziehen des Netzsteckers aus der Steckdose achten Sie bitte darauf, dass Sie nicht am Kabel, sondern am Stecker anfassen.

#### **Das Gehäuse nicht öffnen**

Die Komponenten im Gehäuseinneren können nur von autorisiertem Fachpersonal gewartet werden. Öffnen Sie dennoch das Gehäuse, könnten Sie einen Stromschlag bekommen. Bei unautorisierten Änderungen am DVD5 erlischt die Garantie. Sollte zufällig Wasser oder ein Metallgegenstand (Büroklammer, Heftklammer, Draht) in das Gehäuse eindringen, so ziehen Sie bitte sofort den Netzstecker und bringen das Gerät zu einer Vertragswerkstatt.

#### **Aufstellungsort**

- Um einen reibungslosen Betrieb sicherzustellen und zur Vermeidung von Gefahren, stellen Sie das Gerät bitte nur auf eine feste und ebene Fläche. Falls Sie das Gerät in ein Regal stellen, so sollten Sie sich vorher vergewissern, dass das Regal auch das Gewicht aushält.
- Bitte platzieren Sie das Gerät nicht direkt auf einem Teppich.
- Vermeiden Sie Feuchtigkeit
- Stellen Sie das Gerät nicht in einem Raum auf, der entweder extrem heiß oder kalt ist. Auch sollten Sie den DVD5 nicht direktem Sonnenlicht oder einem Heizkörper aussetzen.

#### **Reinigung**

Das Gerät stets nur mit einem sauberen, weichen und trockenen Tuch abreiben. Falls erforderlich, können Sie das Tuch mit mildem Seifenwasser anfeuchten.Gerät anschließend sofort trockenreiben. NIEMALS Benzol, Sprühreiniger, Alkohol oder irgend ein anderes flüchtiges Reinigungsmittel verwenden. Reinigungsmittel mit kratzenden bzw. schleifenden Partikeln beschädigen die Geräteoberfläche. Versprühen Sie bitte auch kein Insekten-Vernichtungsmittel in unmittelbarer Nähe des Geräts.

#### **Auspacken**

Karton und Verpackungsmaterial für den DVD5 wurden konstruiert, um das Gerät vor Stoß und Erschütterung zu schützen. Wir empfehlen deshalb, dass Sie das Material aufbewahren, damit Sie es z.B. bei Umzug oder eventuell erforderlicher Reparatur wieder verwenden können.

Damit der Karton beim Aufbewahren keinen unnötigen Platz einnimmt, können Sie diesen flach zusammenfalten, nachdem Sie das Klebeband an der Unterseite eingeritzt haben. Auch die verschiedenen Einsätze lassen sich so aufbewahren. Verpackungsmaterial, das sich nicht zusammenlegen lässt, sollten Sie in einem Plastikbeutel aufbewahren.

Sie wollen Karton und Verpackungsmaterial nicht aufbewahren? Kein Problem: Es ist recycelbar – bitte entsorgen Sie es ordnungsgemäß.

#### **Gerät umstellen**

Bevor Sie das Gerät an einen anderen Platz stellen, ziehen Sie den Netzstecker und vergewissern Sie sich, dass auch alle Verbindungskabel zu anderen Geräten und Komponenten abgezogen sind.

**WICHTIGER HINWEIS:** Um Beschädigungen an Ihrem DVD5 zu vermeiden, die möglicherweise nicht unter Garantie fallen, entfernen Sie bitte unbedingt alle Disks aus dem Gerät, bevor Sie es umstellen. Befindet sich der DVD5 erst einmal an seinem festen Platz, können Sie die Disks im Gerät belassen, auch wenn er ausgeschaltet ist. Stellen Sie den DVD5 jedoch nie an einen anderen Platz, solange sich auch nur noch eine Disk im Karussell befindet.

#### **Wichtiger Hinweis für den Benutzer**

Das Gerät erzeugt und verarbeitet Wellen im Frequenzbereich von Rundfunk und Fernsehen und kann solche u.U. auch abstrahlen. Wenn es nicht korrekt aufgestellt ist und entsprechend der Bedienungsanleitung genutzt wird, kann es zu störenden Beeinflussungen (Interferenzen) beim Rundfunk- und Fernsehempfang kommen. Es gibt jedoch keine Gewähr dafür, dass solche störenden Einflussnahmen unter bestimmten Aufstell-Bedingungen nicht doch auftreten. Ob genau

dieses Gerät die störenden Beeinflussungen des Rundfunk- oder Fernsehempfangs verursacht, können Sie leicht feststellen, indem Sie das Gerät aus- und einschalten. Um den Störungen beizukommen, sollte man ruhig auch einmal versuchsweise folgendes tun:

- Richten Sie die Empfangsantenne neu aus oder stellen Sie diese an einen anderen Ort.
- Vergrößern Sie den Abstand zwischen dem DVD5 und dem Receiver.
- Schließen Sie den DVD5 an einen anderen Stromkreis als den des Receivers an.
- Wenn alles nichts hilft: Wenden Sie sich an Ihren Fachhändler oder an einen erfahrenen Rundfunk- und Fernsehtechniker.

**ACHTUNG:** Im DVD5 kommt ein Laser zum Einsatz. Um sich nicht dem Licht dieses Laserstrahls auszusetzen, lassen Sie das Gehäuse geschlossen und setzen Sie keine Sicherheits-Mechanismen außer Kraft, die Ihrem Schutz dienen. BLICKEN SIE NIE DIREKT IN DEN LASERSTRAHL. Um mit diesem Gerät sicher umgehen zu können, lesen Sie bitte die Bedienungsanleitung aufmerksam durch. Bewahren Sie diese sorgfältig auf, damit Sie künftig bei Bedarf darauf zurückgreifen können. Sollte das Gerät Wartung oder eine Reparatur benötigen, wenden Sie sich bitte an Ihre örtliche Harman Kardon Vertragswerkstatt. Reparaturen sollten ausschließlich qualifizierte Service-Techniker ausführen.

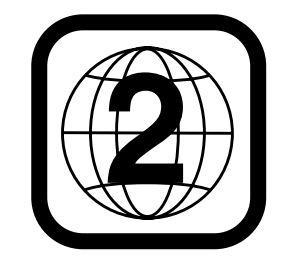

**HINWEIS:** Dieses Abspielgerät wurde entwickelt und gefertigt, um DVDs mit Regional-Code abzuspielen (das ist bei den meisten DVDs der Fall). Dieses Abspielgerät dient ausschließlich der Wiedergabe von DVDs ohne Regional-Code (bzw. Code 0) oder solche mit Code 2. Legen Sie eine DVD ein, die einen anderen Regional-Code gespeichert hat, wird die Wiedergabe im DVD5 verweigert.

#### **Disk-Formate**

Der DVD5 ist viel mehr als nur ein einfacher DVD-Spieler; er kann mehrere Disk-Formate abspielen:

- Disks mit 12 bzw. 8 cm Durchmesser
- Audio-CDs
- DTS-Audio-CDs
- CD-RW Audio-CDs (nur solche mit hoher Reflexionsgüte. CD-RWs mit geringer Reflexionsgüte werden möglicherweise nicht abgespielt).
- DVDs mit Spielfilmen

Folgende Formate lassen sich NICHT abspielen:

- DVDs mit einem anderen Regional-Code als dem, für den der Spieler vorgesehen ist (2).
- DVD-ROM-Daten-Disks
- DVD-RAM-Disks
- VCD-Disks (Video-CDs)
- CD-R-CDs (einmal beschreibbare CDs)
- CD-i-Disks (interaktive CDs)
- CD-G-Disks (Grafik-CDs)
- Photo-CD-Disks
- MP3-Audio-CDs

**HINWEIS:** Aufbau und Inhalt von DVDs können ganz unterschiedlich ausfallen. Die meisten sind in Titel und Kapitel unterteilt, die sich – je nach Präferenz der DVD-Macher – entweder direkt oder nur über das DVD-eigene Menü anwählen lassen. Viele DVDs enthalten verschiedene Tonspuren (unterschiedliche Sprachen und/oder Tonformate), Untertitel oder Kameraperspektiven, die sich ebenfalls – je nach DVD-Struktur – entweder direkt oder nur über DVD-Menü wählen lassen. Der DVD5 beherrscht zwar alle diese Funktionen, gleichwohl schöpft aber nicht jede Disk alle Möglichkeiten aus. So kann der DVD5 z.B. zwar grundsätzlich Disks wiedergeben, deren Inhalt aus verschiedenen Kameraperspektiven aufgenommen wurde. Diese Funktion lässt sich aber nur dann abrufen, wenn die DVD speziell für Aufnahmen aus mehreren Kamerablickwinkeln codiert wurde. Zudem kann der DVD5 sowohl Dolby Digital- als auch DTS-Soundtracks abspielen. Anzahl und Art der Tonspuren unterscheiden sich jedoch von DVD zu DVD. Wollen Sie sichergehen, dass eine bestimmte Funktion oder Tonspur auch wirklich abrufbar ist, sehen Sie dazu bitte auf dem Cover der DVD nach. Hier sind die Wahlmöglichkeiten vermerkt.

- ■Wollen Sie DTS Audio-CDs wiedergeben, müssen Sie das Gerät digital an einen Prozessor oder Receiver mit DTS-Decoder anschließen.
- Die Fähigkeit, CD-RW-Disks abzuspielen, kann Schwankungen unterliegen, je nach Qualität der CD-RW-Disk selbst und der des Recorders, mit dem die Aufnahme gemacht wurde.

#### **Fachbegriffe**

DVD-Spieler und CD-Spieler besitzen viele gemeinsame Eigenschaften und Technologien. Folglich sind bei einem DVD-Spieler viele Ausdrücke und Bedienschritte ähnlich wie bei jenen Geräten, mit denen Sie vertraut sind: CD-Spieler und -Wechsler oder Spieler für ältere Video-Disk-Formate wie z.B Laserdisk. Moderne DVD-Spieler bringen allerdings auch neue Fachausdrücke mit sich, die wir hier erklären möchten

#### **Bildformat**

Dieser Begriff beschreibt das Verhältnis von Bildbreite zu Bildhöhe. Ein herkömmlicher Bildschirm besitzt eine Breite von vier Maßeinheiten für jeweils drei Maßeinheiten an Höhe. Man bezeichnet dieses Bildformat daher als "4:3"-Format. Bei neueren Breitbildformaten beträgt dieses Verhältnis 16:9 – ähnlich einer Kinoleinwand. Aus diesem Grund kann das Filmmaterial auf einer DVD eines dieser beiden Formate aufweisen.

Je nachdem, welches Bildformat Ihr Fernseher aufweist bzw. welche Bildformate Ihr Videoprojektor darstellen kann, müssen Sie Ihren DVD5 entsprechend anpassen. Auf diese Weise können Sie die eingelegte DVD stets optimal oder mit geringen Einschränkungen wiedergeben.

#### **Kapitel**

DVD-Aufnahmen sind in Titel und Kapitel unterteilt. Kapitel lassen sich mit einem kompletten Werk, z.B. einer Sinfonie, und Kapitel mit den einzelnen Sätzen dieser Sinfonie vergleichen. Steht der DVD-Spieler gerade auf Stop, können Sie mit einem Tastendruck die Anzahl der Kapitel jedes einzelnen Titels auf der Disk abrufen: Drücken Sie hierzu bitte auf die Taste **PROG** Ihrer Fernbedienung. Die Kapitelanzahl erscheint im Display unterhalb des Schriftzugs **CHAPTER** (gilt nicht für CDs). Wollen Sie das Menü PROGRAM verlassen, drücken Sie bitte die Taste **RETURN**.

#### **Titel**

Als Titel bezeichnet man bei einer DVD einen ganzen Film oder ein ganzes Programm. Dieser kann so viele Kapitel besitzen, wie ihm die Produzenten zuteilen. Viele DVDs enthalten nur einen einzigen Titel. Einige enthalten jedoch mehr als einen Titel – etwa Titel 1 für die Einführung, Titel 2 für den Film, Titel 3 für die Hintergründe der Filmherstellung ("Making of") usw. Wollen Sie die Anzahl der Titel auf einer DVD sehen, drücken Sie die Taste **PROG** auf der Fernbedienung. Die Titelanzahl erscheint im Display unterhalb des Schriftzugs **TITLE** (dabei muss der DVD5 auf Stop stehen). Wollen Sie das Menü **PROGRAM** verlassen, drücken Sie bitte die Taste **RETURN**.

#### **Kameraperspektive**

Entsprechend codierte DVDs bieten Ihnen von ein und derselben Filmszene bis zu vier unterschiedliche Kamerablickwinkel. Mit Hilfe der Taste **ANGLE** können Sie dann zwischen diesen Perspektiven umschalten. Bitte beachten Sie, dass derzeit nur wenige Disks von dieser Funktion Gebrauch machen. Und wenn sie es tun, stehen die unterschiedlichen Perspektiven nur kurzzeitig zur Verfügung. Hersteller blenden meist irgendwelche Symbole oder Grafiken in den laufenden Spielfilm ein, um Sie darauf aufmerksam zu machen, dass es sich hierbei um Szenen mit verschiedenen Kameraperspektiven handelt.

#### **Lesen (Reading)**

Diese Mitteilung sehen Sie, sobald eine Disk eingelegt und das Disk-Fach geschlossen wurde bzw. nachdem eine andere Disk angewählt wurde. Sie bedeutet, dass der Spieler das Inhaltsverzeichnis der Disk einliest. Dabei stellt er fest, ob es sich um eine Audio-CD oder um eine DVD handelt. Auch erkennt er hierbei, welche Sprachen, Bildformate oder Untertitel zur Verfügung stehen, sowie die Anzahl der Titel und noch vieles mehr. Es ist normal, wenn dieser Vorgang ein paar Sekunden dauert.

#### **Abspielvorgang wieder aufnehmen**

Die Arbeitsweise der **STOP**-Taste unterscheidet sich von der bei einem CD-Spieler: Drücken Sie bei herkömmlichen CD-Spielern die STOP-Taste, wird die Wiedergabe beendet. Drücken Sie bei einem CD-Spieler danach wieder auf START, wird die CD wieder von vorne abgespielt. Beim DVD5 dagegen wird beim ersten Drücken der **STOP**-Taste die Wiedergabe lediglich unterbrochen (RESUME-Modus). Drücken Sie danach wieder auf **PLAY**, fährt der DVD-Spieler mit der Wiedergabe an der gleichen Stelle fort. Dabei spielt es keine Rolle, ob Sie zwischendurch den DVD ausgeschaltet haben (auf Stand-by). Drücken Sie die **STOP**-Taste zweimal, unterbricht das Gerät den Abspielvorgang vollständig. Drücken Sie danach auf **PLAY**, beginnt die Wiedergabe wieder von vorn.

## **Bedienelemente an der Gerätefront**

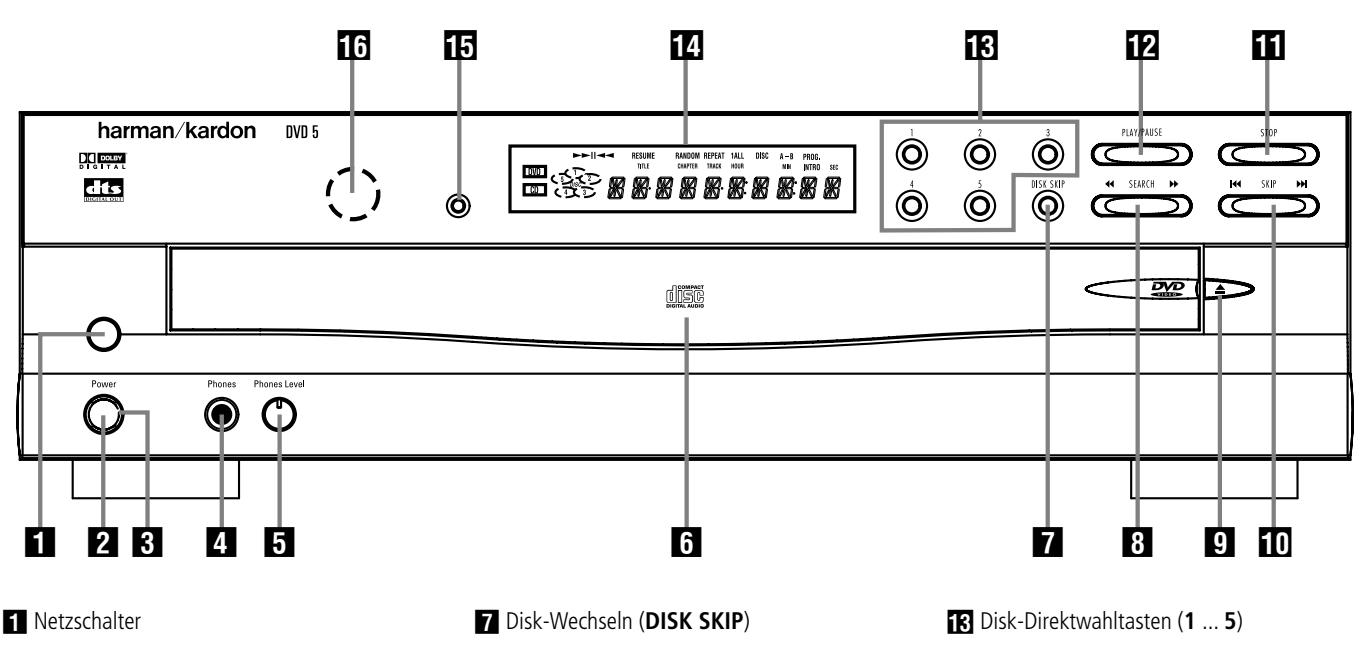

- 1 Hauptschalter Ein/Aus (**Power**)
- **3** Statusanzeige
- 3 Kopfhöreranschluss (**Phones**)
- 4 Kopfhörer-Lautstärke (**Phones Level**)
- 5 Disk-Schublade

- **Netzschalter:** Mit dieser Taste schalten Sie die Stromversorgung des DVD5 ein – dabei leuchtet die **Statusanzeige &** orange auf. Haben Sie das Gerät erst einmal eingeschaltet, können Sie es künftig mit den Tasten **Power** 1 an der Gerätevorderseite oder **Power On/Off** <sup>1</sup> auf der Fernbedienung ein- und ausschalten (Stand-by). Wollen Sie das Gerät vollständig ausschalten, drücken Sie bitte erneut auf den Netzschalter.

1 Hauptschalter Ein/Aus (**Power**): Drücken Sie diese Taste einmal, schalten Sie den DVD5 ein. Ein weiteres Drücken versetzt das Gerät in den Stand-by-Modus. Bitte beachten Sie, dass dieser Schalter nur dann funktioniert, wenn zuvor der Netzschalter | gedrückt wurde und sich in Position **ON** befindet.

2 **Statusanzeige:** Ist der DVD5 in Betrieb, leuchtet diese Anzeige grün. Sobald Sie das Gerät mit der Fernbedienungstaste **Power Off** den Stand-by-Modus versetzt haben, leuchtet die Anzeige orange. In diesem Betriebszustand ist das Gerät immer noch mit dem Stromnetz verbunden, und lässt sich jederzeit per Fernbedienung wieder einschalten.

3 Kopfhöreranschluss (**Phones**): Hier können Sie einen Kopfhörer (3,5 mm Klinkenstecker) anschließen, um andere Mitbewohner nicht zu stören.

4 Kopfhörer-Lautstärke (**Phones Level**): Mit diesem Regler können Sie die Lautstärke des Kopf-

- **8 Schneller Vor-/Rücklauf (<< SEARCH >>>>>>>>>>>>>>**
- **8** Disk-Schublade öffnen/schließen (▲)
- Titelsprung vor-/rückwärts (I<<<br /> **SKIP >>>>>>>>>>>>>>>**

**A** Stopp (**STOP**)

BWiedergabe/Pause (**PLAY/PAUSE**)

hörerausgangs einstellen. Bitte beachten Sie: Dieser Regler beeinflusst nicht die Lautstärke der analogen Audio- und Lautsprecher-Ausgänge.

5 **Disk-Schublade:** Dieses Fach nimmt bis zu fünf DVDs oder Audio-CDs auf – der DVD5 kann diese nacheinander, einzeln oder in beliebiger Reihenfolge abspielen.

6 Disk-Wechseln (**DISK SKIP**): Drücken Sie diese Taste, um die nächste Disk für die Wiedergabe auszuwählen. Ist eine der CD-Mulden nicht belegt, wird sie automatisch übersprungen.

**83** Schneller Vor-/Rücklauf (<< SEARCH >>): Mit diesen Tasten können Sie vor- und rückwärts nach einer bestimmten Szene bzw. einer Musikstelle auf dem eingelegten Datenträger suchen. Drücken Sie diese Taste mehrmals, um die Suchgeschwindigkeit schrittweise aufs bis zu Vierfache zu erhöhen – die aktuelle Einstellung wird im Bildschirm-Menü angezeigt. Wollen Sie wieder auf normale Wiedergabe zurückschalten, drücken Sie bitte einfach auf die **PLAY/PAUSE**-Taste **B.** 

**■** Disk-Schublade öffnen/schließen (▲): Drücken Sie diese Taste, um die Disk-Schublade zu öffnen bzw. zu schließen.

**10** Titelsprung vor-/rückwärts (I<< SKIP >→I): Mit dieser Taste können Sie zum nächsten bzw. zum vorherigen Titel einer CD bzw. Kapitel/Titel einer DVD (falls die eingelegte DVD dies zulässt, siehe Hinweis Seite 16) springen.

14 Display

**E** Display-Helligkeit

**TR** Infrarotsensor

**T** Stopp (STOP): Drücken Sie diese Taste einmal, um die Wiedergabe zu unterbrechen – Sie können jederzeit die Wiedergabe mit Hilfe der **PLAY**-Taste B an der gleichen Stelle fortsetzen. Die RESUME-Funktion bleibt auch dann erhalten, wenn Sie das Gerät ausschalten (Stand-by). Wollen Sie die Wiedergabe vollständig beenden, müssen Sie die **STOP**-Taste zwei mal drücken.

BWiedergabe/Pause (**PLAY/PAUSE**): Damit können Sie die Wiedergabe zeitweise unterbrechen. Wollen Sie weiterspielen, drücken Sie die Taste ein zweites Mal. Beim Abspielen einer DVD bringen Sie damit den Bildablauf zum Einfrieren – auf dem Bildschirm ist ein Standbild zu sehen.

C Disk-Direktwahltasten (**1 ... 5**): Mit Hilfe dieser Tasten lässt sich jede der fünf Disks in der Disk-Schublade direkt auswählen und abspielen.

**Z. Display:** Dieses Display liefert Ihnen Informationen über den aktuellen Betriebsstatus des DVD5-Wechslers und der gerade spielenden Disk.

E **Display-Helligkeit:** Mit dieser Taste können Sie die Display-Helligkeit an die Umgebungsbedingungen anpassen. Ihnen stehen folgende Einstellungen zur Verfügung: maximale Helligkeit → halbe Helligkeit → aus → maximale Helligkeit.

**To Infrarotsensor:** Dieser Sensor empfängt die Infrarotbefehle Ihrer Fernbedienung. Halten Sie diesen Bereich der Gerätevorderseite stets frei. Wird der Sensor verdeckt, lässt sich der DVD5 nicht ohne weiteres fernsteuern.

## **Display an der Gerätefront**

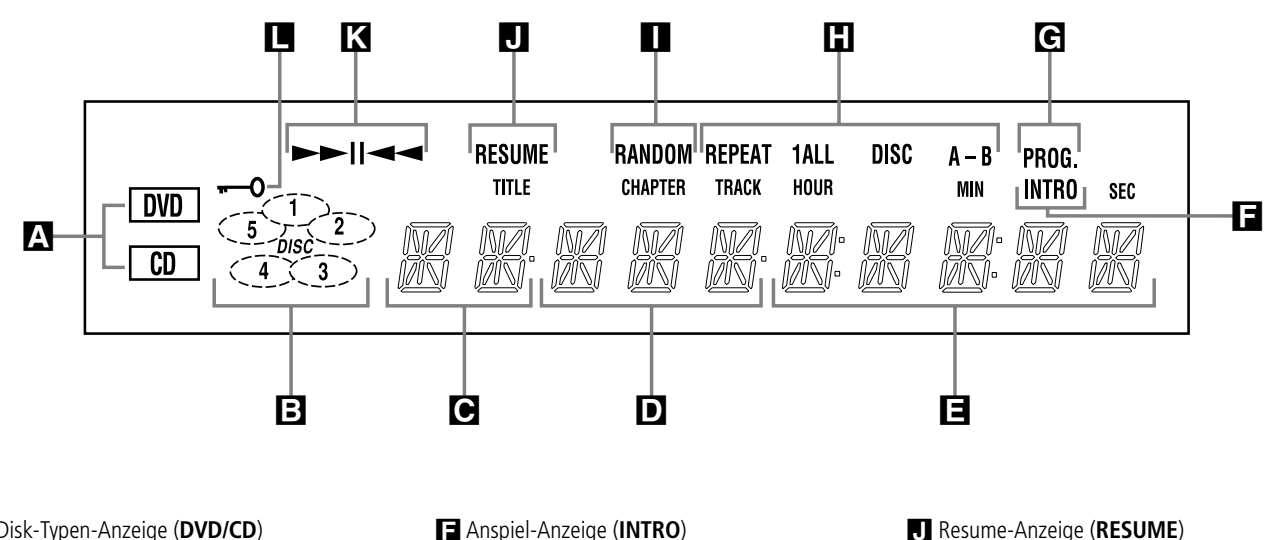

- A Disk-Typen-Anzeige (**DVD/CD**)
- B Disk-Nummer (**DISK 1 ... 5**)
- C Titelnummer (**TITLE**)
- D Kapitel-/CD-Titelnummer
- (**CHAPTER/TRACK**)
- E Spielzeit-Anzeige (**HOUR/MIN/SEC**)
- A Disk-Typen-Anzeige (**DVD/CD**): Zeigt an, ob eine Audio-CD oder eine DVD eingelegt ist.
- B Disk-Nummer (**1 ... 5**): Erkennt der DVD5- Wechsler, dass in einer Mulde der Disk-Schublade auch eine CD liegt, leuchtet das entsprechende Symbol in dieser Anzeige auf. Wird gerade eine Disk abgespielt, blinkt das entsprechende Symbol. Bitte beachten Sie: Wechseln Sie eine eingelegte Disk aus, oder fügen Sie eine neue der Disk-Schublade hinzu, während eine andere abgespielt wird, wird der DVD5 die neue Disk erst dann anzeigen, wenn das Disk-Karussell sich einmal vollständig gedreht hat.
- C Titelanzahl (**TITLE**): Hier zeigt der DVD5 die Titelnummer der gerade spielenden DVD an.
- D Kapitel-/CD-Titelnummer (**CHAPTER/TRACK**): Ist eine DVD ausgewählt, wird hier die aktuelle Kapitelnummer eingeblendet. Wird dagegen eine Audio-CD abgespielt, erscheint hier die aktuelle Titelnummer.
- E Spielzeit-Anzeige (**HOUR/MIN/SEC**): Hier wird die Spielzeit der aktuellen Disk angezeigt. Handelt es sich dagegen um eine Audio-CD, können Sie hier die aktuelle Titel-Spielzeit/Restzeit oder die Restzeit der CD ablesen.

**HINWEIS:** In diesem Display-Bereich werden zusätzlich Statusmeldungen des DVD5 angezeigt: z.B. Reading (das Inhaltsverzeichnis einer neue Disk wird eingelesen), B y e (der DVD5 wird abgeschaltet) oder **D** i s k Error (die eingelegte Disk kann nicht abgespielt werden).

- F Anspiel-Anzeige (**INTRO**) G Programm-Anzeige (**PROG.**)
- **H** Wiederhol-Funktionen
- (**REPEAT/1ALL/DISK/A–B**)
- IWiedergabe in zufälliger Reihenfolge (**RANDOM**)
- FAnspiel-Anzeige (**INTRO**): Leuchtet, wenn die Anspielfunktion aktiv ist.
- G Programm-Anzeige (**PROG.**): Leuchtet, wenn eine programmierte Abspielfolge wiedergegeben wird.
- HWiederhol-Funktionen (**REPEAT/1ALL/DISK/ A–B**): Leuchtet, wenn Wiederholfunktionen aktiv sind.
- IWiedergabe in zufälliger Reihenfolge **(RANDOM):** Leuchtet, wenn die Wiedergabe in zufälliger Reihenfolge aktiv ist.
- J Resume-Anzeige (**RESUME**): Leuchtet, wenn die Wiedergabe einer Disk durch einmaliges Drücken der **STOP**-Taste **AHUNG** unterbrochen wurde (Resume-Modus). Sie können dann jederzeit mit Hilfe der **PLAY/ PAUSE**-Taste **E G** die Wiedergabe an der gleichen Stelle fortsetzen.
- K Wiedergabe-Anzeige ( $\blacktriangleright$   $\blacktriangleright$   $\blacksquare$   $\blacktriangleleft$ ): Hier wird die gerade aktive Funktion angezeigt. Folgende Symbole können aufleuchten:
	- **E** Leuchtet auf, wenn eine Disk wiedergegeben wird.

► Zeigt an, dass die Suchfunktion vorwärts aktiv ist. Wird eine DVD abgespielt und die zwei Dreiecke leuchten kontinuierlich, wird die eingelegte Disk mit zweifacher Geschwindigkeit abgespielt. Blinkt das rechte Dreieck, wird die DVD mit vierfacher Geschwindigkeit wiedergegeben. Blinkt das linke Dreieck, spielt der DVD5 mit achtfachem Tempo. Blinken

beide Dreiecke, wird die Disk mit 16-facher Geschwindigkeit abgespielt. Ist eine Audio-CD eingelegt, kann der DVD5 nur maximal mit achtfacher Geschwindigkeit nach der gewünschten Musikstelle suchen.

 $\mathbf{K}$  Wiedergabe-Anzeige ( $\blacktriangleright$  II **Kindersicherung** ( $\leftarrow$ 0)

> **-II** Zeigt an, dass die Wiedergabe unterbrochen ist (Pause).

<sup>G</sup> Zeigt an, dass die Suchfunktion rückwärts aktiv ist. Wird eine DVD abgespielt und die zwei Dreiecke leuchten kontinuierlich, wird die eingelegte Disk mit zweifacher Geschwindigkeit abgespielt. Blinkt das rechte Dreieck, wird die DVD mit vierfacher Geschwindigkeit wiedergegeben. Blinkt das linke Dreieck, spielt der DVD5 mit achtfachem Tempo. Blinken beide Dreiecke, wird die Disk mit 16-facher Geschwindigkeit abgespielt. Ist eine Audio-CD eingelegt, kann der DVD5 nur maximal mit achtfacher Geschwindigkeit nach der gewünschten Musikstelle suchen.

L Kindersicherung ( ): Leuchtet, wenn die Kindersicherung aktiv ist. Ist die Kindersicherung aktiv, kann niemand ohne Passwort den gerade eingestellten Alters-Code (Rating) ändern.

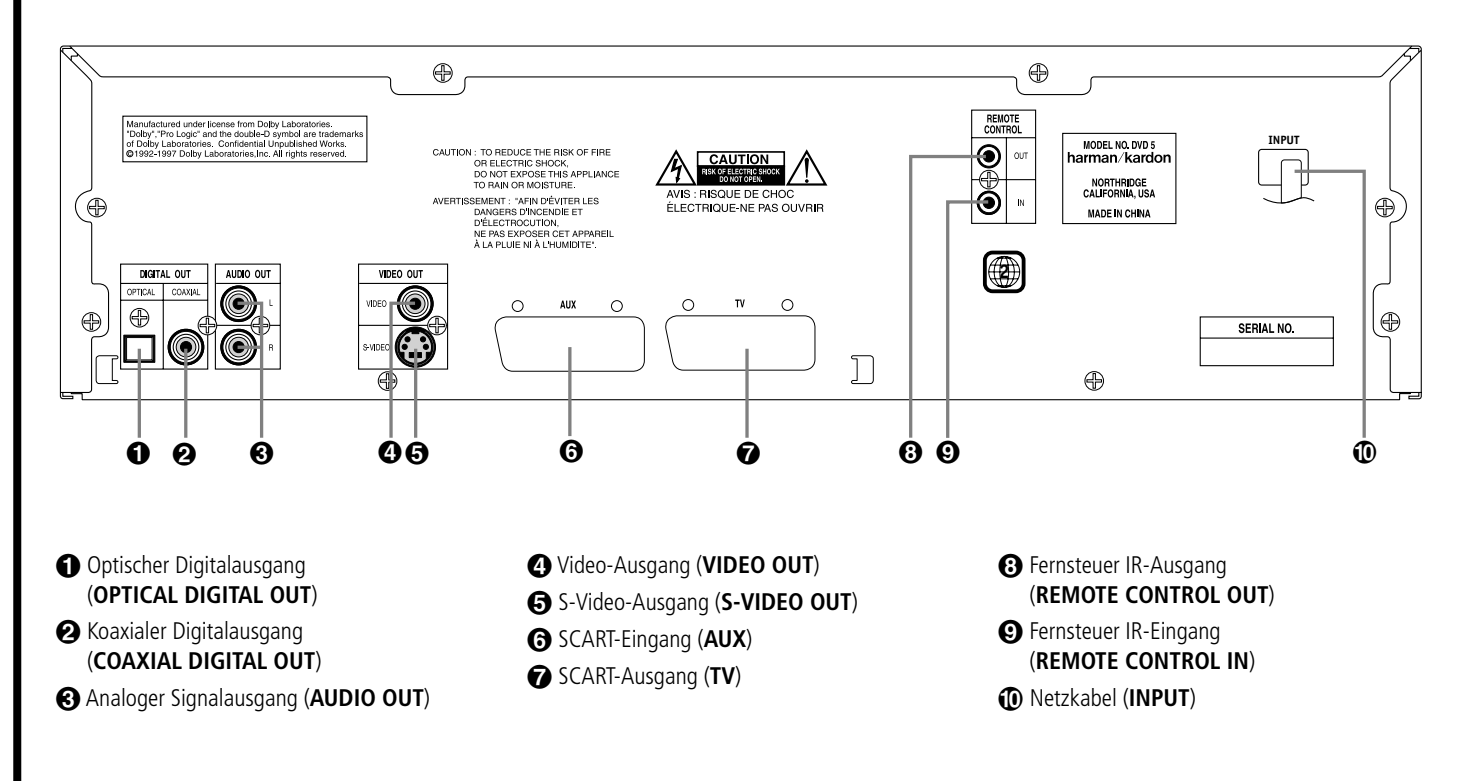

 Optischer Digitalausgang (**OPTICAL DIGITAL OUT**): Benutzen Sie ein Glasfaserkabel (nicht im Lieferumfang enthalten), um Ihren DVD-Spieler mit einem passenden Digitaleingang eines Digitalverstärkers/Receivers (für PCM-Signale) oder mit einem Dolby Digital- oder DTS-Receiver bzw. Decoder zu verbinden (siehe Seite 12/13). Die Betriebsarten Dolby Digital und DTS erzeugen hochwertigen 6-Kanal-Raumklang wie im Kino.

 Koaxialer Digitalausgang (**COAXIAL DIGITAL OUT**): Benutzen Sie ein koaxiales Kabel (nicht im Lieferumfang enthalten), um Ihren DVD-Spieler mit einem passenden Digitaleingang eines Digitalverstärkers/Receivers (für PCM-Signale) oder mit einem Dolby Digital- oder DTS-Receiver bzw. Decoder zu verbinden (siehe Seite 12/13). Die Betriebarten Dolby Digital und DTS erzeugen hochwertigen 6-Kanal-Raumklang wie im Kino.

**HINWEIS:** Konventionelle, analoge Audio-Verbindungen verwenden die gleichen Cinch-Anschlüsse wie koaxiale Digitalverbindungen. Daher müssen Sie darauf achten, dass Sie keinen solchen Digitalausgang mit einem Analogeingang verbinden.

 Analoger Signalausgang (**AUDIO OUT**): Verbinden Sie diese Buchsen mittels mitgeliefertem Stereo-Cinch-Kabel mit den entsprechenden Anschlüssen Ihres Fernsehers (siehe Seite 11/12) oder AV-Receivers (siehe Seite 13). Mit CDs (außer DTS-CDs) oder PCM-Spuren von DVDs (unkomprimierte Aufnahmen bis 24 Bit/96-kHz-Format) liegt hier ein hochwertiges 2-Kanal-Analogsignal mit voller Auflösung an (je nach Aufnahme in Stereo oder Pro Logic codiert); Dolby Digital-Aufnahmen liefern hier ein Dolby Pro Logic-Signal

("Downmix"), MPEG-Aufnahmen ein Stereo-Signal. Nur mit DTS-Aufnahmen wird dieser Ausgang stummgeschaltet.

Video-Ausgang (**VIDEO OUT**): Verbinden Sie diesen Ausgang entweder direkt mit einem entsprechenden Videoeingang (meist gelbe Buchse) Ihres Fernsehers oder Projektors (siehe Seite 11 und 12) oder Ihres Audio/Video-Verstärkers/Receivers (siehe Hinweis Seite 12).

 S-Video-Ausgang (**S-VIDEO OUT**): Ist Ihr Fernseher mit einem passenden S-Video-Anschluss ausgestattet, verbinden Sie diesen Ausgang entweder direkt damit (siehe Seite 11 und 12) oder mit dem entsprechenden S-Video-Eingang Ihres Audio/Video-Verstärkers/Receivers (siehe Hinweis Seite 12) – aber nicht zusammen mit dem Videoausgang  $\bullet$ , stets nur eine von beiden Verbindungen herstellen. Ihr Vorteil: eine bessere Bildwiedergabe. Das S-Video-Kabel überträgt – wie auch das normale Videokabel von Ausgang  $\bigcirc$  – ausschließlich das Bildsignal – daher müssen Sie das Audio-Signal (analog oder digital) mit einem separaten Kabel zum Fernseher (siehe Seite 11/12) oder zum Receiver führen (siehe Hinweis Seite 12 und Verkabelung Seite 13).

 SCART-Eingang (**AUX**): Betreiben Sie ein weiteres Video-Abspielgerät (z.B. Videorecorder), können Sie dieses hier anschließen. Dabei überträgt das SCART-Kabel sowohl das Video- als auch das nötige Audio-Signal. Bild und Ton werden im DVD-Spieler zum SCART-TV-Ausgang durchgeschleift, sobald der DVD5 abgeschaltet wird (Stand-by) und das externe Zusatzgerät mit der Wiedergabe beginnt.

 SCART-Ausgang (**TV**): Ist Ihr Fernseher mit einem SCART-Anschluss ausgestattet, können Sie Ihren DVD-Spieler über ein SCART-Kabel mit dem Fernseher verbinden. Da das SCART-Kabel sowohl das Bild- als auch das Tonsignal überträgt, werden keine zusätzlichen Kabelverbindungen nötig. Ihr DVD5 ist mit zwei SCART-Anschlüssen ausgestattet: Einer  $\bigcirc$  dient der direkten Verbindung zum Fernseher, während der zweite Anschluss @ das Signal eines zusätzlichen Videogerätes (z.B. Videorecorder) zum Fernseher durchschleift.

#### Fernsteuer IR-Ausgang (**REMOTE**

**CONTROL OUT**): Verbinden Sie diesen Ausgang mit dem IR-Eingang eines anderen Harman Kardon kompatiblen Geräts. Dadurch können Sie Infrarot-Kommandos an externe Geräte weitergeben, die selbst keine Infrarotempfänger haben.

 Fernsteuer IR-Eingang (**REMOTE CONTROL IN**): Verbinden Sie den Ausgang einer Infrarotsensors oder den Infrarotausgang eines anderen, kompatiblen Harman Kardon-Gerätes mit dieser Buchse. Dadurch werden Sie in der Lage sein, auch dann den DVD-Spieler fernzusteuern, wenn dessen Infrarotsensor durch einen Gegenstand verdeckt wird. Diesen Eingang können Sie auch zur Verbindung mit einem kompatiblen Infrarot-Heimautomation-System verwenden.

- Netzkabel (**INPUT**): Verbinden Sie dieses Kabel mit einer Steckdose (≈220–240 V).

**HINWEIS:** Mehr Informationen darüber, wie die einzelnen Komponenten Ihres Audio-/Video-Systems zu verkabeln sind, finden Sie im Abschnitt "Aufstellen und anschließen" ab Seite 11.

## **Funktionen der Fernbedienung**

- 0Hauptschalter Ein (**POWER ON**)
- **2** Hauptschalter Aus (POWER OFF)
- 2Sprache/Tonspur (**AUDIO**)
- **43** Untertitel (**SUBTITLE**)
- 4Kameraperspektive (**ANGLE**)
- 5Statusanzeige (**STATUS**)
- 6Titelmenü (**TITLE**)
- 7Rücksprung (**RETURN**)
- **8** Untertitel Ein/Aus (**SUBTITLE ON/OFF**)
- $\bigoplus$  Pfeiltasten ( $\blacktriangle \blacktriangledown \blacktriangle \blacktriangleright$ )
- AEingabe (**ENTER**)
- BMenü (**MENU**)
- C<sub>2</sub> Wiedergabe (PLAY  $\rightharpoonup$ )
- **D** Suche rückwärts (**SEARCH**  $\rightarrow$
- $\bigoplus$  Suche vorwärts (**SEARCH**
- FCD-Schublade öffnen/schließen (**OPEN/CLOSE** ≜)
- GPause (**PAUSE** <sup>1</sup>)
- **fB** Stopp (**STOP** ■)
- ITitelsprung vor-/rückwärts **(PREV. III/**NEXT  $\rightarrow$ H)
- **20** Zeitlupe (**SLOW** <1 **I**  $\blacktriangleright$ )
- KWiedergabe in zufälliger Reihenfolge (**RANDOM**)
- LEinzelbild vor-/rückwärts (**STEP**  $\triangleleft$ **II II**  $\triangleright$ )
- MZahlenfeld (**0** ... **9**)
- NProgrammtaste (**PROG.**)
- OÜberprüfen (**CHECK**)
- PLöschtaste (**CLEAR**)
- QTastenbeleuchtung (**LIGHT**)
- Wiederholfunktion (**REPEAT**)
- Abschnitt wiederholen (**A-B**)
- Disk wechseln (**DISK SKIP**)

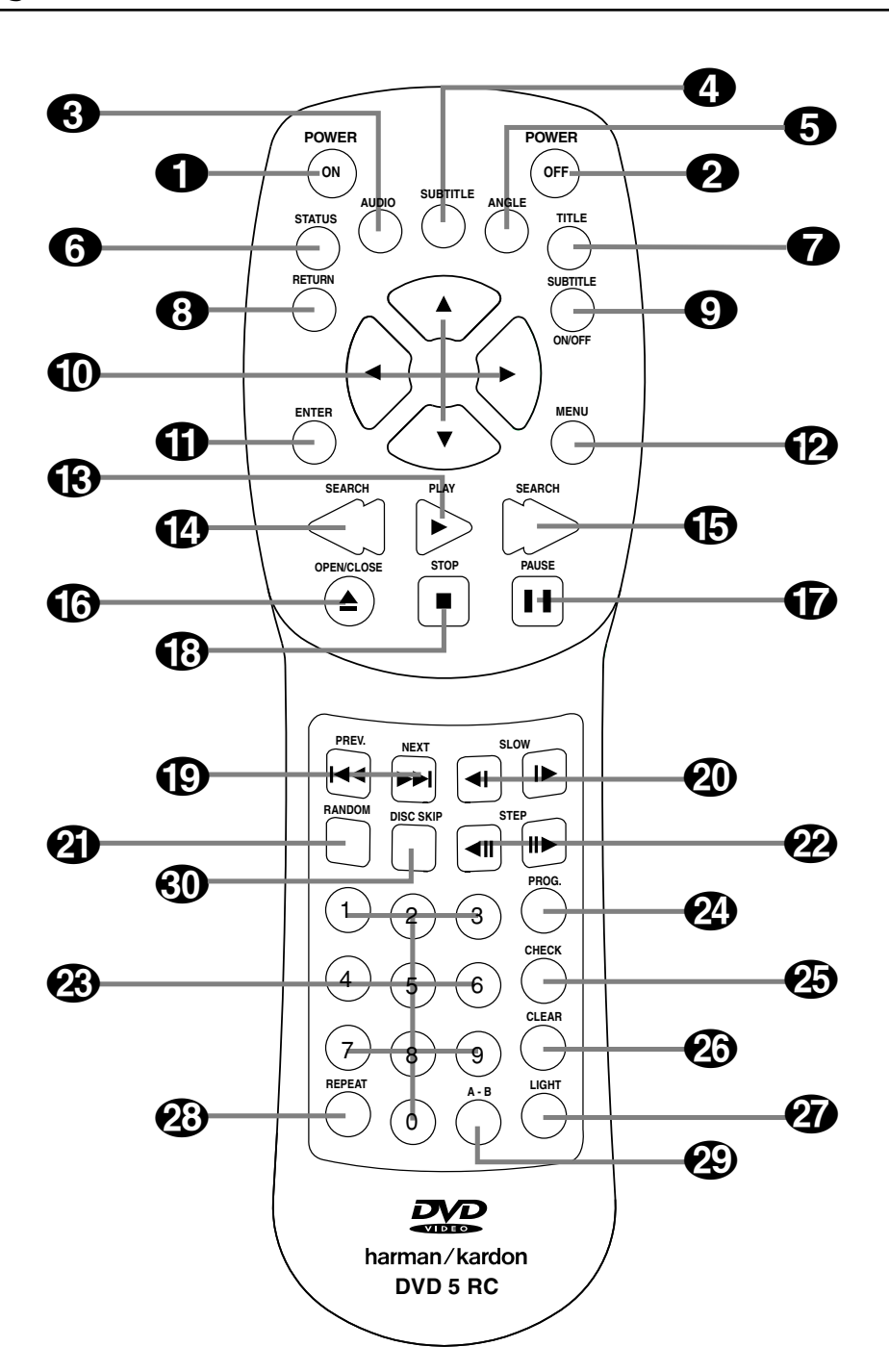

**1** Hauptschalter Ein (**POWER ON**): Befindet sich der DVD5 im Stand-by-Modus, können Sie ihn mit dieser Taste vollständig einschalten (das Harman Kardon Logo erscheint auf dem Fernseher).

**2** Hauptschalter Aus (**POWER OFF**): Mit dieser Taste schalten Sie den DVD5 auf Stand-by.

2Sprache/Tonspur (**AUDIO**): Drücken Sie mehrmals diese Taste, um durch die verfügbaren Synchronsprachen oder Tonspuren der eingelegten DVD durchzuschalten (vorausgesetzt die DVD bietet mehrere Tonspuren, siehe auch Seite 25).

3Untertitel (**SUBTITLE**): Wird gerade eine DVD abgespielt, können Sie mit dieser Taste das Untertitelmenü aufrufen bzw. Untertitel auswählen – vorausgesetzt die eingelegte DVD ist mit Untertiteln versehen (siehe Seite 25).

4Kameraperspektive (**ANGLE**): Drücken Sie diese Taste, um die laufende Szene aus mehreren Kameraperspektiven aus zu betrachten (vorausgesetzt die eingelegte DVD ist mit dieser Funktion ausgestattet; siehe Seite 25).

5Statusanzeige (**STATUS**): Drücken Sie während der DVD-Wiedergabe diese Taste, erscheint auf dem Fernseher eine Anzeige, die neben Informationen zum aktuellen Betrieb auch zusätzliche Funktionen bereitstellt (siehe Seite 24).

6Titelmenü (**TITLE**): Drücken Sie diese Taste während der Wiedergabe einer DVD, erscheint auf dem Fernseher das Titelmenü (Hauptmenü der DVD, Taste hat bei manchen DVDs keine Funktion). Drücken Sie dann die Taste erneut, kehrt der Spieler zur vorher abgebrochenen Szene zurück (nicht mit allen DVDs).

7Rücksprung (**RETURN**): Ist gerade ein DVD-Menü auf dem Fernseher sichtbar, können Sie mit dieser Taste zum vorherigen Menü zurückspringen (je nachdem, wie die Menüstruktur der eingelegten DVD aufgebaut ist).

8Untertitel Ein/Aus (**SUBTITLE ON/OFF**): Mit dieser Taste können Sie die Anzeige von Untertiteln ein- und ausschalten (vorausgesetzt die eingelegte DVD ist mit Untertiteln ausgestattet).

**60** Pfeiltasten (▲▼←): Hiermit können Sie Funktionen des Bildschirmmenüs auswählen und mit der **ENTER-Taste CD** aktivieren.

AEingabe (**ENTER**): Mit dieser Taste können Sie die zuvor ausgewählte Funktion aktivieren.

BMenü (**MENU**): Wird gerade eine DVD wiedergegeben, können Sie mit dieser Taste das für den gerade laufenden Teil gültige DVD-Menü aufrufen (falls in der DVD-Struktur enthalten, bei manchen DVDs führt diese Taste direkt ins Hauptmenü). Drücken Sie dann die Taste erneut, kehrt der Spieler zur vorher abgebrochenen Szene zurück (nicht mit allen DVDs). Ist die Wiedergabe gestoppt ("Resume" oder ganz), wird mit dieser Taste das Konfigurationsmenü aufgerufen.

CWiedergabe (**PLAY**P): Drücken Sie diese Taste, um die eingelegte CD/CD-RW/DVD abzuspielen. Sollte dabei die CD-Schublade noch offen sein, wird diese zuerst geschlossen.

**D** Suche rückwärts (**SEARCH** <<<<</>  $\blacktriangleleft$ : Mit dieser Taste können Sie nach der gewünschten Szene bzw. Musikstelle suchen, während das Gerät den Datenträger abspielt. Dabei ändern sich mit jedem Tastendruck die Anzeige im Display (siehe "Wiedergabe-Anzeige", Seite 7), die Bildschirmanzeige und die Suchgeschwindigkeit wie folgt (siehe auch Seite 16):

#### **DVD:**

Z.RÜCK x2  $\rightarrow$  Z.RÜCK x4  $\rightarrow$  Z.RÜCK x8  $\rightarrow$ Z.RÜCK  $x16 \rightarrow Z.RÜCK x2 \rightarrow$ **CD:**

Z.RÜCK x2 → Z.RÜCK x4 → Z.RÜCK x8 →  $Z.RÜCK x2 \rightarrow$ 

**ED** Suche vorwärts (**SEARCH**  $\rightarrow$ ): Mit dieser Taste können Sie nach der gewünschten Szene bzw. Musikstelle suchen, während das Gerät den Datenträger abspielt. Dabei ändert sich mit jedem Tastendruck die Anzeige im Display (siehe "Wiedergabe-Anzeige", Seite 7), die Bildschirmanzeige und Suchgeschwindigkeit wie folgt (siehe auch Seite 16):

**DVD:**

VORW.  $x2 \rightarrow VORW$ .  $x4 \rightarrow VORW$ .  $x8 \rightarrow$ VORW.  $x16 \rightarrow VORW$ .  $x2 \rightarrow$ **CD:** VORW.  $x2 \rightarrow VORW$ .  $x4 \rightarrow VORW$ .  $x8 \rightarrow$ 

VORW.  $x2 \rightarrow$ 

FCD-Schublade öffnen/schließen (**OPEN/ CLOSE** <sup>3</sup>): Drücken Sie diese Taste, um die CD-Schublade zu öffnen bzw. zu schließen.

GPause (**PAUSE** <sup>1</sup>): Mit dieser Taste erhalten Sie bei laufendem Film ein Standbild – wird dagegen eine Audio-CD abgespielt, wird die Wiedergabe unterbrochen. Drücken Sie die Taste erneut, um mit der normalen Filmwiedergabe bzw. der Musikwiedergabe fortzufahren.

**(B)** Stopp (**STOP** ■): Beendet die Wiedergabe einer eingelegten Disk. Drücken Sie bei laufender Disk STOP einmal und danach wieder auf PLAY, fährt der DVD5 mit der Wiedergabe der Disk an der gleichen Stelle fort. Drücken Sie STOP zwei mal und danach auf PLAY, startet der Spieler die Wiedergabe ganz von vorne (siehe auch Seite 5).

**ID** Titelsprung (PREV. I<</NEXT I>>>>>>I): Mit diesen zwei Tasten können Sie zum nächsten oder vorherigen Kapitel oder Titel (DVD, falls die eingelegte DVD dies zulässt, siehe Hinweise Seite 16) bzw. Titel (Audio-CD) springen.

**20** Zeitlupe (**SLOW** <■ ■▶): Mit diesen Tasten können Sie den gerade laufenden Film in Zeitlupe wiedergeben. Dabei verändert sich mit jedem Tastendruck die Bildschirmanzeige und das Abspiel-

tempo wie folgt (siehe auch Seite 16): LAN.VOR  $1/16 \rightarrow$  LAN.VOR  $1/8 \rightarrow$  LAN.VOR  $1/4$  $\rightarrow$  LAN.VOR 1/2  $\rightarrow$  LAN.VOR 1/16 LAN.RÜCK. 1/16 ➜ LAN.RÜCK. 1/8 ➜ LAN.RÜCK. 1/4 ➜ LAN.RÜCK. 1/2 ➜ LAN.RÜCK. 1/16

KWiedergabe in zufälliger Reihenfolge (**RANDOM**): Mit dieser Taste können Sie die Wiedergabe in zufälliger Reihenfolge aktivieren (siehe Seite 27).

**ED** Finzelbild vor-/rückwärts (**STEP <11 11>**): Mit diesen Tasten können Sie den gerade ablaufenden Film "einfrieren" und danach Bild für Bild weiter- bzw. zurückschalten.

MZahlenfeld (**0** ... **9**): Diese Tasten dienen als nummerischer Zahlenblock, mit dem Sie beispielsweise die Titelnummer der gewünschten Szene eingeben können.

NProgrammtaste (**PROG.**): Wird gerade keine DVD bzw. CD wiedergegeben und Sie drücken diese Taste, erscheint das Programm-Menü auf dem Bildschirm (siehe Seite 28).

OÜberprüfen (**CHECK**): Drücken Sie diese Taste während der Wiedergabe, erscheint im Display an der Gerätevorderseite die aktuelle Programm-Liste (nacheinander alle programmierten Titel). Wird die Taste betätigt, während keine DVD/CD abgespielt wird, können Sie ein Programm allein mit Hilfe des Gerätedisplays erstellen oder erweitern (ohne Benutzung des Bildschirmmrnüs, siehe Seite 28).

PLöschtaste (**CLEAR**): Mit dieser Taste können Sie die Statusanzeige ausschalten. Ist gerade das Programm-Menü aktiv, können Sie mit dieser Taste eingetragene Titel aus der Programmliste entfernen.

QTastenbeleuchtung (**LIGHT**): Mit dieser Taste schalten Sie die Tastenbeleuchtung ein.

Wiederholfunktion (**REPEAT**): Mit dieser Taste können Sie einzelne Kapitel, Titel oder die gesamte Disk wiederholen (siehe Seite 27).

Abschnitt wiederholen (**A–B**): Drücken Sie diese Taste, um einen bestimmten Abschnitt der eingelegten CD/DVD (er wird durch die Punkte A und B markiert) wiederholt abzuspielen (siehe Seite 27).

Disk wechseln (**Disk Skip**): Um (auch während der Wiedergabe) zur nächsten oder vorherigen Disk zu springen, betätigen Sie eine dieser Tasten. Leere Fächer der CD-Schublade werden dabei automatisch übersprungen, solange die Schublade eingefahren ist.

## **Aufstellen und anschließen**

- Stellen Sie bitte zuerst sicher, dass alle beteiligten Geräte vollständig ausgeschaltet sind.
- Achten Sie bitte darauf, dass eventuelle Lüftungsschlitze nicht verdeckt werden – sorgen Sie dafür, dass alle Geräte ausreichend belüftet werden können.
- Lesen Sie aufmerksam die hier aufgeführten Hinweise durch, bevor Sie mit dem Anschluss an Ihre AV-Anlage beginnen.
- Achten Sie bitte bei der Verbindung der einzelnen Video- und Audio-Leitungen auf die entsprechende Farbcodierung.

#### **Anschluss an einen Stereo-Fernseher und an einen Stereo- oder Pro Logic-Verstärker/Receiver**

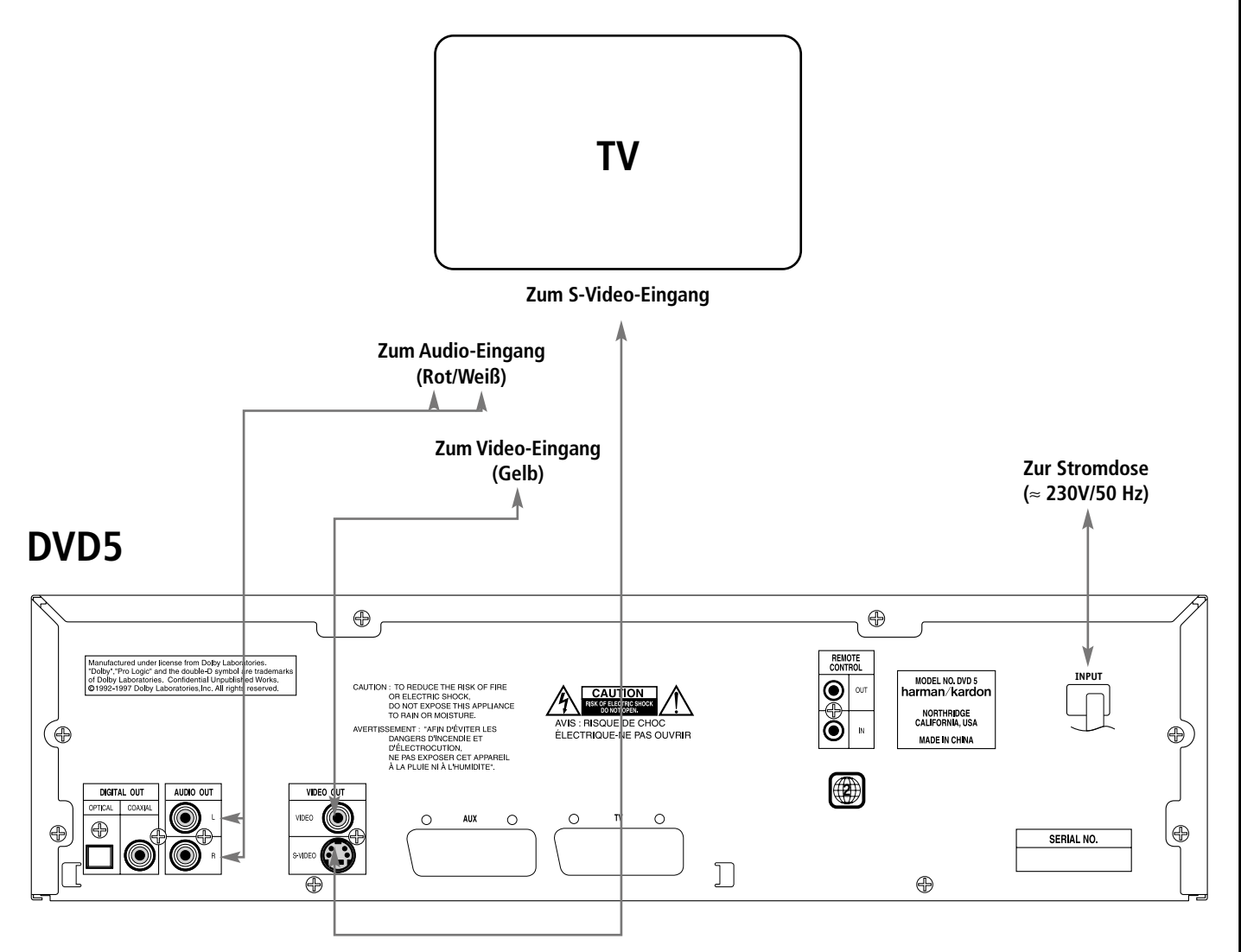

#### **HINWEISE:**

- Der S-Video-Ausgang → stellt das Bildsignal in einem besonderen Format bereit: Das Farbsignal (C) und das Schwarz/Weißsignal (Y) werden getrennt und auf separaten Adern übers Kabel geschickt. Auf diese Weise lässt sich die Bildschärfe verbessern. Verwenden Sie ein S-Video-Kabel, auch Hosiden oder Mini-DIN genannt (optional erhältlich) zum Anschluss ihres DVD5 an einen Fernseher mit separatem S-Video-Eingang (siehe auch Hinweis für Fernseher mit lediglich S-Videofähiger SCART-Buchse auf Seite 13).
- Die meisten Fernseher in Europa sind eher mit einem SCART-Anschluss ausgestattet, als

mit einem separaten Audio- (rote/schwarze Cinch-Buchsen) und/oder Video-Eingang (gelbe Cinch-Buchse). In diesem Fall sollten Sie ein SCART-Kabel verwenden, das zugleich Video und Audio-Signal zum Fernseher zuführt (siehe Seite 13). Sie benötigen ein separates Audio-Kabel nur dann, wenn Sie für die Verbindung zum Fernseher ein Video-Cinch- oder ein S-Video-Kabel verwenden.

- Verbinden Sie zur Bild-Wiedergabe Ihren Fernseher oder Receiver (siehe Hinweis Seite 12) entweder mittels Video-, S-Video- oder SCART-Kabel mit dem DVD5. Stellen Sie niemals mehrere Verbindungen zugleich her, sonst können erhebliche Bildfehler auftreten.
- Wenn Sie das Audio-Signal des DVD5 von einem Stereo- oder Pro Logic-Verstärker/ Receiver weiter verarbeiten lassen wollen, sollten Sie die Audio-Ausgänge + des DVD5 mit einem beliebigen Audio-Eingang Ihres Verstärkers verbinden (siehe Abbildung Seite 13). Der DVD5 wird dabei automatisch alle Dolby Digital-Signale ins Pro Logic-Format konvertieren (Downmix) und an seinen Audio-Ausgängen <sup>3</sup> zur Verfügung stellen (andere Tonsignale: siehe Punkt 3, Seite 8. Video-Anschluss an Verstärker/Receiver: siehe Hinweis Seite 12).

### **Anschluss an einen Receiver/Verstärker mit Dolby Digital (AC-3)- und/oder DTS (Digital Theater Systems)-Decoder**

Werden DVDs abgespielt, die mit Dolby Digital oder DTS codiert wurden, stellt der DVD5 den digitalen Audio-Datenstrom an den Ausgängen OPTICAL  $\bigcirc$  und COAXIAL  $\bigcirc$  bereit. Verbinden Sie in diesem Fall die digitalen Audio-Ausgänge mit einem Dolby Digital- oder DTS-Decoder, um überragenden Raumklang wie in einem Kino genießen zu können. Hierzu benötigen Sie ein optisches oder koaxiales Digitalkabel (beide sind im Fachhandel erhältlich). Verkabeln Sie bitte Ihre

Komponenten wie unten abgebildet. Mit CDs und PCM-Signalen von DVDs liefern diese Ausgänge 2- Kanal-Digitaldaten (max. 48 kHz Samplefrequenz), die Digital-Verstärker/Receiver – je nach Aufnahme – in analoge Stereo- oder Dolby Pro Logic-Signale umwandeln.

**HINWEIS:** Verwenden Sie mehrere Video-Quellen, können Sie Ihren Audio/Video-Receiver bzw. -Verstärker als Schaltzentrale für Ton und Bild verwenden: Verbinden Sie hierzu den Audio-

**to** und Video-Ausgang (Video-Cinch  $\Omega$  oder S-Video  $\bigcirc$ , aber niemals beide Videoausgänge zugleich, siehe Hinweis Seite 11), Ihres DVD5 mit einem passenden Audio-/Video-Eingang Ihres AV-Receivers. Verbinden Sie weitere Video-Quellen mit dem AV-Receiver. Schließen Sie danach den AV-Receiver an den Fernseher an (mehr Details zur dieser Art der Verkabelung finden Sie in der Dokumentation Ihres AV-Receivers bzw. -Verstärkers).

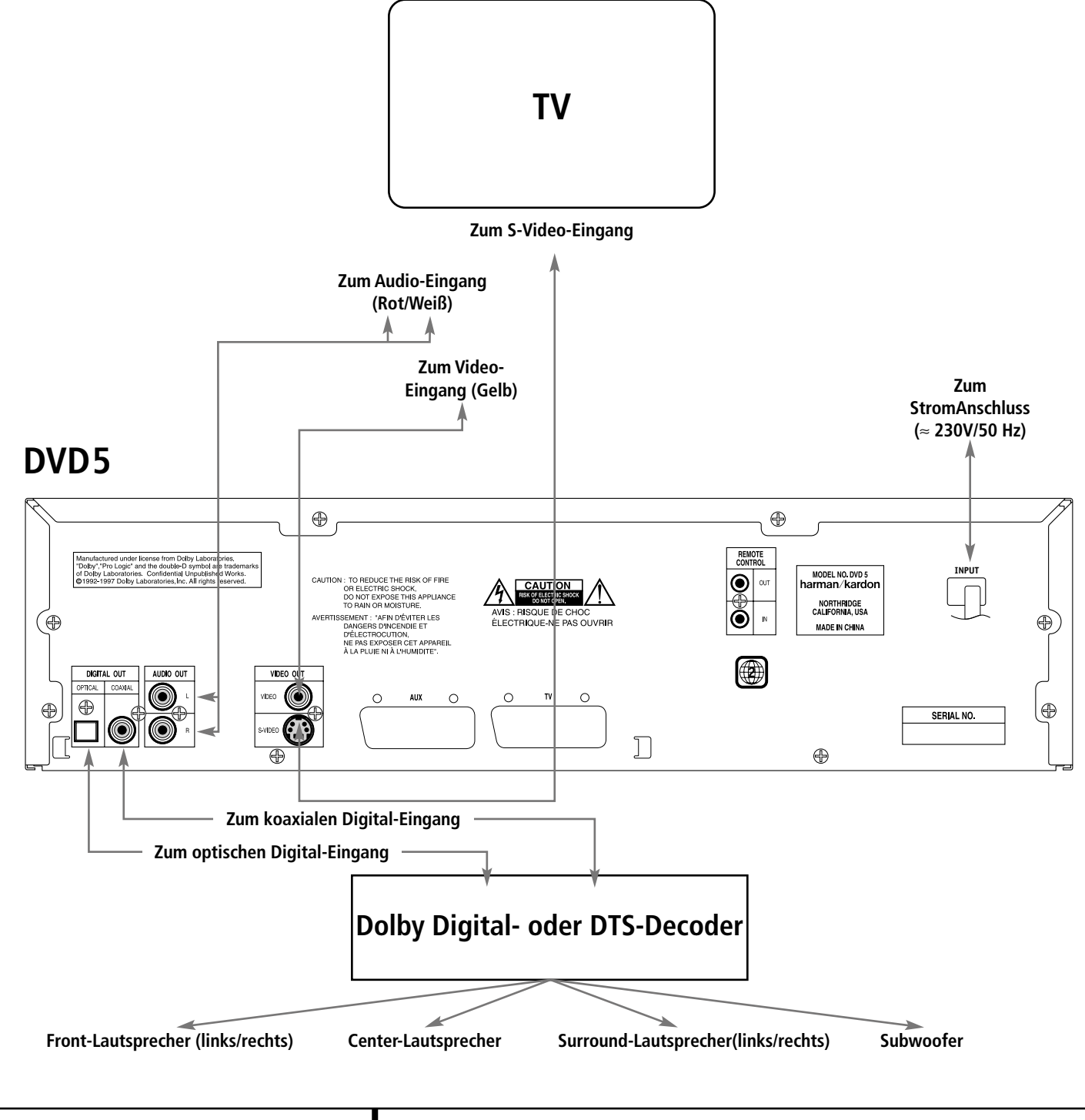

#### **Anschluss an einen Fernseher oder Monitor via SCART-Kabel**

#### **Wichtige Hinweise für die Verwendung von SCART-Kabeln und RGB-Bildsignalen:**

- Ihr DVD5 bietet zwei SCART-Buchsen: eine für den direkten Anschluss an einen Fernseher (**TV** ) und eine für den Anschluss eines Videorecorders oder einer anderen Video-Quelle (**AUX G**). Die Signale am SCART AUX-Eingang **G** werden automatisch zum SCART TV-Ausgang durchgeschleift, sobald am Eingang ein Signal anliegt (nur "normale" Videosignale, kein S-Video- oder RGB-Signal).
- Beide SCART-Anschlüsse führen sowohl das Video- als auch das Audio-Signal (Stereo).
- Der SCART TV-Anschluss **ige** liefert sowohl das "normale" Composite-Signal (zusammenge-

setzt aus Schwarz/Weiß- und Farbsignal) als auch das RGB-Signal (Rot-/Grün-/Blau-Anteil getrennt, beste Bildqualität, da sie vom Fernseher direkt verarbeitet werden kann). Wollen Sie das hochwertige RGB-Signal mit dem Fernseher wiedergeben, müssen Sie den SCART TV-Ausgang @ des DVD5 an die RGBkompatible SCART-Buchse Ihres Fernsehers anschließen. Aktivieren Sie danach an Ihrem Fernseher, falls möglich, den RGB-Modus für diesen Anschluss. Lässt sich die SCART-Buchse Ihres Fernsehgerätes nicht auf RGB umschalten, sondern nur auf S-Video, können Sie das RGB-Signal möglicherweise nicht auf Ihrem Bildschirm sehen (bei den meisten Fernsehgeräten lässt sich bei RGB-

Video die Farbsättigung nicht einstellen). In diesem Fall benötigen Sie einen Adapter von S-Video auf SCART. Verbinden Sie damit den S-Video-Ausgang @ des DVD5 mit dem S-Video-kompatiblen SCART-Eingang Ihres Fernsehgeräts. Dieser muss dazu auf S-Video-Empfang eingestellt sein (das Bildschirm-Menü Ihres Fernsehgeräts hilft Ihnen dabei.)

■ Sollten Sie mit einem RGB-Video-Signal arbeiten, lassen sich DVDs, die im NTSC-Format aufgenommen wurden (mit Regional-Code "0" oder "2"), auch auf Fernsehgeräten abspielen, die das NTSC-Format nicht beherrschen.

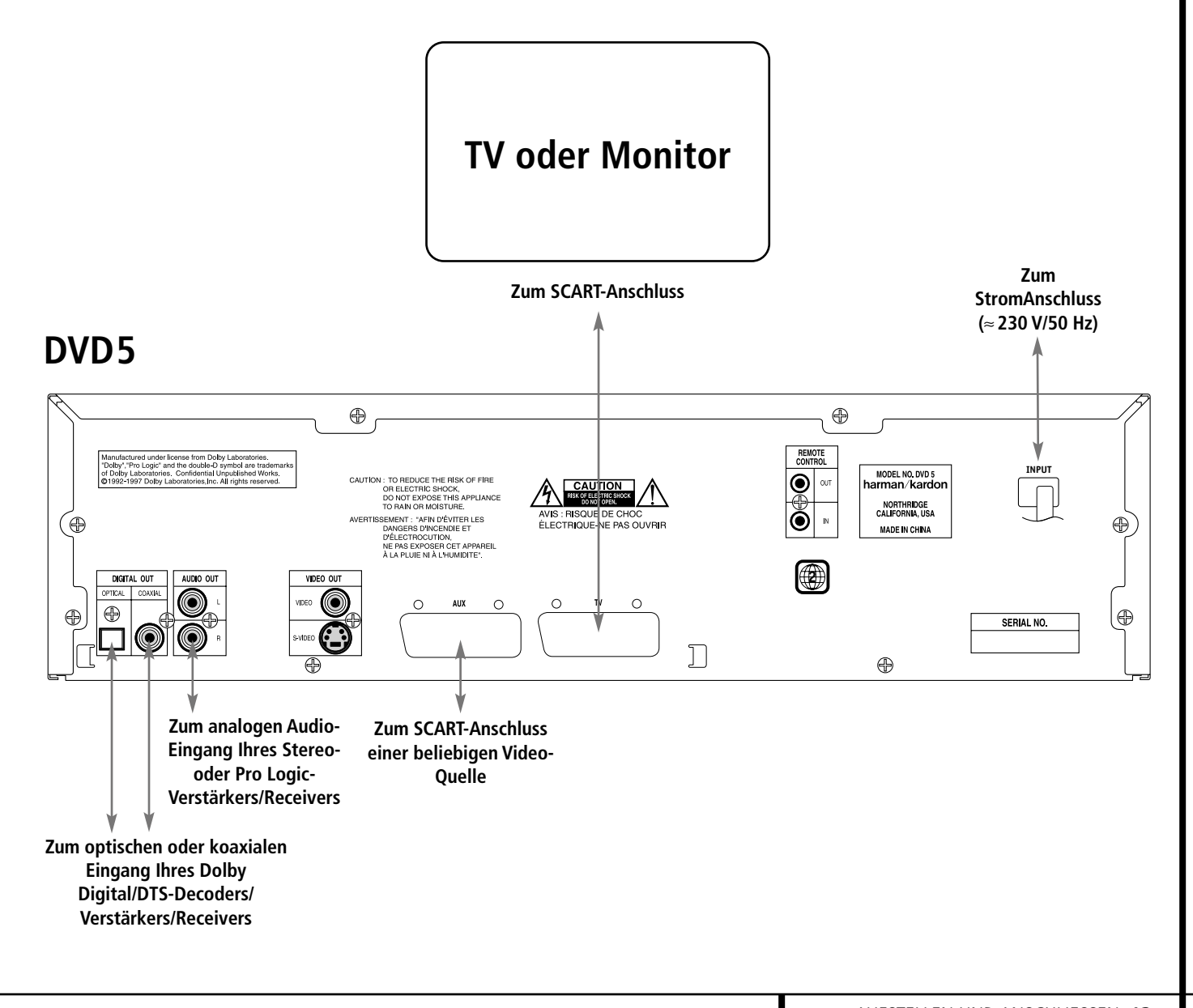

### **Fernbedienung verwenden**

#### **Batterien einlegen**

Bitte sorgen Sie beim Einlegen der Batterie für richtige Polarität (+/-).

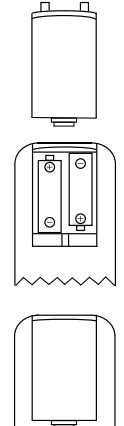

#### **Lebensdauer einer Batterie**

- Im Normalfall können Batterien bis zu einem Jahr halten. Die Lebensdauer hängt allerdings sehr stark davon ab, wie oft die Fernbedienung benutzt wird.
- Reagiert der DVD5 auf Kommandos der Fernbedienung nicht, obwohl Sie es aus nächster Nähe versuchen, sollten Sie die Batterien erneuern.
- Benutzen Sie Batterien der Größe "AA" (Mignon).

#### **HINWEISE:**

- Versuchen Sie bitte nicht, normale Batterien wieder aufzuladen, sie kurzzuschließen, zu öffnen, zu erhitzen oder ins Feuer zu werfen.
- Bitte gehen Sie mit der Fernbedienung sorgsam um – sollte das Gehäuse beschädigt werden, könnte dies auch für das empfindliche, elektronische Innenleben Folgen haben.
- Beim Batteriewechsel sollten Sie keine verbrauchten und neuen Batterien mischen.
- Sollten Batterieflüssigkeit mit den elektronischen Komponenten der Fernbedienung in Kontakt kommen, sollten Sie diese Rückstände vorsichtig mit Wasser abspülen.
- Batterien enthalten giftige Chemikalien. Deshalb gehören verbrauchte Batterien nicht in den Hausmüll. Geben Sie diese zur Entsorgung nur bei speziellen Sammelstellen oder Ihrem Fachhändler zurück.

#### **Funktionsbereich der Fernbedienung**

Die mitgelieferte Fernbedienung arbeitet zuverlässig bis zu einem Abstand von etwa sieben Metern vom DVD5 und in einem maximalen Abweichwinkel von der optischen Achse des Sensors von 60 Grad.

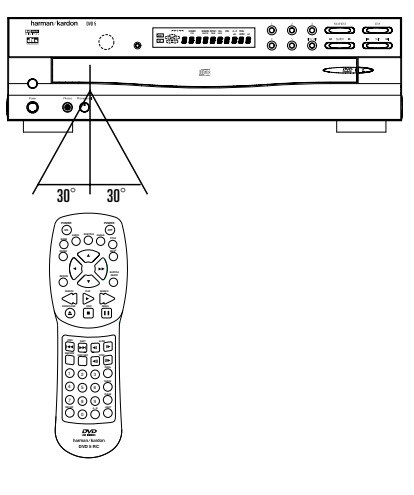

■ Die maximale Entfernung vom Gerät hängt von der Helligkeit des Wohnraums ab.

#### **HINWEIS:**

- Leuchten Sie nicht mit hellem Licht in den Infrarot-Sensor, während das Gerät eingeschaltet ist.
- Stellen Sie keine Objekte vor den Infrarot-Sensor, sonst können Sie den DVD5 nicht mehr aus der Ferne bedienen (Ausnahme siehe Seite 8).
- Betätigen Sie die Fernbedienung zugleich mit einer anderen im selben Raum, können sich die Infrarot-Codes überlagern und damit wirkungslos bleiben.

#### **Kopfhörer verwenden**

#### **Kopfhörer anschließen**

- 1. Schließen Sie Ihren Kopfhörer an die Buchse "Phones" an. Hier liegen die gleichen zweikanaligen Signale an wie am "Audio out"-Ausgang auf der Geräterückseite (Stereo oder Pro Logic "Downmix").
- 2. Ihr Kopfhörer muss mit einem 6,3 mm großen Klinkenstecker ausgestattet sein.
- 3. Stellen Sie die Lautstärke nach Wunsch ein, die Lautstärke an den anderen Tonausgängen verändert sich dadurch nicht.

**ACHTUNG:** Vermeiden Sie Lautstärken, die Ihrem Gehör schaden könnten.

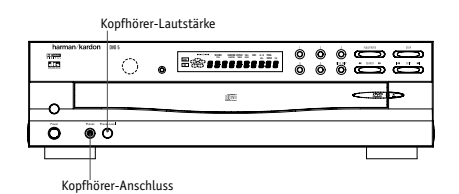

#### **Signalformat an den Digitalausgängen in Abhängigkeit vom Aufnahmeformat:**

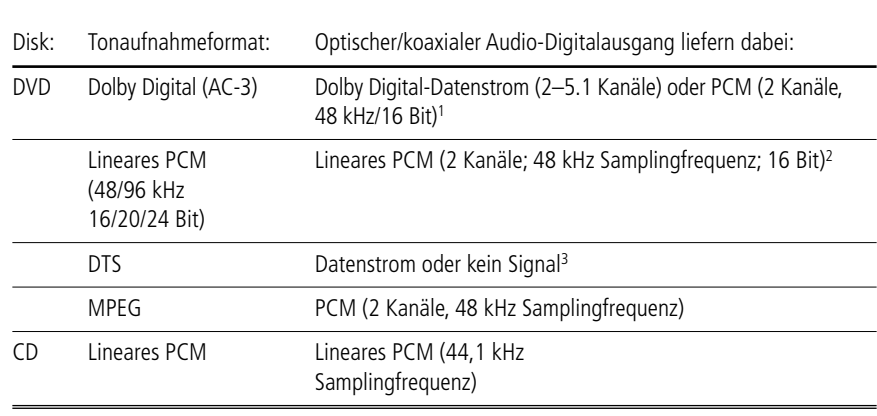

<sup>1</sup> Je nach Konfiguration des digitalen Audio-Ausgangs: "Dolby Digital" oder "PCM" (siehe Seite 23).

<sup>2</sup> Aus Urheberrechtsgründen werden Audio-Signale mit einer Samplingfrequenz von 96 kHz bei der Ausgabe an den Buchsen **DIGITAL OUT OPTICAL/COAXIAL**  $\odot$  **2** automatisch auf 48 kHz heruntergerechnet. Hochqualitative Tonwiedergabe bei voller Auflösung und Dynamik (Samplingfrequenz/Bitzahl) erhalten Sie aber über die Anschlüsse AUDIO OUT <sup>8</sup>.

<sup>3</sup> Je nach Konfiguration des digitalen Audio-Ausgangs: "DTS" oder anders (siehe Seite 23).

#### **HINWEISE:**

- Dolby Digital (AC-3) ist ein digitales Kompressionsverfahren, das von den Dolby Laboratories entwickelt wurde. Unterstützt wird Surround-Sound mit 5.1- Kanälen, aber auch einfache Stereo-Wiedergabe mit zwei Kanälen. Dank der effektiv arbeitenden Datenkompression lassen sich mehr Tondaten auf eine DVD aufnehmen.
- Lineares PCM ist ein unkomprimiertes Aufzeichnungsformat, das für Audio-CDs und für PCM-Spuren von DVDs verwendet wird. Audio CDs werden mit einer Samplingfrequenz von 44,1 kHz und 16 Bit Auflösung aufgenommen, das PCM-Signal der DVD dagegen wird mit 48 kHz/16 Bit bis 96 kHz/ 24 Bit aufgenommen.
- Haben Sie einen Dolby Pro Logic Surround-Decoder an den analogen Tonausgang AUDIO OUT <sup>3</sup> angeschlossen, können Sie vollen Pro Logic-Raumklang mit allen DVD genießen, die das Dolby Digital- oder das Dolby Surround-Logo tragen.

**Vorsichtsmaßnahmen beim Einsatz der optischen/koaxialen Audio-Digitalausgänge:**

- $\blacksquare$  Haben Sie an die Digitalausgänge  $\boldsymbol{\Theta}\,\boldsymbol{\Theta}$ einen Verstärker angeschlossen, der keinen integrierten Dolby Digital (AC-3)- oder DTS-Decoder hat, sollten Sie in den Menüs "Dolby Digital" und "DTS" unter "Digital Audio Output" jeweils "PCM" eintragen (mehr dazu finden Sie auf Seite 23). Tun Sie dies nicht, können beim Abspielen von DVDs sehr laute Störgeräusche entstehen, die wiederum Ihre Lautsprecher beschädigen können.
- Audio-CDs werden ganz normal abgespielt, ihre Signale können also digital an jeden Verstärker/Receiver mit Digitaleingang weitergeleitet werden.

#### **Hinweise für den Einsatz eines optischen Audio-Kabels (optional erhältlich)**

- Entfernen Sie die Staubschutzkappe vom optischen Audio-Anschluss **DIGITAL OUT OPTICAL O** und schließen Sie hier das Glasfaserkabel an.
- Bewahren Sie die Staubschutzkappe auf sollten Sie eines Tages die optische Verbindung nicht mehr nutzen, müssen Sie die Schutzkappe wieder in die optische Buchse einsetzen.

#### **Dolby Digital und DTS**

Dolby Digital und DTS sind Verfahren, um 5.1- Tonkanäle auf die digitale Tonspur eines Kinofilmes aufzuzeichnen. Beide Verfahren bieten sechs voneinander unabhängige Tonkanäle: linker und rechter Frontkanal, Center, linker und rechter Surroundkanal sowie einen Subwoofer-Kanal.

Bitte denken Sie daran, dass Sie nur dann Dolby Digital- oder DTS-Raumklang genießen können, wenn Sie den DVD5 über seinen optischen oder koaxialen Digitalausgang  $\mathbf \Theta$   $\mathbf \Theta$  an einen entsprechenden Verstärker/Receiver/Decoder angeschlossen haben, der DTS bzw. Dolby Digital beherrscht (siehe Seite 12).

**HINWEIS:** Manche DTS-Decoder, die das inzwischen genormte DTS-Datenformat nicht korrekt unterstützen, werden unter Umständen mit dem DVD5 nicht einwandfrei zusammenarbeiten.

Dolby Digital ist ein eingetragenes Warenzeichen der Dolby Laboratories Licensing Corporation. DTS ist ein eingetragenes Warenzeichen der Digital Theater Systems.

## **Vorbereitung**

- Schalten Sie Ihren Fernseher ein und schalten Sie auf den mit dem DVD5 verbundenen Video-Eingang um.
- Ist Ihr DVD an einen AV-Receiver/-Verstärker angeschlossen, müssen Sie auch diese Komponente einschalten.
- 1. Schalten Sie den DVD5 erst mit dem **Netzschalter** - und dann mit der Taste **POWER**  $ON$  $P1$   $P$  ein.
- 2. Drücken Sie die Taste OPEN/CLOSE<sup>D</sup> um die CD-Schublade zu öffnen.
- 3. Legen Sie eine CD oder DVD ein.

Halten Sie CD-Datenträger stets an der äußeren Kante fest und berühren Sie nicht die Oberflächen. Legen Sie die DVD/CD so ein, dass die bespielte Seite nach oben zeigt.

Wollen Sie Disks in einer noch verdeckten Mulde der Disk-Schublade austauschen, drücken Sie bitte die Taste **DISK SKIP 7 60.** Bei jedem Tastendruck dreht sich das Karussell um eine Position weiter gegen den Uhrzeigersinn.

- Sie können nur dann auf alle fünf Disk-Mulden zugreifen, wenn keine Disk wiedergegeben wird. Unterbrechen Sie gegebenenfalls eine laufende Wiedergabe durch zweimaliges Drücken der **STOP**-Taste **M**
- Sie können die Disk-Schublade selbst dann öffnen, um Disks auszutauschen (außer der gerade laufenden), wenn gerade eine CD/DVD wiedergegeben wird. Drücken Sie auf die **DISK SKIP-Taste 7 CD**, um die Disk-Schublade schrittweise zu drehen.

#### **Wichtige Hinweise zum Einlegen von Disks**

- Bevor Sie das Gerät an einen anderen Platz stellen, entfernen Sie bitte alle Disks aus der Disk-Schublade.
- Bevor Sie die Schublade schließen, vergewissern Sie sich, dass alle CDs/DVDs richtig in ihrer Mulde eingelegt wurden.
- Versuchen Sie nicht, bei ausgeschaltetem Gerät die Schublade zu bewegen.
- Berühren Sie das Karussell nicht, solange es sich dreht.
- Haben Sie den Eindruck, die Disk-Schublade klemmt, wenden Sie sich an Ihren Fachhändler – versuchen Sie nicht, das Karussell von Hand zu drehen.
- Legen Sie nie mehr als eine einzige Disk in eine Mulde ein. Versuchen Sie auch nicht, eine 12 cm große über eine 8-cm-Disk zu legen.
- 4. Drücken Sie bitte die PLAY/PAUSE-Taste

C– die CD-Schublade wird automatisch geschlossen und die Wiedergabe beginnt.

- Haben Sie die Disk-Schublade per **OPEN/ CLOSE-Taste 8 GB** geschlossen, startet der DVD5 automatisch die Wiedergabe.
- Haben Sie eine DVD eingelegt, erscheint meistens kurz nach dem Start oder nach einer Einführung (in der oft alle Funktionstasten gesperrt sind) ein Menü auf dem Bildschirm. Sie können die im Menü aufgeführten Optionen mit Hilfe der Tasten  $\blacktriangle \blacktriangledown \blacktriangle \blacktriangleright \textcircled{f}$  der Fernbedienung anwählen und mit **ENTER** tivieren.

#### **Wiedergabe-Funktionen**

- 1. Wollen Sie die nächste Disk abspielen, drücken Sie bitte die Taste DISK SKIP 760.
- 2. Um eine bestimmte Disk direkt anzuwählen, drücken Sie auf die entsprechende **Disk-Direktwahltaste B** an der Gerätevorderseite.
- 3. Wollen Sie das Abspielen einer CD zeitweise unterbrechen oder das Bild bei einer DVD "einfrieren", drücken Sie die **PAUSE**-Taste **BG.** Wollen Sie anschließend mit der Wiedergabe fortfahren, nehmen Sie dazu die **PLAY-Taste FRI GR.**
- 4. Um bei einer Audio-CD zum nächsten Titel oder bei einer DVD zum nächsten Kapitel vorwärts oder rückwärts zu gelangen, benötigen Sie die Tasten **SKIP I<< >>>> 10** an der Gerätefront oder PREV. I<</a><br> **NEXT** >></a> **CO** auf der Fernbedienung.
- 5. Wollen Sie sich im Schnelldurchgang vorwärts oder rückwärts durch eine gerade spielende CD oder DVD bewegen? Hierzu brauchen Sie die Tasten **SEARCH << > +> R** an der Gerätevorderseite bzw. die Tasten **SEARCH** <sup>G</sup>DHEauf der Fernbedienung. Haben Sie eine dieser Tasten betätigt, setzt sich der schnelle Suchlauf so lange fort, bis Sie die PLAY-Taste **B** drücken. Bitte beachten Sie: Audio-CDs und DVDs unterstützen unterschiedliche Suchlaufgeschwindigkeiten.

Beim Abspielen einer DVD bzw. Audio-CD können Sie mit Hilfe der Tasten **SEARCH << > +> E1 C2** Edas Wiedergabetempo regeln – die aktuelle Einstellung wird wie folgt im Display angezeigt:

- Wird die DVD/CD mit doppelter Geschwindigkeit abgespielt, leuchtet das entsprechende Symbol << br/>bzw.  $\blacktriangleright$   $\blacktriangleright$  ständig.
- Wird die DVD/CD mit vierfacher Geschwindigkeit abgespielt, blinken die jeweils äußeren Dreiecke des entsprechenden Symbols G H K – das innere leuchtet ständig.
- Wird die DVD/CD mit achtfacher Geschwindigkeit wiedergegeben, blinkt das innere Dreieck des jeweiligen Symbols  $\leftrightarrow K$ das äußere Dreieck leuchtet kontinuierlich.
- Wird die DVD mit 16-facher Geschwindigkeit abgespielt, blinken beide Dreiecke des entsprechenden Symbols << > > << EX. Audio-CDs lassen sich nicht bei dieser Geschwindigkeit wiedergeben.

**HINWEIS:** Wird eine DVD im Schnellverfahren durchsucht, wird der Ton ausgeblendet – dies ist bei DVDs normal, da AV-Receiver und Surround-Prozessoren die Audio-Datenströme im schnellen Suchlauf nicht verarbeiten können. Beim schnellen Suchlauf einer herkömmlichen Audio-CD dagegen können Sie mithören.

- 6. Sie können während der Wiedergabe einer DVD das Bild auch im Zeitlupentempo vorbzw. rückwärts in vier Geschwindigkeiten ablaufen lassen. Drücken Sie dazu mehrmals eine der Tasten **SLOW <1 I F**  $\mathbf{a}$  auf der Fernbedienung, bis die gewünschte Abspielgeschwindigkeit erreicht wurde. Die aktuelle Zeitlupengeschwindigkeit wird im Frontdisplay wie folgt angezeigt:
- Wird die aktuelle Disk mit 1/16 der Normalgeschwindigkeit abgespielt, blinken beide Dreiecke des Symbols  $\leftrightarrow$  bzw.  $\rightarrow$   $\mathbb{K}$ .
- Wird die aktuelle Disk mit 1/8 der Normalgeschwindigkeit abgespielt, blinkt das jeweils innere Dreieck des entsprechenden Symbols <<  $\blacktriangleright$   $\blacksquare$  – das äußere Dreieck leuchtet dagegen ständig.
- Wird die aktuelle Disk mit ¼ der Normalgeschwindigkeit wiedergegeben, blinkt das äußere Dreieck des jeweiligen Symbols <  $\rightarrow \mathbb{K}$  – das innere Dreieck leuchtet dagegen kontinuierlich.
- Wird die aktuelle Disk mit ½ Geschwindigkeit abgespielt, leuchtet das komplette Symbol <  $\rightarrow \mathbb{K}$  kontinuierlich.

**HINWEIS:** Beim Abspielen einer DVD in Zeitlupe bleibt der Ton ausgeblendet, da AV-Receiver und Surround-Prozessoren die digitalen Audio-Datenströme während der Zeitlupenwiedergabe nicht verarbeiten können. Audio-CDs lassen sich nicht verlangsamt abspielen.

Möchten Sie die Tastenbeleuchtung einschalten, drücken Sie bitte auf die **LIGHT**-Taste Q.

**WICHTIG:** Die meisten der oben genannten Funktionen lassen sich bei vielen DVDs zeitweise nicht aktivieren. Dies wird von der Datenstruktur der eingelegten DVD bestimmt (nicht bei CD). Lässt die DVD eine Wiedergabefunktion nicht zu (häufig z.B. Titelsprung, siehe auch Hinweis Seite 5, oder schneller Vor-/Rücklauf), erscheint auf dem Bildschirm für einige Sekunden ein Verbots-Symbol Ø.

## **Systemkonfiguration**

Bevor Sie Ihren ersten Film oder Ihre erste Audio-CD genießen können, müssen Sie nur noch die Grundkonfiguration vornehmen. Nehmen Sie sich ein paar Minuten Zeit, um sich mit diesen Einstellungen vertraut zu machen. Möglicherweise müssen Sie vor der ersten Inbetriebnahme aber auch ab und zu später im Normalbetrieb Änderungen an der Systemkonfiguration vornehmen.

Alle folgenden Grundeinstellungen sind nur für die DVD-Wiedergabe gültig – mit CDs lassen sich keine Parameter verändern. Die Grundeinstellungen für Audio-Sprache und Untertitel bestimmen, in welcher Sprache Tonspur und Untertitel automatisch gewählt werden, sobald die DVD-Wiedergabe beginnt (falls auf der DVD vorhanden). Diese Einstellungen lassen sich jederzeit über die Statusleiste oder direkt über die Tasten **AUDIO**<sup>3</sup> bzw. **SUBTITLE**<sup>3</sup> (siehe Seite 25) kurzfristig ändern, gelten dann aber nur, solange der DVD5 nicht abgeschaltet wird.

Wollen Sie die Grundeinstellungen überprüfen oder ändern, müssen Sie erst einmal das Konfigurations-Menü aufrufen. Vergewissern Sie sich, dass der DVD 5 richtig an einen Monitor bzw. Fernseher und ans Stromnetz angeschlossen ist. Während Sie die Grundeinstellungen vornehmen, muss keine CD/DVD eingelegt sein.

Wird gerade keine Disk abgespielt, können Sie mit Hilfe der MENU-Taste <sup>2</sup>2 das Setup-Menü aufrufen.

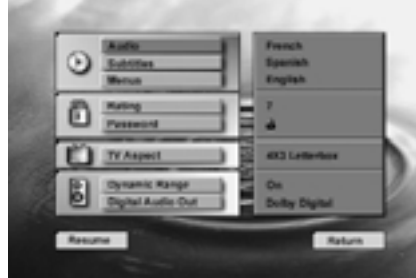

**WICHTIGER HINWEIS:** Die im folgenden abgebildeten Menüs zeigen alle Einstellungen in der voreingestellten Sprache, also Englisch. Sobald Sie die Menüsprache (siehe Seite 18) verändern, erscheinen auch alle dortigen Eintragungen in der gewählten Landessprache (stehen im folgenden in Klammer dahinter).

Sie können generell in allen Menüs mittels der Pfeiltasten  $\blacktriangle \blacktriangledown$  **(D**) die jeweiligen Menüpunkte anwählen, mit der Pfeiltaste  $\blacktriangleright$  **CD** gelangen Sie ins nächste Menü (Untermenü) und mit  $\triangleleft$ wieder zurück. Die Taste RETURN<sup>3</sup> wiederum schließt alle Menüs.

## **Audio-Sprache**

#### **Audio-Sprache bzw. Tonspur auswählen**

Viele DVD-Filme bieten Dialoge in mehreren Sprachen oder unterschiedliche Tonformate auf verschiedenen Tonspuren an. Welche Sprache als Grundeinstellung wiedergegeben werden soll, können Sie wie folgt einstellen:

- 1. Markieren Sie mit Hilfe der Pfeiltasten  $\nabla$  **(D** den Eintrag **AUDIO**.
- 2. Bestätigen Sie Ihre Wahl mit der Taste **ENTER**  $\bigoplus$  oder  $\blacktriangleright$ -Taste  $\bigoplus$  – das Audio-Menü erscheint auf dem Bildschirm.

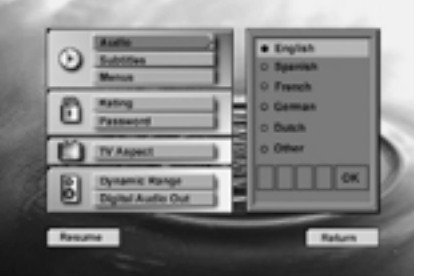

- 3. Wählen Sie nun die gewünschte Sprache mit Hilfe der Pfeiltasten  $\blacktriangle \blacktriangledown$  (n). Ist die gewünschte Sprache nicht aufgelistet, fahren Sie bitte mit dem nächsten Abschnitt ("Eine nicht aufgelistete Sprache auswählen") fort.
- 4. Quittieren Sie die Einstellung mit **ENTER**
- 5. Drücken Sie auf die PLAY-Taste **EG**, um die Wiedergabe zu starten. Möchten Sie nur alle Menüs schließen, drücken Sie bitte auf die RETURN-Taste <sup>3</sup>. Sie können das Audio-Menü jederzeit mit Hilfe der <a>-Taste **D** verlassen.

**HINWEIS:** Änderungen der Tonspur über die Statusleiste (siehe Seite 25) überschreiben die hier vorgenommenen Einstellungen kurzfristig.

#### **Eine nicht aufgelistete Sprache auswählen**

1. Markieren Sie bitte den Eintrag **Other** und quittieren Sie mit **ENTER**A.

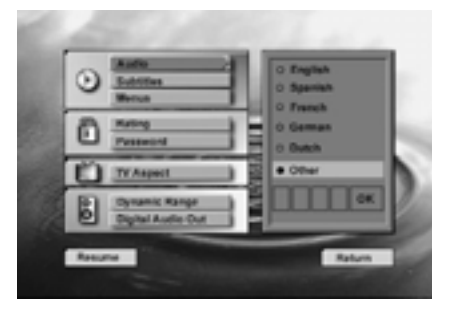

- 2. Geben Sie nun den Code für die gewünschte Sprache ein (eine Tabelle mit den entsprechenden Codes finden Sie auf Seite 33). Hierzu stehen Ihnen zwei Methoden zur Verfügung:
	- Geben Sie entweder die erste Ziffer des gewünschten Codes mit Hilfe der Pfeiltasten  $\blacktriangle \blacktriangledown \textcircled{\textsf{m}}$ ein – quittieren Sie mit **ENTER O** oder  $\triangleright$  **O** . Verfahren Sie mit den nächsten drei Stellen auf gleiche Weise.
	- Oder geben Sie den gewünschten Code einfach mit Hilfe der Zahlentasten auf der Fernbedienung ein.
- 3. Ist der Eintrag **OK** markiert, müssen Sie nur noch die getroffene Einstellung mit **ENTER T** quittieren.
- 4. Drücken Sie auf die **PLAY-Taste BC**, um die Wiedergabe zu starten. Möchten Sie nur alle Menüs schließen, drücken Sie bitte auf die **RETURN-Taste 3.**

**HINWEISE:** Sobald Sie eine bestimmte Sprache als Grundeinstellung festgelegt haben, wird diese verwendet, sofern sie auf der aktuellen DVD vorhanden ist. Ist diese Sprache nicht vorhanden, kommt jene zum Zuge, die auf der DVD selbst vorprogrammiert ist. In den meisten Fällen wird dies Englisch sein, jedoch liegen Abweichungen im Belieben des Produzenten der DVD.

Sie haben zwar mit der Grundeinstellung die Sprache festgelegt, die automatisch bei Einlegen einer DVD verwendet wird. Sie können aber jederzeit – während die DVD läuft – die aktuelle Einstellung mit Hilfe der Taste **AUDIO**2 ändern. Nähere Informationen finden Sie auf Seite 25.

## **Untertitel-Sprache**

#### **Untertitel-Sprache auswählen**

Sie können auch die Sprache der Untertitel voreinstellen. Diese wird dann gewählt, sobald die DVD läuft, vorausgesetzt die DVD wurde mit mehrsprachigen Untertiteln ausgestattet und enthält auch die gewählte Sprache. Gehen Sie dazu wie folgt vor:

- 1. Markieren Sie bitte im **SETUP MENU** mit Hilfe der Pfeiltasten  $\blacktriangle \blacktriangledown$  **(D** den Eintrag **Subtitles (Untertitel)**.
- 2. Bestätigen Sie mit **ENTER**<sub>0</sub> oder der Taste  $\blacktriangleright$  M

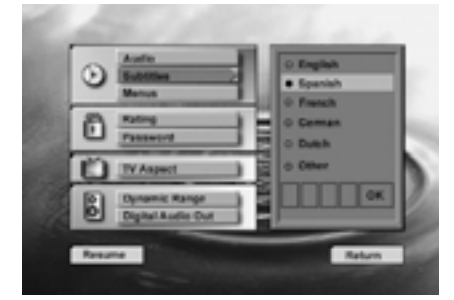

- 3. Markieren Sie nun die gewünschte Sprache mit Hilfe der Pfeiltasten  $\blacktriangle \blacktriangledown$  (ii). Ist die gewünschte Sprache nicht aufgelistet, fahren Sie bitte fort, wie im nächsten Abschnitt ("Eine nicht aufgelistete Sprache auswählen") beschrieben.
- 4. Bestätigen Sie Ihre neue Einstellung mit **ENTER**<sub>*n*</sub>
- 5. Drücken Sie auf die PLAY-Taste **EQ (B)**, um die Wiedergabe zu starten. Möchten Sie alle Menüs schließen, drücken Sie bitte auf die RETURN-Taste **8.** Sie können das Untertitel-Menü jederzeit mit Hilfe der Taste **D** verlassen.

#### **HINWEISE:**

- Änderungen der Sprache für die Untertitel über die Statusleiste (siehe dazu Seite 25) überschreiben die hier vorgenommenen Einstellungen kurzfristig.
- Sobald Sie eine bestimmte Sprache für Untertitel festgelegt haben, wird diese verwendet, sofern sie auf der aktuellen DVD vorhanden ist. Ist diese Sprache nicht vorhanden, wird jene automatisch aktiviert, die auf der DVD selbst vorprogrammiert ist. In den meisten Fällen wird dies Englisch sein (oder gar keine Untertitel), jedoch liegen Abweichungen im Belieben des Produzenten der DVD.

#### **Eine nicht aufgelistete Sprache auswählen**

1. Markieren Sie bitte den Eintrag **Other** und quittieren Sie mit **ENTER**A.

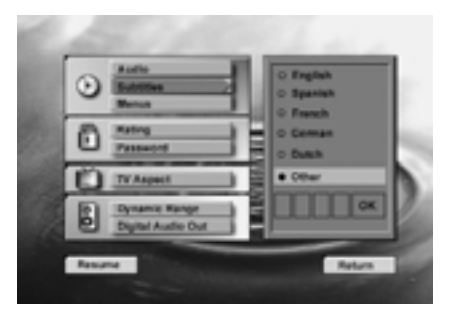

- 2. Geben Sie nun den Code für die gewünschte Sprache ein (eine Tabelle mit den entsprechenden Codes finden Sie auf Seite 33). Hierzu stehen Ihnen zwei Methoden zur Verfügung:
	- Geben Sie entweder die erste Ziffer des gewünschten Codes mit Hilfe der Pfeiltasten  $\blacktriangle \blacktriangledown \textcircled{\textsf{m}}$ ein – quittieren Sie mit **ENTER O** oder  $\triangleright$  **O** . Verfahren Sie mit den nächsten drei Stellen auf die gleiche Weise.
	- Oder geben Sie den gewünschten Code mit Hilfe der Zahlentasten & auf der Fernbedienung ein.
- 3. Ist der Eintrag **OK** markiert, müssen Sie nur noch die getroffene Einstellung mit **ENTER D** quittieren.
- 4. Drücken Sie auf die **PLAY**-Taste **B**G, um die Wiedergabe zu starten. Möchten Sie alle Menüs schließen, drücken Sie bitte auf die **RETURN-Taste <sup>8</sup>.**

**HINWEIS:** Sie haben zwar mit der Grundeinstellung die Sprache festgelegt, die automatisch bei Einlegen einer DVD verwendet wird. Sie können aber jederzeit – während die DVD läuft – die aktuelle Einstellung mit Hilfe der Taste **SUBTITLE**<sup>3</sup> ändern. Nähere Informationen finden Sie auf Seite 25.

#### **Menü-Sprache**

In diesem Menü können Sie die Sprache der Bildschirmmenüs wählen (siehe auch Hinweis auf Seite 17). Gehen Sie dazu bitte wie folgt vor:

- 1. Markieren Sie bitte im **SETUP MENU** mit Hilfe der Pfeiltasten  $\blacktriangle \blacktriangledown$  (n) den Eintrag **Menus (Menüs)**.
- 2. Bestätigen Sie mit **ENTER**<sup>1</sup> oder der Taste  $\blacktriangleright$  (0.

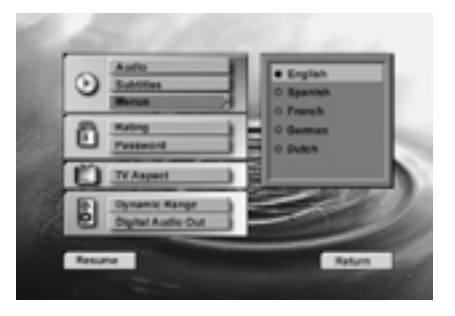

- 3. Markieren Sie nun die gewünschte Sprache mit Hilfe der Pfeiltasten  $\blacktriangle \blacktriangledown$   $\bigcirc$ .
- 4. Bestätigen Sie Ihre neue Einstellung mit **ENTER**<sub>*ID*.</sub>
- 5. Drücken Sie auf die PLAY-Taste **E**CO, um die Wiedergabe zu starten. Möchten Sie alle Menüs schließen, drücken Sie bitte auf die **RETURN-Taste <sup>8</sup>.**

## **Kindersicherung (Rating)**

#### **Kindersicherung konfigurieren**

In diesem Abschnitt erfahren Sie, wie Sie mit Hilfe der Kindersicherung die Wiedergabe von speziellen DVDs verhindern können, die für jugendliches Publikum nicht geeignet sind. Manche DVDs, besonders solche aus den USA, sind mit einem Code versehen, der die Altersgrenze für den Film angibt. Ist der Alterscode der DVD höher als die Einstellung im DVD5, wird die Wiedergabe verweigert – es sei denn Sie geben ein zuvor gespeichertes Passwort (siehe nächste Seite) ein.

Stellen Sie die Kindersicherung wie folgt ein:

- 1. Markieren Sie im **Setup Menu** mit Hilfe der Pfeiltasten ▲ ▼ **19** den Eintrag **Rating** (Einstufung/Schätzung).
- 2. Drücken Sie **ENTER D** oder die Pfeiltaste  $\triangleright$  (n), um die Einstufungs-Skala zu öffnen. Wurde bisher kein Passwort festgelegt, erscheint das unten aufgeführte Menü (mehr zum Thema Passwort erfahren Sie auf der nächsten Seite).

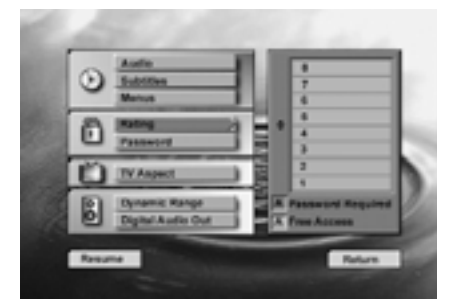

- 3. Mit Hilfe der Pfeiltasten  $\blacktriangle \blacktriangledown \textcircled{\textsf{m}}$  können Sie nun den Alterscode einstellen (entspricht der obersten Zahl des gelben Bereichs). Alle DVDs, deren Alterscodes im blauen Bereich liegen, werden – wie im Kästchen "Password Required" (Kennwort erforderlich) unter der Liste dargestellt – nach einem Passwort verlangen. Liegt der Alterscode innerhalb der gelben Markierung, kann die DVD – wie im Kästchen "Free Access" (Uneingeschränkter Zugang) ganz unten dargestellt – ohne Einschränkung abgespielt werden.
- 4. Drücken Sie **ENTER**<sub>(1)</sub>, um das Menü zu schließen – die neue Alterscode-Einstellung ist gespeichert.

**HINWEIS:** Wurde bereits ein Passwort festgelegt (siehe nächste Seite), können Sie die Einstufungs-Skala nur nach Eingabe dieses Passwortes öffnen.

#### **Die Alterscodes**

Die Kindersicherung des DVD5 spricht nur an, wenn auch ein Alterscode auf der eingelegten DVD gespeichert ist. Dabei sollten Sie folgendes beachten: Auf vielen, vor allem europäischen DVDs, ist überhaupt kein Alterscode gespeichert; eine auf der Verpackung abgedruckte Altersfreigabe (nach JÖSchG oder FSK) ist lediglich eine Empfehlung und besagt nichts über einen gespeicherten Alterscode. Allerdings weisen einige DVDs aus Übersee einen solchen Code auf. Die Kindersicherung des DVD5 berücksichtigt die folgenden fünf auf dem amerikanischen Markt standardisierten Kategorien (MPAA): "G" (General Audience – Allgemeines Publikum; Code 2),  $PG''$  (Parental Guidance = unter elterlicher Aufsicht: Code 4), "PG13" (unter elterlicher Aufsicht und ab 13 Jahre; Code 4), "R" (Restricted  $=$  eingeschränkt geeignet; Code 6) und "NC17" (ab 17 Jahre; Code 7). Zusätzlich bietet der DVD5 weitere drei Klassifizierungen. Hier eine Übersicht der Alterscodes, wie sie für den DVD5 festgelegt wurden:

- Code 8: Alle DVDs können abgespielt werden (Voreinstellung).
- Code 7 bis 2: DVDs für allgemeines Publikum und Kinder können abgespielt werden, dabei gelten die oben aufgeführten Abstufungen inklusive Zwischenschritten.
- Code 1: DVDs für Kinder lassen sich abspielen; DVDs für Erwachsene/ allgemeines Publikum sind dagegen gesperrt.

#### **Kennwort**

Das integrierte Kennwort-System Ihres DVD5 schützt zwei Grundfunktionen: die Kindersicherung (sie schützt Jugentliche davor, nicht für sie geeignete DVDs abzuspielen) und das Passwort-System selbst. Der DVD5 wird ohne Kennwort ausgeliefert, Zugang zum Passwort-System ist also problemlos möglich.

#### **Kennwort festlegen (Passwort)**

Möchten Sie die Wiedergabe von DVDs mit eingeschränkter Altersfreigabe verhindern (siehe Seite 19), müssen Sie einen vierstelligen Schlüsselcode, auch Kennwort genannt, festlegen. Gehen Sie dazu wie folgt vor:

- 1. Markieren Sie den Eintrag **Password** (Kennwort) mit Hilfe der Pfeiltasten  $\blacktriangle \blacktriangledown$  **(D** auf Ihrer Fernbedienung.
- 2. Bestätigen Sie mit **ENTER D** oder der Taste ▶ < n> das Kennwort-Menü erscheint auf dem Bildschirm.

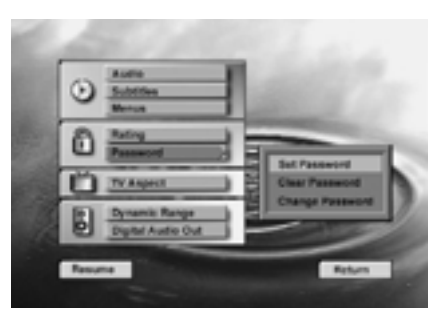

3. Markieren Sie nun bitte den Eintrag **Set Password** (Kennwort einstellen) und quittieren Sie mit **ENTER**A– das Menü **Enter Password** (Kennwort eingeben) erscheint auf dem Bildschirn.

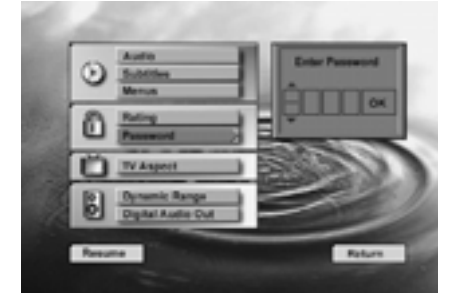

4. Geben Sie nun Ziffer für Ziffer das gewünschte Kennwort mit Hilfe der Pfeiltasten  $\blacktriangle \blacktriangledown \textcircled{\textsf{m}}$ ein. Verschieben Sie dabei den Cursor mit den Pfeiltasten <**I> (D** zwischen den einzelnen Kästchen. Sie können die Zahlen auch direkt über das Zahlenfeld <sup>23</sup> Ihrer Fernbedienung eingeben, das Verschieben entfällt dabei.

5. Haben Sie die gewünschte Ziffernfolge eingegeben, drücken Sie **ENTER**A– der Eintrag **Confirm Password** (Kennwort Bestätigen) erscheint unterhalb der Kennworteingabe.

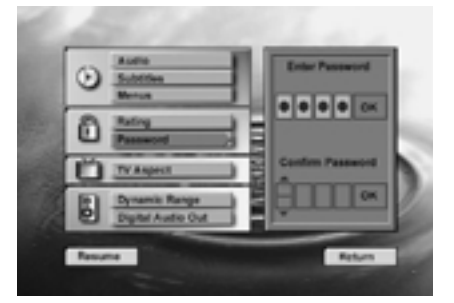

6. Geben Sie nun zur Bestätigung das gleiche Kennwort und danach **ENTER**<sup>t</sup>

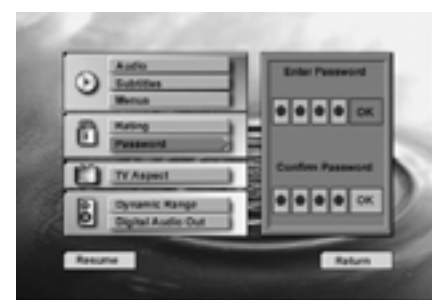

- 7. Haben Sie beim zweiten Mal ein falsches Kennwort eingegeben, erscheint ein neues Kennwort-Menü, oben mit "Try Again" (Inkorrekt, Kennwort wiederholen) und unten nochmals mit "Confirm Password" (Kennwort bestätigen). Diesmal wird als Hilfestellung in jedem angewählten Kästchen die korrekte Kennwort-Zahl im oberen Menü wiederholt und zum Vergleich die falsche im unteren Menü, sobald das obere Menü beendet wurde. Hier muss dann das korrekte Kennwort (wie darüber) erneut eingegeben werden, sonst wiederholt sich der gleiche Vorgang.
- 8. Haben Sie das Kennwort überall korrekt eingegeben, gelangen Sie mit **ENTER**A wieder zurück ins Kennwort-Menü (siehe Bild links oben). Gleichzeitig erscheint ein rotes Schlüsselsymbol im Display an der Gerätevorderseite. Wollen Sie wieder zurück ins **Setup Menu**, drücken einfach die Pfeiltaste  $\triangleleft \mathbf{D}$ . Die Kindersicherung ist damit aktiv, das Schlosssymbol rechts neben "Password" (Kennwort) geschlossen.
- Ist einmal ein Kennwort festgelegt, sind alle Kennwort-Menüs nur nach Eingabe des Schlüsselcodes zugänglich. Geben Sie ein falsches Kennwort ein, erscheint ein neues Menü und Sie können das Kennwort erneut eingeben.
- Bitte beachten Sie, dass nach jeder falschen Kennwort-Eingabe eine immer länger werdende Pause eingefügt wird, bevor Sie erneut einen Schlüsselcode eingeben können. Auf diese Weise soll verhindert werden, dass das Kennwort durch Probieren ermittelt wird.
- Es ist wichtig, dass Sie Ihr Kennwort notieren und an einem sicheren Platz aufbewahren. Ohne das Kennwort können Sie keine DVD-Filme mit eingeschränkter Altersfreigabe wiedergeben und auch das Kennwort nicht ändern bzw. löschen (siehe nächste Seite).

#### **Kennwort ändern**

Ein bereits festgelegtes Kennwort lässt sich wie folgt ändern:

- 1. Markieren Sie im **Setup Menu** mit Hilfe der Pfeiltasten ▲▼ no den Eintrag Password (Kennwort).
- 2. Quittieren Sie mit **ENTER**<sup>od</sup> oder der Pfeiltaste ▶ ( O – das Menü Enter Pass**word** (Kennwort eingeben) erscheint auf dem Bildschirm.

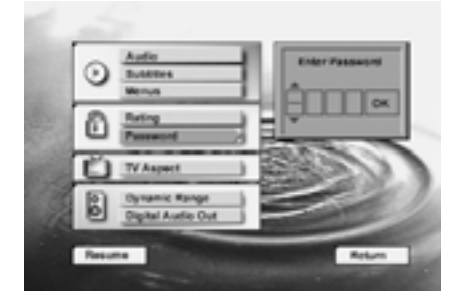

3. Geben Sie nun das bisherige Passwort ein: Tippen Sie die Ziffern über das **Zahlenfeld** Mein oder benutzen Sie die Pfeiltasten  $\blacktriangle\blacktriangledown$  (n), um die einzelnen Ziffern einzustellen, wie auf Seite 20, Punkt 4 beschrieben. Bestätigen Sie danach bitte mit **ENTER**  $\bigoplus$  – das Kennwort-Menü erscheint auf dem Bildschirm.

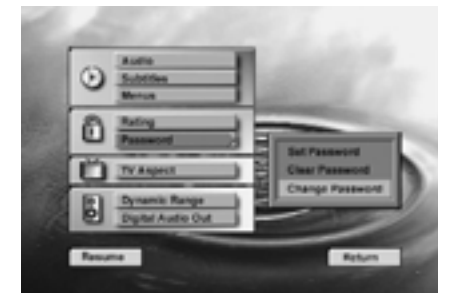

4. Markieren Sie jetzt den Eintrag **Change Password** (Kennwort ändern) und bestätigen Sie mit **ENTER D** – das Menü **Enter Password** (Kennwort Eingeben) erscheint nochmals auf dem Bildschirm.

5. Geben Sie nun das neue Kennwort ein und quittieren Sie mit **ENTER**A– der Eintrag **Confirm Password** (Kennwort bestätigen) erscheint auf dem Bildschirm.

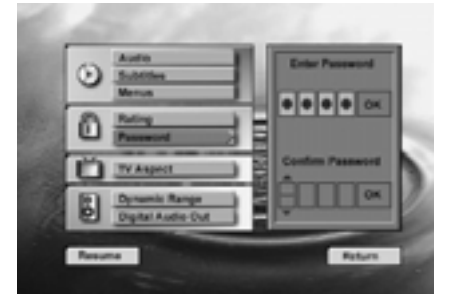

6. Geben Sie nun das Passwort zur Bestätigung erneut ein: Tippen Sie die Ziffern über das Zahlenfeld **&** ein oder benutzen Sie die Pfeiltasten  $\blacktriangle \blacktriangledown \textcircled{\textsf{m}}$ , um die einzelnen Ziffern einzustellen. Haben Sie sich vertippt, gehen Sie vor, wie in Schritt 7 auf Seite 20 beschrieben.

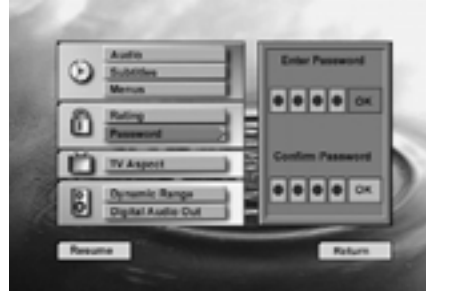

7. Ist das neue Passwort korrekt eingegeben, können Sie mit **ENTER ins Kennwort-**Menü (siehe Bild links) zurückkehren. Möchten Sie zurück ins Konfigurations-Menü, drücken Sie die Taste < 10. Möchten Sie das Konfigurations-Menü verlassen, drücken Sie bitte **RETURN**7.

#### **Kennwort löschen**

Ein bereits festgelegtes Kennwort lässt sich jederzeit wie folgt löschen:

- 1. Markieren Sie im **Setup Menu** mit Hilfe der Pfeiltasten ▲▼ no den Eintrag Password (Kennwort).
- 2. Quittieren Sie mit **ENTER D** oder der Pfeiltaste ▶ ( O – das Menü **Enter Password** (Kennwort eingeben) erscheint auf dem Bildschirm.
- 3. Geben Sie nun, wie auf Seite 20, Punkt 4 beschrieben, das Kennwort ein: Tippen Sie die Ziffern über das Zahlenfeld **&** ein oder benutzen Sie die Pfeiltasten  $\blacktriangle \blacktriangledown \textcircled{1}$ um die einzelnen Ziffern einzustellen. Bestätigen Sie danach bitte mit **ENTER**A– das Kennwort-Menü erscheint auf dem Bildschirm.
- 4. Markieren Sie mit Hilfe der Pfeiltasten  $\blacktriangle \blacktriangledown$ **10 den Eintrag Clear Password** (Kennwort Löschen).
- 5. Bestätigen Sie mit **ENTER**<sub>1</sub> das Passwort ist gelöscht.
- 6. Drücken Sie die Taste < **10**, um ins Setup **Menu** zurückzukehren. Jetzt ist sowohl das **Schlüsselsymbol L** im Display verschwunden als auch das Schlosssymbol im Setup-Menü (neben "Kennwort") wieder geöffnet. Möchten Sie das Konfigurations-Menü verlassen, drücken Sie bitte **RETURN**7.

## **Bildformat (TV Aspect)**

In diesem Schritt passen Sie den DVD5 an das Bildschirm-Format Ihres Fernsehgerätes an ("4:3" bei konventionellen Geräten und "16:9" bei Breitbild-Fernsehern):

- 4 x 3 Letterbox: Wählen Sie dieses Format, wenn Sie ein "normales" Fernsehgerät verwenden mit dem Bildschirm-Seitenverhältnis 4:3. Übliche, im 4:3 Format aufgenommene Filme füllen dann den gesamten Bildschirm aus, ohne dass Bildteile verloren gehen. Breitwand-Filme können Sie aber nur mit schwarzen Balken oben und unten sehen, daher auch der Name Letterbox (Briefkasten-Schlitz).
- **4 x 3 Pan Scan (Normal):** Wählen Sie dieses Format, wenn Ihr DVD5 an ein "normales" 4:3-Fernsehgerät angeschlossen ist und Sie Breitwandfilme in voller Bildhöhe sehen wollen, wobei aber durch die Bildvergrößerung Teile rechts und links verloren gehen. Beachten Sie, dass nur einige wenige im Breitwand-Format aufgenommene DVDs über diesen "PAN and SCAN"-Modus verfügen. Alle anderen Breitwandfilme zeigen dann also weiterhin schwarze Balken oben und unten. Manche Fernsehgeräte lassen sich aber unabhängig vom DVD-Spieler auch auf solche Bildvergrößerungen einstellen ("Zoom", "14:9" usw.), damit lassen sich auch Breitwand-Filme solcher DVDs vergrößern, die nicht über das "Pan Scan"-Format verfügen. Manche Breitbild-DVDs ("anamorph" aufgenommene, auf der Verpackung oft mit "Widescreen" gekennzeichnet; siehe Hinweis unten), können allerdings bei dieser Einstellung auf 4:3-Fernsehern in der Höhe verzogen abgebildet werden (also nicht auch in die Breite vergrößert). Verfügt Ihr 4:3-Fernsehgerät nicht über eine 16:9-Umschaltung (siehe unten), müssen Sie bei solchen DVDs das "Letterbox"-Format wählen.

#### ■ **16 x 9 Widescreen (16:9 Breitwand):**

Wählen Sie dieses Format, wenn Ihr DVD5 an einen Breitbild-Fernseher (16:9) angeschlossen ist oder an einen normalen 4:3- Fernseher, der sich auf 16:9-Format umschalten lässt.

In dieser Einstellung erscheinen DVDs, die im 4:3-Format aufgenommen wurden, auf "echten" 16:9-Fernsehern zwar in voller Bildhöhe, aber etwas verkleinert, kastenförmig in der Bildmitte. An den linken und rechten Bildrändern zeigen sich schwarze Streifen. Und 4:3-Fernseher, auf 16:9-Modus gestellt, zeigen mit 4:3-DVDs dann ein in der Höhe zusammengedrücktes Bild, sollten also mit solchen DVDs auf 4:3 stehen bleiben. Echte Breitbild-DVDs hingegen ("anamorph" aufgenommene, siehe Hinweis unten) werden dann sowohl auf 16:9-Fernsehern als auch auf 4:3-Fernsehern, die auf "16:9" geschaltet sind, in bester Bildqualität, d.h. mit voller vertikaler Auflösung, dargestellt.

**HINWEIS:** "Anamorphe" 16:9-Aufnahmen bieten bei optimaler Einstellung (siehe oben) eine volle Auflösung von 625 Zeilen, selbst bei ihrer üblichen geringen Bildhöhe – und damit auch eine verbesserte Bildschärfe. Sie sind meist als "Widescreen" gekennzeichnet, z.T. auch mit dem Hinweis "16:9-codiert". Eindeutig erkennen lassen sie sich nur daran, dass ihr Bild in der Höhe verzogen ist, wenn der DVD5 auf "16:9" steht und ein 4:3-Fernseher verwendet wird (bzw. auf "4:3" steht). Steht der DVD5 auf "4:3 Letterbox" und ein 16:9-Fernseher (bzw. ein auf "16:9" geschalteter 4:3-Fernseher) wird verwendet, wird das Bild mit anamorphen DVDs in der Höhe gestaucht.

Um das Bildformat zu wählen, gehen Sie bitte wie folgt vor:

- 1. Wählen Sie mit Hilfe der Pfeiltasten  $\blacktriangle \blacktriangledown$ 9auf der Fernbedienung den Eintrag **TV Aspect** (Bildformat) im Konfigurationsmenü.
- 2. Drücken Sie ENTER **D** oder Pfeiltaste 9, das Bildformat-Menü erscheint.

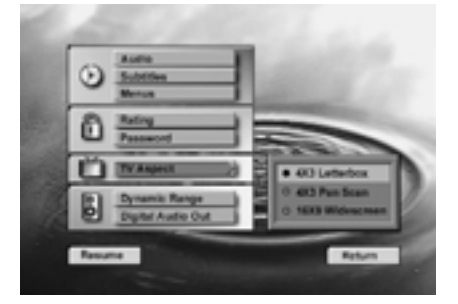

- 3. Wählen Sie mit Hilfe der Pfeiltasten  $\blacktriangle \blacktriangledown$ 9der Fernbedienung das (wie oben beschrieben) für Ihr Fernsehgerät optimale Bildformat aus.
- 4. Drücken Sie **ENTER**<sup>0</sup>.
- 5. Drücken Sie die PLAY-Taste **B**C<sub>2</sub>, um die Wiedergabe fortzusetzen. Wollen Sie alle Menüs schließen, drücken Sie einfach auf **RETURN**<sup>2</sup>.

## **Dynamikumfang (Dynamic Range)**

Diese Einstellung ermöglicht, Dolby Digital-Aufnahmen so wiederzugeben, dass Pegelspitzen um 1 ⁄4 bis 1 ⁄3 reduziert werden und Pegel leiser Passagen leicht angehoben werden. Diese leichte Pegelkompression sorgt dafür, dass die für Digitalaufnahmen typischen Impulsspitzen abgemildert werden und damit die Nachbarschaft weniger stören, ohne dass sich – wie bei einer einfachen Lautstärkeabsenkung – mittlere Pegel verändern und damit die Verständlichkeit von Dialogen darunter leidet.

Um die Dynamik-Kompression zu wählen, gehen Sie wie folgt vor:

- 1. Drücken Sie die Pfeiltasten  $\blacktriangle \blacktriangledown$  **(D**) auf der Fernbedienung, um den Eintrag **Dynamic Range** (Dynamikumfang) im Setup Menu anzuwählen.
- 2. Drücken Sie **ENTER D** oder die Pfeiltaste ▶ < O – das Dynamik-Ein/Aus-Menü erscheint.
- 3. Wählen Sie mit Hilfe der Pfeiltasten  $\blacktriangle \blacktriangledown$ 9auf der Fernbedienung **On** (Ein) oder **Off** (Aus) an, je nachdem ob Sie die oben beschriebene Dynamik-Kompression einoder ausschalten wollen.
- 4. Quittieren Sie mit **ENTER**<sub>0</sub>.
- 5. Drücken Sie die PLAY-Taste **EZ (B**, um die Wiedergabe fortzusetzen. Wollen Sie alle Menüs schließen, drücken Sie einfach auf **RETURN**<sup>2</sup>.

**HINWEIS:** Diese Funktion arbeitet nur mit Dolby Digital-DVDs und in Verbindung mit dem an den Digitalausgang des DVD5 angeschlossenen Dolby Digital-Decoder (Verstärker/Receiver), und zwar abhängig davon, ob bei ihm "Night Mode" (Nachtmodus-Betrieb, bitte in Anleitung des Decoders nachsehen) eingeschaltet ist oder nicht:

- Ist **Dynamic Range** (Dynamikumfang) ausgeschaltet, läuft auf jeden Fall normale Wiedergabe.
- Ist **Dynamic Range** eingeschaltet und "Night Mode" am Decoder aus, läuft ebenfalls die normale Wiedergabe.
- Nur wenn **Dynamic Range** am DVD5 und "Night Mode" am Decoder eingeschaltet sind, ist die Dynamikkompression wirksam.

## **Digitaler Audio-Ausgang (Digital Audio Out)**

Diese Einstellung legt das digitale Signalformat fest, das der DVD5 jeweils mit den verschiedenen Aufnahme-Verfahren der DVDs/CDs (PCM, Dolby Digital, DTS, siehe Tabelle und Hinweise Seite 15) an seinem optischen und koaxialen Digitalausgang ausgibt (der Analogausgang AUDIO OUT des DVD5 ist davon nicht betroffen).

Die für Sie optimale Auswahl hängt dabei von den Surround-Fähigkeiten Ihres Decoders (Verstärkers/Receivers) ab, mit dem der DVD5 digital verbunden ist:

- **PCM:** Wählen Sie diese Einstellung, wenn der an den digitalen Ausgang angeschlossene Decoder lediglich normales PCM-Format verarbeiten kann (also nur die Tonkanäle links vorne und rechts vorne), nicht aber die Datenströme von Dolby Digital oder DTS. PCM-, MPEG- und Dolby Digital-Aufnahmen werden dann lediglich als PCM-Format ausgegeben. DTS-Tonspuren erzeugen bei dieser Einstellung keine digitale Tonausgabe (siehe auch Erläuterung im Abschnitt "Dolby Digital" unten).
- **Dolby Digital:** Wählen Sie diese Einstellung, wenn Sie einen Dolby Digital-Receiver oder -Decoder an Ihren DVD5 angeschlossen haben, dieser jedoch nicht über einen DTS-Decoder verfügt. PCM und Dolby Digital-Aufnahmen werden dann original ausgegeben, MPEG-Aufnahmen als PCM. DTS Tonspuren erzeugen auch in dieser Einstellung keine digitale Tonausgabe (siehe Hinweis unten). Aber praktisch bei allen DTS-DVDs/CDs lässt sich eine Alternativ-Tonspur auswählen (mit Hilfe der AUDIO-Taste auf der Fernbedienung, siehe Seite 25), die dann ein PCM-Signal am Digitalausgang erzeugt.
- **DTS:** Wählen Sie diese Einstellung, wenn Ihr Surround-Gerät sowohl über einen Dolby Digital- als auch DTS-Decoder verfügt. Alle Tonformate – PCM, Dolby Digital und DTS – werden dann in Originalform am Digitalausgang ausgegeben.

Um den digitalen Tonausgang auszuwählen, gehen Sie so vor:

- 1. Markieren Sie im **Setup Menu** mit Hilfe der Pfeiltasten  $\blacktriangle \blacktriangledown$  **(iii)** auf der Fernbedienung den Eintrag **Digital Audio Out** (Digitaler Audio Aus.) aus.
- 2. Drücken Sie ENTER **D** oder Pfeiltaste G) – das Digitaltonformat-Menü erscheint.

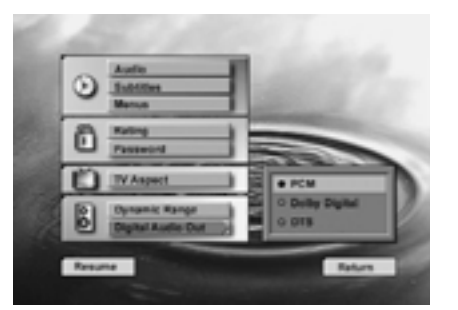

- 3. Wählen Sie mit Hilfe der Pfeiltasten  $\blacktriangle \blacktriangledown$ **10** auf der Fernbedienung das (wie oben beschrieben) für Ihren Decoder (Verstärker/ Receiver) optimal passende Tonformat aus.
- 4. Drücken Sie **ENTER**
- 5. Möchten Sie mit der Wiedergabe fortfahren, drücken Sie auf die PLAY-Taste <sup>14</sup> (B. Möchten Sie lediglich das **Setup Menu** schließen, drücken Sie bitte auf **RETURN**7.

#### **Wichtiger Hinweis für DTS-Wiedergabe:**

Auch wenn Sie den Digitalausgang auf DTS gestellt haben, so muss, um DTS-Ton hören zu können, sowohl Ihr Surround-Gerät über einen DTS-Decoder verfügen als auch die DVD im DTS-Format aufgenommen sein. Haben Sie DTS am DVD5 eingestellt, und Sie spielen eine DTS-DVD/CD ab, Ihr Surround-Gerät kann aber kein DTS decodieren, werden Sie überhaupt keinen Ton zu hören bekommen oder sehr laute Störgeräusche, die im schlimmsten Fall Ihre Lautsprecher zerstören können.

Die folgenden Seiten beschreiben Funktionen und Programmierung mit DVDs, die entsprechende Beschreibung für CDs lesen Sie bitte ab Seite 29.

## **Die Bildschirm-Statusleiste**

In der Statusleiste auf dem Bildschirm finden Sie Auswahlmöglichkeiten und Einstellungen, die die DVD bietet, wieder. Drücken Sie die Taste **STATUS** 5, um die Statusleiste einzuschalten. Benutzen Sie die Pfeiltasten  $\blacktriangle \blacktriangledown \blacktriangle \blacktriangleright \textcircled{f}$  auf Ihrer Fernbedienung, um die verfügbaren Funktionen (jede Funktion wird durch ein Symbol dargestellt) der Statusleiste zu markieren. Möchten Sie die markierte Funktion aktivieren, drücken Sie einfach auf **ENTER** 

Bitte denken Sie daran, dass Sie die Statusleiste nur während der Wiedergabe oder Pause einer CD oder DVD aufrufen können. Außerdem: Die jeweilige Funktion steht zur Einstellung nur dann zur Verfügung, wenn die eingelegte DVD mit diesem Leistungsmerkmal auch ausgestattet wurde. Ein Beispiel: Ist die eingelegte DVD nicht mit Untertiteln versehen, wird das entsprechende Symbol in der Statusleiste keine Funktion haben.

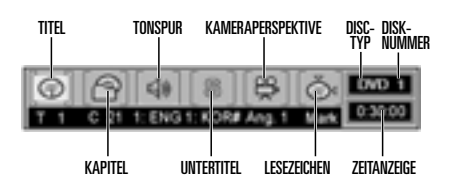

**Titel (T):** Zeigt die aktuelle Titelnummer an.

**Kapitel (C):** Zeigt die aktuelle Kapitelnummer an.

**Tonspur**  $\leq$  » Zahl und Abkürzung verweisen auf Nummer und Sprache der aktuellen Tonspur (Soundtrack). Das Begleitheft der gerade eingelegten DVD gibt Auskunft, welche Sprachen verfügbar sind.

**Untertitel (S):** Nummer und Abkürzung verweisen auf die aktuelle Sprache der Untertitel. Das Begleitheft der gerade eingelegten DVD gibt Auskunft, welche Sprachen verfügbar sind.

Kameraperspektive <sup>en</sup>: Zeigt die Nummer der aktuellen Kameraperspektive an.

Lesezeichen  $\delta$ <sub>3</sub>: Markieren Sie mit Hilfe der Pfeiltasten  $\blacktriangle \blacktriangledown \blacktriangle \blacktriangleright \textcircled{f}$  dieses Feld und quittieren Sie mit **ENTER**<sub>(D</sub>, um ein Lesezeichen zu setzen oder ein bereits existierendes Lesezeichen auf dieser DVD aufzurufen (siehe Seite 26).

**Disk-Typ:** Hier können Sie ablesen, ob es sich bei der aktuellen Disk um eine CD oder DVD handelt.

**Disk-Nummer:** Zeigt die Positionsnummer der aktuellen Disk im Karussell.

**Spielzeit-Anzeige:** Zeigt die bisherige Spielzeit des aktuellen Titels. Mit CDs lassen sich auch andere Spielzeiten auswählen (siehe Seite 30).

Erscheint das Symbol Ø auf dem Bildschirm, haben Sie eine Taste gedrückt, die keine Funktion hat. Bei vielen DVDs werden auch jeweils inaktive Symbole grau hinterlegt, dann steht die entsprechende Funktion für die eingelegte DVD nicht zur Verfügung.

Möchten Sie die Statusleiste vom Bildschirm entfernen, drücken Sie bitte die Taste **STATUS**5 oder **CLEAR**<sup>2</sup><sup>0</sup> auf der Fernbedienung.

## **Titel auswählen**

Viele DVDs enthalten mehr als nur einen Titel. So werden beispielsweise Einführungs- (Intros) und "Making of"-Trailer häufig in unterschiedlichen Titeln untergebracht. Wollen Sie die Anzahl der Titel auf einer DVD abfragen, gehen Sie bitte wie folgt vor: Wird die gewünschte DVD gerade abgespielt, müssen Sie auf **STOP MET CE** drücken, um die Wiedergabe zu unterbrechen. Drücken Sie danach auf die Taste PROG. **24** – daraufhin erscheint unter dem **TITLE**-Symbol die Titelzahl in Klammer. Wollen Sie zur normalen Anzeige zurückkehren, drücken Sie einfach die Taste **RETURN**<sup>2</sup>

Um einen bestimmten Titel mit Hilfe der Statusleiste auszuwählen, gehen Sie bitte wie folgt vor:

- 1. Drücken Sie während der Wiedergabe die Taste **STATUS**<sup>3</sup> auf der Fernbedienung.
- 2. Markieren Sie mit den Pfeiltasten  $\blacktriangle \blacktriangledown \blacktriangle \blacktriangleright$ 9das Titel-Symbol **T** (ist nach dem Aufruf der Statusleiste bereits markiert).
- 3. Geben Sie im Zahlenfeld & die gewünschte Titelnummer ein.

#### **HINWEISE:**

- Verfügt die DVD über mehr als 9 Titel und Sie wollen als Titelnummer nur eine Ziffer eingeben, müssen Sie – wenn dahinter ein Strich erscheint (Eingabe der zweiten Stelle wird erwartet) – danach die **ENTER**-Taste A drücken. Oder Sie tippen zuerst eine "0" und danach die einstellige Titelnummer ein.
- Manche DVDs haben nur einen Titel gespeichert, verfügen dafür aber über mehrere Kapitel.
- 4. Danach sucht der DVD5 sofort den gewünschten Titel und spielt ihn ab. Diese Direktwahl funktioniert bei vielen DVDs (bzw. Titeln) auch dann, wenn gerade ein Titel abgespielt wird, in dem die DVD keine andere Bewegung (etwa mittels der Titelsprung- oder Suchlauftasten (D (D) zulässt – also eine sehr hilfreiche Funktion.

## **Kapitel auswählen**

Dank digitaler Technologien lässt sich bei DVDs ein Titel leicht in verschiedene Kapitel unterteilen (ähnlich wie die unterschiedlichen Titel auf einer CD). Möchten Sie die Kapitelanzahl eines jeden Titels der eingelegten DVD ermitteln, gehen Sie bitte wie folgt vor: Wird gerade eine DVD abgespielt, müssen Sie die Wiedergabe mit der **STOP**-Taste **11 G3** beenden. Drücken Sie danach bitte auf die Taste PROG. 29 - die Anzahl der Kapitel wird unterhalb des Kapitel-Kästchens in Klammer angezeigt. Wollen Sie zur normalen Anzeige zurückkehren, drücken Sie einfach die Taste **RETURN**<sup>2</sup>.

Um ein bestimmtes Kapitel aufzurufen, gehen Sie bitte wie folgt vor:

- 1. Drücken Sie während der Wiedergabe die **STATUS-Taste 6, um die Statusleiste auf**zurufen.
- 2. Markieren Sie danach mit Hilfe der Pfeiltasten **▲ ▼ < ▶ ← ●** das Kapitel-Symbol (**C**).
- 3. Geben Sie über das Zahlenfeld & die gewünschte Kapitelnummer ein.

#### **HINWEISE:**

- Verfügt die DVD über mehr als 9 Kapitel und Sie wollen als Kapitelnummer nur eine Ziffer eingeben, müssen Sie – wenn dahinter ein Strich erscheint (Eingabe der zweiten Stelle wird erwartet) – danach die **ENTER**-Taste Adrücken. Oder Sie tippen zuerst eine "0" und danach die einstellige Kapitelnummer ein.
- Die Kapitel-Funktion arbeitet nicht, wenn die eingelegte DVD nicht in Kapitel aufgeteilt wurde.
- 4. Danach fängt der DVD5 automatisch an, das gewünschte Kapitel abzuspielen.

## **Sprache der Dialoge bzw. Audio-Spur wechseln**

Viele DVD-Filme bieten Dialoge in mehreren Sprachen oder Szenenbeschreibungen für Schwerhörige oder unterschiedliche Surround-Abmischungen der gleichen Sprache auf verschiedenen Audio-Spuren an. In der Grundeinstellung wird automatisch die Tonspur ausgewählt, die Sie als Standard-Sprache festgelegt haben (falls auf der DVD vorhanden, siehe Seite 17). Sie haben jedoch die Möglichkeit, jederzeit mit Hilfe der **AUDIO**-Taste 2oder der Statusleiste eine andere Tonspur auszuwählen. Gehen Sie dazu bitte wie folgt vor:

- 1. Wird gerade eine DVD abgespielt, drücken Sie auf der Fernbedienung die Taste **STATUS** 5. Markieren Sie nun mit Hilfe der Pfeiltasten  $\blacktriangleleft \blacktriangleright \bigcirc$  das Tonspur-Symbol  $\preccurlyeq$ ).
- 2. Bestätigen Sie Ihre Wahl mit der **ENTER**-Taste  $\bigoplus$  – das Tonspur/Sprache-Menü erscheint auf dem Bildschirm, dabei wird oben die Sprache und unten das Signalformat der gewählten Tonspur angezeigt.

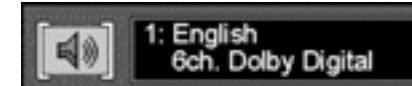

- 3. Drücken Sie so oft die **ENTER-Taste 10**, bis im Tonspur/Sprache-Menü die gewünschte Sprache bzw. Tonspur erscheint.
- 4. Möchten Sie das Tonspur/Sprache-Menü schließen, drücken Sie bitte auf **CLEAR** oder **STATUS**5, um das Menü zu schließen.

#### **HINWEISE:**

- Diese Tonspur-Funktion steht nur dann zur Verfügung, wenn die eingelegte DVD auch mehrere Tonspuren anbietet.
- Wenn Sie in der Statusleiste die Tonspur ändern, gilt die neue Einstellung nur so lange, bis die CD-Schublade geöffnet wird – danach gelten wieder die Grundeinstellungen.
- Sie können die Tonspur auch direkt auswählen, indem Sie die **AUDIO**-Taste <sup>2</sup>auf Ihrer Fernbedienung entsprechend oft drücken – dabei spielt es keine Rolle, ob die Statusleiste auf dem Bildschirm sichtbar ist oder nicht.

## **Sprache der Untertitel ändern**

DVDs lassen sich mit einer Vielzahl von Untertiteln ausstatten. Im normalen Spielbetrieb orientiert sich das Gerät immer an der Grundeinstellung für die Sprache des Untertitels (siehe Seite 18). Diese lässt sich aber jederzeit temporär ändern. Benutzen Sie dazu die Statusleiste im Bildschirmmenü oder die Taste **SUBTITLE**<sup>3</sup> auf der Fernbedienung. Gehen Sie bitte wie folgt vor:

- 1. Drücken Sie während der Wiedergabe die Taste **STATUS**<sup>3</sup> auf ihrer Fernbedienung.
- 2. Markieren Sie bitte danach mit Hilfe der Pfeiltasten  $\blacktriangleleft$   $\blacktriangleright$   $\textcircled{r}$  das Untertitel-Symbol (**S**). Quittieren Sie mit **ENTER**A– es erscheint das Untertitel-Menü.

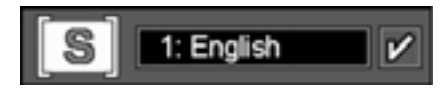

- 3. Drücken Sie so oft auf **ENTER**<sub>(1</sub>), bis die gewünschte Sprache für Untertitel auf dem Bildschirm angezeigt wird.
- 4. Jedesmal wenn Sie die Taste **SUBTITLE On/Off**  $\bullet$  drücken, wird der Untertitel einoder ausgeblendet. Dementsprechend erscheint oder verschwindet rechts im Untertitelmenü ein Auswahlhäkchen.
- 5. Möchten Sie das Menü schließen, drücken Sie einfach auf **CLEAR** <sup>2</sup>. oder **STATUS 6.**

#### **HINWEISE:**

- Sie können die Untertitel auch direkt auswählen: Drücken Sie – egal ob die Statusleiste an ist oder aus – die **SUBTITLE**-Taste **3, er**scheint auf dem Bildschirm das Untertitel-Menü mit der aktuell gewählten Sprache. Drücken Sie danach mehrmals die gleiche Taste, bis die gewünschte Sprache eingestellt ist.
- Die Untertitel-Funktion steht nur dann zur Verfügung, wenn die eingelegte DVD mit verschiedenen Untertiteln ausgestattet wurde.

### **Kameraperspektive ändern**

Es gehört zu den Besonderheiten der DVD, dass sie ein und dieselbe Szene aus verschiedenen Blickwinkeln oder Kameraperspektiven darstellen kann. Dieses Ausstattungsmerkmal macht Sie sozusagen zum Regisseur, der den Blickwinkel der Kamera auf eine Szene frei wählen kann. Beachten Sie jedoch, dass diese Besonderheit nur auf wenigen DVDs zu finden ist und wenn überhaupt, nur bei ganz bestimmten Szenen, nicht jedoch im gesamten Programm.

Wollen Sie wisssen, ob eine DVD aus mehreren Kameraperspektiven aufgenommen wurde, machen Sie sich auf dem Cover oder im Beiheft zur DVD kundig. Enthält eine DVD solche Szenen, fügen die Produzenten üblicherweise entsprechende Logos ein. Haben Sie ein solches Logo gefunden, können Sie die Kameraperspektive wie folgt ändern:

- 1. Drücken Sie während der Wiedergabe die Taste **STATUS**<sup>5</sup> – die Statusleiste erscheint auf dem Bildschirm.
- 2. Markieren Sie nun das Kamera-Symbol  $\binom{n}{n}$ Ang." für Angle = Winkel) mit Hilfe der Pfeiltasten  $\blacktriangleleft$   $\blacktriangleright$   $\textcircled{1}$  Ihrer Fernbedienung. Quittieren Sie Ihre Wahl mit **ENTER** (das Kameraperspektive-Menü erscheint auf dem Bildschirm).

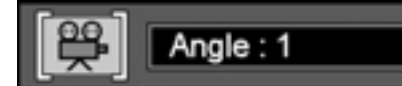

- 3. Drücken Sie **ENTER O** oder ANGLE auf ihrer Fernbedienung, um die gewünschte Perspektive einzustellen.
- 4. Möchten Sie das Menü schließen, drücken Sie einfach auf **CLEAR**<sup>2</sup>. oder **STATUS**<sup>6</sup>.

**HINWEIS:** Das Menü **Kameraperspektive** können Sie jederzeit aufrufen – egal ob die Statusleiste aktiviert ist oder nicht. Drücken Sie hierzu einfach auf die Taste **ANGLE**<sup>4</sup>auf Ihrer Fernbedienung. Betätigen Sie die gleiche Taste mehrmals, um die gewünschte Perspektive auszuwählen (vorausgesetzt die DVD ist mit mehreren Kameraperspektiven ausgestattet).

#### **Lesezeichen verwenden**

Ihr neuer DVD5 kann – dank der eingebauten Lesezeichen-Funktion – bis zu neun verschiedene Stellen auf einer Disk markieren, um später schnell auf sie zurückgreifen zu können. Die Lesezeichen-Funktion können Sie sowohl mit DVDs als auch mit CDs einsetzen.

#### **Lesezeichen erstellen**

- 1. Drücken Sie während der Wiedergabe auf die Taste **STATUS**5.
- 2. Markieren Sie mit Hilfe der Pfeiltasten < **10** das Lesezeichen-Symbol  $\check{\otimes}$ 4 Mark (Marke) und quittieren Sie mit **ENTER**A – das Lesezeichen-Menü erscheint auf dem Bildschirm.

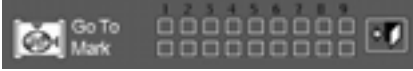

- 3. Haben Sie die gewünschte Szene erreicht, markieren Sie diese mit der **ENTER**-Taste<sup>n.</sup>
- 4. Um weitere Markierungen zu setzen, müssen Sie den elektronischen Zeiger (gelbes Quadrat) mit Hilfe der Pfeiltaste  $\blacktriangleright \tilde{w}$  in die nächste freie Markerzelle (in der Zeile "Marke") führen – quittieren Sie, sobald die gewünschte Stelle erreicht ist, dann jeweils mit **ENTER**A.
- 5. Drücken Sie nun **CLEAR**<sup>2</sup> oder **STATUS** 5, um die Statusleiste zu schließen.

#### **Ein Lesezeichen aufrufen**

- 1. Drücken Sie während der Wiedergabe einer Disk die Taste **STATUS**<sup>3</sup>auf der Fernbedienung – die Statusleiste erscheint auf dem Bildschirm.
- 2 Markieren Sie mit Hilfe der  $\triangleleft\blacktriangleright\bigoplus$  das Symbol der Lesezeichen **Mark** (Marke).
- 3. Bestätigen Sie Ihre Wahl mit ENTER **1.**
- 4. Gehen Sie via Pfeiltaste  $\triangle$   $\bigcirc$  in die Zeile **GoTo** (Gehe zu) des Lesezeichen-Menüs.
- 5. Markieren Sie mit Hilfe der Pfeiltasten < <sup>1</sup> das gewünschte Lesezeichen.
- 6. Bestätigen Sie Ihre Wahl mit **ENTER**<sup>,</sup> die angewählte Stelle wird sofort abgespielt.
- 7. Drücken Sie nun **CLEAR @** oder **STATUS** 5, um die Statusleiste zu schließen.

#### **Löschen aller Lesezeichen**

Die Liste der Lesezeichen wird jedesmal gelöscht, wenn Sie die CD-Schublade öffnen oder den DVD5 ganz abschalten (also nicht nur Stand-by-Betrieb).

Sind alle neun Lesezeichen-Speicherplätze belegt, können Sie zwar weitere Szenen markieren, die alten Marken werden dabei aber gelöscht.

## **Wiederholfunktionen**

Der DVD5 verfügt über ein umfangreiches Sortiment an Wiederholfunktionen: Sie können z.B. einzelne oder alle Titel einer DVD mehrmals wiedergeben oder Sie können eine bestimmte Abspielfolge aus ganzen Disks bzw. einzelnen Titeln daraus programmieren.

#### **Wiederholte Wiedergabe**

Der DVD5 verfügt über fünf Wiederholfunktionen, mit denen Sie die Vorteile eines 5-fachen DVD/CD-Wechslers voll ausnutzen können:

- **Repeat All** (Alle Disks wiederholen): Spielt alle eingelegten Disks der Reihe nach ab. Wurden alle wiedergegeben, fängt der DVD5 wieder von vorne an.
- **Repeat 1 Disk** (Wiederholung 1 Disk): Spielt die gerade laufende Disk wiederholt von Anfang bis Ende so lange ab, bis man auf **STOP B** drückt.
- **Repeat Title** (Titelwiederholung; gilt nur für DVDs): In diesem Modus wird der aktuelle Titel so lange wiederholt, bis man auf **STOP**<sub>6</sub><sup>2</sup><sub>1</sub></sub> drückt.
- **Repeat Chapter** (Kapitelwiederholung): Wiederholt das aktuelle Kapitel einer DVD so lange, bis man auf **STOP (B)** drückt.
- **Repeat A-B** (Wiederholfunktion A-B): Wiederholt ständig einen bestimmten Abschnitt auf einer Disk, der bei A beginnt und bei B endet. Dieser Vorgang lässt sich mit **STOP i** beenden.

Wollen Sie einen bestimmten Wiederhol-Modus einstellen, gehen Sie wie folgt vor:

- 1. Drücken Sie bitte während der Wiedergabe die Taste REPEAT<sup>®</sup>auf Ihrer Fernbedienung – das **Wiederhol-Menü** erscheint auf dem Bildschirm.
- 2. Drücken Sie mehrmals die **REPEAT**-Taste, um durch die verfügbaren Wiederholfunktionen "durchzublättern": **Alle Disks wiederholen** ➜ **Wiederholung 1 Disk** ➜ **Titelwiederholung** ➜ **Kapitelwiederholung** ➜ **Wiederholfunktion aus**
- 3. Möchten Sie das Wiederhol-Menü wieder schließen, drücken Sie einfach auf die Taste **CLEAR** @**b** oder **STATUS**

#### **HINWEISE:**

- Wollen Sie eine bestimmte Wiederholfunktion beenden, drücken Sie die Taste **REPEAT** so oft, bis die Anzeige **Repeat Off** (Wiederholfunktion aus) im Bildschirmmenü erscheint oder die **Repeat**-Anzeige im Display erlischt.
- Wiederholfunktionen lassen sich auch dadurch beenden, dass man zweimal die **STOP-Taste & drückt.**

#### **Wiederholen A–B**

Mit Hilfe der A–B-Wiederholfunktion können Sie jeden beliebigen Abschnitt auf einer DVD auswählen und so lange ständig wiederholen, bis Sie das Gerät stoppen.

Wollen Sie einen bestimmten Abschnitt von A nach B so programmieren, dass er sich ständig wiederholen lässt, müssen Sie, während eine Disk spielt, wie folgt vorgehen:

1. Drücken Sie während der Wiedergabe auf die A-B-Taste <sup>2</sup> auf Ihrer Fernbedienung, um den Startpunkt des zu wiederholenden Abschnitts zu markieren – **Repeat A–** (Wiederholfunktion A–) erscheint auf dem Bildschirm.

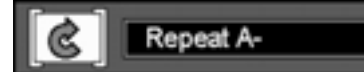

- 2. Drücken Sie erneut auf **A–B**, um den Endpunkt des zu wiederholenden Abschnitts zu markieren. Nun wird der zuvor markierte Abschnitt ständig wiederholt.
- 3. Drücken Sie die A-B-Taste <sup>29</sup> zum dritten mal, um die Wiederholfunktion zu deaktivieren, sollte das Repeat A–B-Menü nicht mehr auf dem Bildschirm zu sehen sein, müssen Sie sie zweimal drücken.
- 4. Möchten Sie das Repeat A–B-Menü wieder schließen, drücken Sie einfach auf die Taste **CLEAR** @ oder **STATUS**

#### **Wiedergabe in zufälliger Reihenfolge (Random)**

Mit dieser Funktion lassen sich alle Titel und Kapitel auf einer DVD in zufälliger Reihenfolge abspielen. Diese Abfolge wird vom internen Zufallsgenerator des DVD5 bestimmt. Sind alle Titel/Kapitel einer Disk abgespielt, wird die Wiedergabe beendet.

1. Drücken Sie während der Wiedergabe auf die **RANDOM-Taste @ Ihrer Fernbedie**nung – das **Random Play**-Menü (Zufallswiedergabe) erscheint auf dem Bildschirm, die Zufallswiedergabe beginnt sofort.

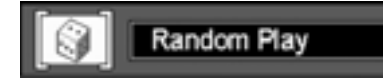

- 2. Drücken Sie die Taste RANDOM<sup>®</sup> mals, um die Zufallswiedergabe ein- oder auszuschalten.
- 3. Möchten Sie das Menü wieder schließen, drücken Sie einfach auf die Taste **CLEAR 23 oder STATUS**

**HINWEIS:** Wollen Sie die Zufallswiedergabe abschalten, drücken Sie einfach auf die Taste **RANDOM 2D** Ihrer Fernbedienung, bis **Standard Play** (Standard Spiel) im Menü erscheint.

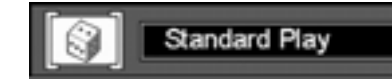

## **DVD-Programm-Wiedergabe**

Ihr neuer DVD5 ist ausgestattet mit einem komfortablen Programmiersystem. Hiermit lässt sich aus den verschiedenen eingelegten DVDs eine individuelle Titel- und Kapitel-Folge zusammenstellen, die Sie jederzeit abspielen können.

#### **Wiedergabefolge bearbeiten**

**HINWEIS:** Eine neue Abspielfolge lässt sich nur dann eingeben, wenn gerade keine DVD wiedergegeben wird (Stop- oder Resume-Modus, also Stop-Taste zweimal oder einmal gedrückt).

1. Drücken Sie bitte auf die Taste **PROG.**N– das Menü **PROGRAM EDIT** (Programm erstellen) erscheint auf dem Bildschirm.

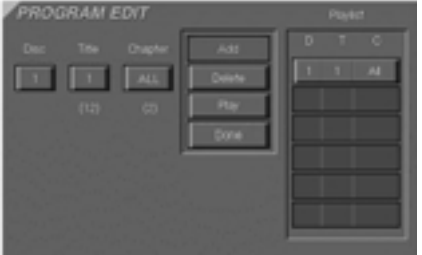

- 2. Wählen Sie die gewünschte Disk mit Hilfe der Pfeiltasten  $\blacktriangle \blacktriangledown$  **ID** aus und bestätigen Sie mit **ENTER O** oder der Pfeiltaste  $\triangleright$  **O**.
- 3. Wählen Sie den gewünschten Titel mit Hilfe der Pfeiltasten ▲ ▼ **ID** aus (wenn Sie die Tasten gedrückt halten, laufen die Zahlen schneller durch), und bestätigen Sie mit **ENTER OD** bzw. der Pfeiltaste ▶ **OD**. Sie können den gewünschten Titel auch über das Zahlenfeld <sup>2</sup> eingeben. Bitte beachten Sie dabei, dass Sie bei Titelnummern mit nur einer Ziffer eventuell die "0" zuerst eintippen müssen (z.B. "03" für den Titel Nummer 3).

**HINWEIS:** Die Gesamtanzahl der verfügbaren Titel wird in Klammern unterhalb der Titelangabe angezeigt.

- 4. Wählen Sie das gewünschte Kapitel wie oben beschrieben (die maximale Anzahl der verfügbaren Kapitel wird unterhalb der Kapitelangabe angegeben); Sie können entweder bestimmte oder alle Kapitel ("All" bzw. "Alle") eines Titels programmieren (enthält ein Titel nur ein Kapitel, entspricht "1" = "Alle"). Haben Sie das Kapitel eingegeben, leuchtet die Schaltfläche **ADD** (Addieren) auf. Drücken Sie nun **ENTER**<sub>, um das ausgewählte Ka-</sub> pitel in die Abspielliste rechts zu übernehmen.
- 5. Programmieren Sie weitere Titel/Kapitel in derselben Weise.

**HINWEIS:** Sie können maximal 32 Kapitel bzw. Titel wie oben beschrieben auswählen.

6. Haben Sie alle gewünschten Programmschritte eingegeben und wollen Sie die Programmfolge sofort starten, markieren Sie bitte zuerst

die Schaltfläche PLAY (Wiedergabe) und drücken Sie danach auf **ENTER**A– oder Sie drücken auf **PLAY**C. Um ein Programm während der Wiedergabe einer DVD zu starten, drücken Sie auf PROG. 2. Wollen Sie das Menü verlassen, ohne das Programm jetzt abzuspielen, drücken Sie **RETURN**7.

#### **Titel/Kapitel löschen**

- 1. Um einzelne oder mehrere Titel oder Kapitel zu löschen, stoppen Sie zunächst den DVD-Spieler und öffnen Sie das **PROGRAM EDIT**-Menü durch Drücken der Taste PROG. 2. Danach bewegen Sie mit Hilfe der Pfeiltasten  $\blacklozenge$  auf der Fernbedienung den Zeiger auf die Spielliste rechts.
- 2. Markieren Sie mit den Tasten  $\blacktriangle \blacktriangledown \textcircled{f}$  die zu löschende Titel/Kapitel-Kombination (sie wird grau hinterlegt) – quittieren Sie (jeweils) mit **CLEAR**<sup>2</sup>0. Oder wählen Sie die Schaltfläche **DELETE** im Bildschirmmenü **PRO-GRAM EDIT** und drücken Sie **ENTER**

#### **Titel/Kapitel einfügen**

Sie können jederzeit weitere Titel oder Kapitel in eine bereits erstellte Abspielliste einfügen, wodurch die Reihenfolge der einprogrammierten Titel/Kapitel ändert. Gehen Sie hierzu wie folgt vor:

- 1. Drücken Sie die Taste PROG. 2 auf der Fernbedienung – das Menü **PROGRAM EDIT** erscheint auf dem Bildschirm.
- 2. Bewegen Sie nun den Zeiger auf die Spielliste und wählen Sie mit Hilfe der Pfeiltasten  $\blacktriangle \blacktriangledown$ **10** die Position aus, wo Titel oder Kapitel eingefügt werden sollen – sie werden oberhalb der aktuellen (grau hinterlegten) Zeigerposition eingefügt.
- 3. Bewegen Sie nun mit der Pfeiltaste  $\triangleright$  (10 den Zeiger auf das Titel- und Kapitel-Kästchen und wählen Sie Titel bzw. Kapitel aus, die eingefügt werden sollen. Das funktioniert genau so, wie im Abschnitt "Wiedergabefolge bearbeiten" oben beschrieben.
- 4. Aktivieren Sie nun bitte die Schaltfläche **INSERT** (Einlegen/Einfügen).
- 5. Quittieren Sie Ihre Einstellungen mit **ENTER** A– Kapitel bzw. Titel werden an der von Ihnen festgelegten Position eingefügt.
- 6. Haben Sie alle Titel/Kapitel wie gewünscht eingefügt, wählen Sie den Eintrag **Done** (Beenden) und drücken Sie dann **ENTER**<sub>(D</sub>, oder drücken Sie einfach die RETURN-Taste

#### **Wiedergabe einer Abspielfolge beenden**

Die Wiedergabe einer Abspielfolge endet, wenn:

1. Sie die CD-Schublade öffnen. Dabei wird auch die Abspielfolge gelöscht.

- 2. Sie den DVD5 ausschalten (Stand-by).
- 3. Sie zwei mal auf **STOP**<sub>13</sub> drücken.

Im Fall 2 oder 3 erlischt die **PROG.**-Anzeige G im Display. Der DVD5 schaltet nun um in den Standard-Wiedergabe-Modus. Trotzdem bleibt die Abspielfolge im Speicher erhalten und lässt sich jederzeit mit Hilfe der PROG.-Taste 29 reaktivieren.

#### **Abspielfolge mit Hilfe des Displays ändern**

Wollen Sie eine Abspielliste zusammenstellen und sich dabei nur des Displays auf der Gerätevorderseite bedienen (also ohne Bildschirmhilfe), gehen Sie bitte in folgenden Schritten vor:

- 1. Um eine bereits erstellte Abspielliste zu überprüfen, gehen Sie wie folgt vor:
	- Drücken Sie die Taste CHECK<sup>O</sup>.
	- Drücken Sie CHECK<sup>O</sup> erneut, um durch die einzelnen Abschnitte der Abspielfolge zu wandern. Die Nummer des Programmschritts erscheint ganz rechts außen im Display.
- 2. Um eine neue Liste ohne Bildschirmanzeige zu erstellen oder Titel/Kapitel einer vorhandenen Liste zuzufügen, gehen Sie wie folgt vor (nur möglich im Resume- oder Stop-Modus, also solange die DVD nicht läuft):
	- $\blacksquare$  Wählen Sie mit Hilfe der Tasten < $\blacktriangleright$   $\spadesuit\spadesuit$ die Disk, Titel oder Kapitel aus, die Sie bearbeiten wollen – der angewählte Parameter blinkt dabei jeweils im Display.
	- Ändern Sie den gewählten Abschnitt mit Hilfe der Pfeiltasten  $\blacktriangle \blacktriangledown$   $\Box$
	- Drücken Sie PROG. 2. um den so gewählten Titel/das Kapitel zu programmieren – die Programmschritt-Nummer ganz rechts im Display erhöht sich um eins.
	- Wollen Sie einen Titel/Kapitel vom Programm entfernen, wählen Sie ihn mittels der Taste **CHECK**<sup>2</sup> an und drücken Sie die Taste **CLEAR**<sup>2</sup><sup>3</sup> (beachten Sie, dass sich dabei die Frontanzeige nicht verändert, der Titel/das Kapitel aber dennoch gelöscht wird).
	- Haben Sie jeden einzelnen Abschnitt eingegeben, drücken Sie auf **PLAY** und das Gerät beginnt in programmierter Abspielfolge zu spielen. Wollen Sie dagegen die Abspielliste wieder verlassen und zum normalen Spielbetrieb zurückkehren, tippen Sie auf **RETURN**7.

Auch ein so erstelltes Programm lässt sich jederzeit auf dem Bildschirm sichtbar machen, sobald Sie im Stop-Modus auf die Taste PROG. 2 drücken.

## **Audio-CD-Wiedergabe**

Die folgenden Seiten beschreiben Funktionen und Programmierung mit CD, die entsprechende Beschreibung für DVDs lesen Sie ab Seite 24.

#### **Unterstützte CD-Datenformate**

Stellen Sie sicher, dass die Disk, die Sie einlegen wollen, auch vom DVD5 abgespielt werden kann.

Bitte beachten Sie, dass die folgenden Disktypen NICHT im DVD5 abgespielt werden können:

- Laserdisk
- CD-I, CD-ROM, CD-R, DVD-ROM, CDV
- MiniDisk
- CD-RW (wiederbeschreibbare CD) mit geringerer Reflexionsfähigkeit; legen Sie eine finalisierte CD-RW ein, deren Reflexionsschicht von höherer Qualität ist, wird sie einwandfrei wiedergegeben (siehe Seite 3).

#### **Audio-CDs einlegen und abspielen**

Stellen Sie bitte zuerst sicher, dass der DVD-Spieler korrekt an Ihre Hi-Fi-Anlage angeschlossen ist.

- 1. Drücken Sie zuerst die Taste **OPEN/CLOSE**  $\triangleq$   $\Box$   $\Box$   $\Box$   $\Box$  daraufhin öffnet sich die CD-Schublade.
- 2. Legen Sie die Audio-CD mit dem Etikett nach oben in eine der freien Mulden.

Müssen Sie das Karussell drehen, um an eine leere Disk-Mulde zu gelangen, drücken Sie bitte auf die Disc Skip-Taste **7. 60.** Bei jedem Tastendruck dreht sich das Karussell um eine Position gegen den Uhrzeigersinn.

- Öffnen Sie die Disk-Schublade während noch eine Disk abgespielt wird, können Sie die restlichen CDs bzw. DVDs austauschen (Play Exchange-Funktion). Ein einfacher Tastendruck auf **DISK SKIP 60** dreht das Karussell mit den Disks um eine Stellung weiter.
- Wollen Sie auf eine gerade laufende CD zugreifen, drücken Sie bitte zwei mal auf **STOP FRI CP** bevor Sie die Disk-Schublade öffnen.
- 3. Drücken Sie nun die Taste PLAY **B** (dies spielt die zuletzt ganz vorne liegende CD) oder eine der Disk-Wahltasten (dies spielt direkt die gewählte CD), um die Disk-Schublade zu schließen und die Wiedergabe zu starten.
- 4. Möchten Sie eine bestimmte Stelle auf der aktuellen CD suchen, drücken Sie bitte auf die **SEARCH**-Taste G H 7DE. Wollen Sie die Wiedergabe für kurze Zeit unterbre-

chen, drücken Sie die Taste PAUSE<sup>11</sup> Wollen Sie an der gleichen Stelle mit der Wiedergabe fortsetzen, drücken Sie einfach auf **PLAY FFI GFD**.

5. Drücken Sie auf **STOP M**<sub>1</sub><sup>0</sup>, um die Wiedergabe zu beenden. Beachten Sie dabei die Doppelfunktion der Stopp-Taste (siehe Seite 5).

#### **HINWEISE:**

- Wollen Sie die nächste Disk im Gerät abspielen, drücken Sie die Taste **DISK SKIP** 7.
- Wollen Sie eine bestimmte Disk im Gerät abspielen, drücken Sie bitte die entsprechende **Disk-Nummer<sup>R</sup>** an der Gerätevorderseite.
- Eine detaillierte Beschreibung aller Abspielfunktionen finden Sie auf Seite 16.

#### **Audio-CD Wiedergabe-Funktionen**

Gibt der DVD5 eine Audio-CD wieder, bietet er alle Funktionen eines CD-Spielers: Titelsprung, Wiederholfunktion sowie Wiedergabe einer Abspielfolge. Drücken Sie eine der Tasten REPEAT @ oder RANDOM <sup>2</sup>. erscheinen spezielle kleine Menüs auf Ihrem Fernseher (siehe Seite 31). Sobald eine CD läuft, erscheint automatisch die unten abgebildete Statusleiste, die Ihnen noch zusätzliche Wiedergabefunktionen zur Verfügung stellt:

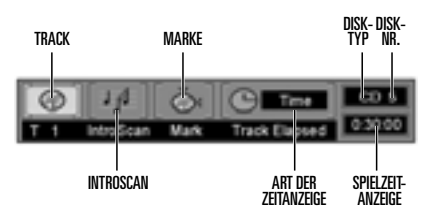

**Track (Spur, Titel):** Zeigt die Nummer des aktuell spielenden Titels.

**IntroScan:** Bei aktivierter IntroScan-Funktion (siehe Seite 30) leuchten abwechselnd die beiden Noten im Anzeigefeld.

**Marke:** Bringen Sie dieses Feld zum Leuchten und drücken Sie ENTER. Damit können Sie ein Lesezeichen setzen oder sich zu einer mit Lesezeichen markierten Stelle auf der Disk bewegen (siehe Seite 30).

**Art der Zeitanzeige (Dauer):** Hier erscheint die Art der Zeitanzeige: Lauf- oder Restzeit des aktuellen Titels, bisherige Gesamtspielzeit der Disk oder verbleibende Restzeit der Disk (siehe Seite 30).

**Disktyp:** Zeigt an, ob es sich aktuell um eine CD oder DVD handelt.

**Disknummer (Disk-Nr.):** Zeigt die Nummer der Mulde, in der sich die aktuelle Disk befindet.

**Spielzeit-Anzeige:** Zeigt eingestellte (s.o.) Spielzeiten an.

### **Funktionen der Statusleiste bei der CD-Audio-Wiedergabe**

Sobald eine CD wiedergegeben wird, erscheint die Statusleiste auf dem Bildschirm. Möchten Sie die Statusleiste schließen, drücken Sie die Taste **STATUS** oder **CLEAR**<sup>2</sup><sup>0</sup> auf der Fernbedienung. Möchten Sie die Statusleiste wieder öffnen, drücken Sie erneut **STATUS**5. Sie können die Statusleiste nur dann aufrufen, wenn eine CD abgespielt wird oder eine laufende Wiedergabe mit **PAUSE EZ GD** unterbrochen wurde. In der Statusleiste werden manche der Wiedergabe-Funktionen mit Hilfe von Symbolen angezeigt. Um eine der in der Statusleiste aufgeführten Funktionen zu aktivieren, markieren Sie mit Hilfe der Pfeiltasten  $\blacklozenge \blacklozenge$  das entsprechende Symbol und bestätigen Sie mit **ENTER D**. Welche Funktionen Ihnen bei der CD-Audio-Wiedergabe dann zur Verfügung stehen, lesen Sie auf den folgenden Seiten.

**HINWEIS:** Möchten Sie die Statusleiste nutzen, müssen Sie Ihren Fernseher einschalten und den entsprechenden Video-Eingang auswählen.

## **Titel auswählen**

Möchten Sie einen bestimmten Titel abspielen, haben Sie zwei Möglichkeiten:

- 1. **Mit Hilfe der Statusleiste:**
	- Wird gerade eine Disk wiedergegeben und die Statusleiste ist nicht auf dem Bildschirm zu sehen, drücken Sie bitte auf die **STATUS**-Taste
	- Sollte das Titel-Symbol (Tr) nicht bereits markiert sein (Voreinstellung bei der Wiedergabe), sollten Sie es mit Hilfe der Pfeiltasten  $\blacklozenge \blacktriangleright \textcircled{f}$  auswählen.
	- Geben Sie nun über das Zahlenfeld Ihrer Fernbedienung die gewünschte Titelnummer ein.
- 2. **Ohne Hilfe durch die Statusleiste:** Geben Sie während der Wiedergabe oder Pause einer eingelegten Disk die gewünschte Titelnummer direkt über das Zahlenfeld **&** ein.

#### **HINWEISE:**

- Wird eine CD gerade wiedergegeben oder die Wiedergabe ist gerade unterbrochen (Pause), können Sie jederzeit über das **Zahlenfeld 23** die gewünschte Titelnummer eingeben. Dabei spielt es keine Rolle, ob die Statusleiste aktiviert ist oder nicht. Wurde die Wiedergabe mit Hilfe der **STOP**-Taste **AH (B)** beendet, müssen Sie zuerst auf PLAY **EX** Go drücken, um danach die gewünschte Titelnummer über das Zahlenfeld **&** eingeben zu können.
- Möchten Sie die verfügbaren Titel "durchblättern", drücken Sie während der Wiedergabe oder Pause auf eine der Tasten I<< >>> **10 CD**. Halten Sie die Taste länger gedrückt, werden die Titelnummern im Display an der Gerätevorderseite und in der Statusleiste auf dem Bildschirm schnell durchlaufen, wobei aber der laufende Titel normal weitergespielt wird. Sobald Sie die Taste loslassen, springt der DVD5 auf den zuletzt angezeigten Titel und spielt ihn ab.
- Wollen Sie die Anzahl der Titel der aktuellen Disk sehen, drücken Sie bitte im Stop- oder Resume-Modus auf die Taste **PROG.**N, sobald das Inhaltsverzeichnis der CD eingelesen wurde. Die Anzahl der Titel erscheint in Klammern unterhalb des Eintrags **Spur**. Wollen Sie zur normalen Anzeige zurückkehren, drücken Sie **RETURN**7.

## **Titel anspielen (IntroScan)**

Ist die Anspielautomatik aktiviert, gibt der DVD5 die ersten zehn Sekunden jedes Titels wieder. Möchten Sie die Anspielautomatik aufrufen, gehen Sie bitte wie folgt vor:

- 1. Ist die Statusleiste nicht aktiv, drücken Sie bitte zuerst die **STATUS**-Taste
- 2. Markieren Sie danach mit Hilfe der Pfeiltasten  $\triangleleft$   $\triangleright$   $\widehat{m}$  das Anspielen-Symbol (IntroScan). Bestätigen Sie mit **ENTER**A, dann wechseln die Notensymbole im Intro-Scan-Kästchen hin und her und die Anzeige **INTRO F** im Display leuchtet auf. Nun spielt der DVD5 die ersten zehn Sekunden jeden Titels auf der eingelegten CD ab.
- 3. Wurden alle Titel auf der CD angespielt, wird die Wiedergabe beendet.
- 4. Möchten Sie die Anspielautomatik unterbrechen, drücken Sie einfach auf die **PLAY**-Taste **BC** – dann erlischt die **INTRO-**Anzeige F im Display an der Gerätevorderseite und der aktuelle Titel wird normal wiedergegeben.

**HINWEIS:** Die Anspielautomatik lässt sich nicht mit der Wiedergabe einer programmierten Abspielfolge kombinieren (siehe Seite 32). Wird gerade eine Abspielfolge wiedergegeben und Sie aktivieren die Automatik, werden alle Titel der CD angespielt und das Abspielprogramm wird unterbrochen.

#### **Lesezeichen verwenden (Marke)**

Mit Hilfe von Lesezeichen können Sie bis zu neun verschiedene Stellen auf der eingelegten CD markieren, um sie später jederzeit direkt anzusteuern.

#### **Lesezeichen erstellen**

- 1. Ist die Statusleiste noch nicht aktiv, drücken Sie während der Wiedergabe oder Pause einer CD die **STATUS**-Taste **6.**
- 2. Markieren Sie mit den Pfeiltasten  $\blacktriangleleft\blacktriangleright\widehat{\blacksquare}$ das Lesezeichen-Symbol (Marke) und drücken Sie **ENTER**  $\bigoplus$  – auf dem Bildschirm erscheint das Lesezeichen-Menü.

#### 0000000 Go To

- 3. Ist die gewünschte Position auf der Disk erreicht, drücken Sie auf **ENTER**<sub>2</sub>. Als Bestätigung erscheint in dem entsprechenden Marke-Kästchen (und darüber) ein Häkchen.
- 4. Um weitere Markierungen zu setzen, führen Sie den elektronischen Zeiger (gelbes Quadrat) mit den Pfeiltasten  $\blacktriangleleft\blacktriangleright\bigoplus$  in die jeweils nächste freie Zelle in der Zeile "Mark" (Marke). Ist die gewünschte Stelle der CD erreicht ist drücken Sie auf **ENTER**A.
- 5. Wollen Sie zum Status-Menu zurückkehren, markieren Sie das Pfeilsymbol ganz rechts im Menü und drücken Sie **ENTER**<sup>2</sup>.

6. Mit den Tasten **CLEAR<sup>@3</sup>** oder **STATUS** können Sie die Statusleiste schließen.

#### **Ein Lesezeichen aufrufen**

- 1. Drücken Sie während der Wiedergabe oder Pause einer CD die Taste **STATUS**<sup>5</sup> – die Statusleiste erscheint auf dem Bildschirm.
- 2. Markieren Sie mit Hilfe der Pfeiltasten <  $\bigcirc$  das Lesezeichen-Symbol (Mark = Marke).
- 3. Bestätigen Sie Ihre Wahl mit **ENTER** das Lesezeichen-Menü erscheint.
- 4. Gehen Sie via Pfeiltasten ▲ nie die Zeile "Go To" (Gehe zu) des Lesezeichen-Menüs.
- 5. Markieren Sie mit Hilfe der Pfeiltasten <  $\bullet$  das gewünschte Lesezeichen.
- 6. Quittieren Sie mit **ENTER**A– die angewählte CD-Passage wird sofort abgespielt.
- 7. Mit den Tasten **CLEAR**<sup>2</sup><sup>3</sup> oder **STATUS** können Sie die Statusleiste schließen.

#### **Löschen aller Lesezeichen**

Die Liste der Lesezeichen wird jedesmal gelöscht, wenn Sie die CD-Schublade öffnen oder den DVD5 ganz abschalten (also nicht nur Stand-by-Betrieb).

Sind alle neun Lesezeichen-Speicherplätze belegt, können Sie zwar weitere Szenen markieren, alte Marken werden dabei aber überschrieben.

#### **Auswahl der Zeitanzeige**

Der DVD5 bietet zwei Zeitanzeigen an: Eine im Display an der Gerätevorderseite und eine rechts in der Statusleiste. Beide lassen sich folgendermaßen umstellen:

- 1. Ist die Statusleiste aktiv, drücken Sie bitte die Pfeiltaste  $\triangleleft$   $\bigcirc$ , um das Uhr-Symbol ("Time" bzw. "Dauer") zu markieren.
- 2. Im Normalbetrieb wird in der Statusleiste unten die Spielzeit des aktuellen Titels ("Track Elapsed Time" bzw. "Spur beendet") angezeigt.
- 3. Drücken Sie die Taste **ENTER**<sup>1</sup> einmal, um die verbleibende Laufzeit des aktuellen Titels ("Track Remain Time" bzw. "Spur Rest") anzuzeigen. Drücken Sie die Taste erneut, um die abgelaufene Gesamtspielzeit der eingelegten CD ("Disc Elapsed Time" bzw. "Disk beendet") aufzurufen. Betätigen Sie **ENTER** Aein drittes mal, wird die verbleibende Spielzeit der eingelegten CD ("Disc Remain Time" bzw. "Disk Rest") angezeigt.

**HINWEIS:** Alle Zeitangaben stehen Ihnen auch bei der Wiedergabe einer Abspielfolge (PRO-GRAM) zur Verfügung (siehe Seite 32).

## **Wiederholfunktionen**

Der DVD5 ist ausgestattet mit mehreren automatischen Wiedergabefunktionen. So können Sie beispielsweise einzelne Titel oder nur bestimmte Abschnitte einer CD immer wieder abspielen lassen. Wie Sie diese Funktionen einsetzen, erfahren Sie auf dieser Seite.

#### **Wiederholte Wiedergabe**

Ihnen stehen vier Wiederholfunktionen für die automatisierte Wiedergabe der bis zu fünf eingelegten Audio-CDs zur Verfügung. Sie werden auf dem Bildschirm wie folgt angezeigt:

- **Repeat All** (Alle Disks wiederholen): Der DVD5 spielt der Reihe nach alle Disks ab und beginnt danach wieder von vorne.
- **Repeat 1 Disc** (Wiederholung 1 Disk): Ist diese Funktion aktiv, wird die aktuelle Disk immer wieder abgespielt.
- **Repeat Track** (Spur-Wiederholung): Hierbei wird der gerade wiedergegebene Titel immer wieder abgespielt.
- **Repeat A-B** (Abschnitt wiederholen): Der von Ihnen durch zwei Punkte (A und B) festgelegte Abschnitt wird immer wieder abgespielt.

Um eine der hier beschriebenen Wiederholfunktionen zu aktivieren, gehen Sie bitte wie folgt vor:

- 1. Drücken Sie während der Wiedergabe auf **REPEAT**– das Repeat-Menü (Wiederhol-Menü) erscheint auf dem Bildschirm.
- 2. Drücken Sie mehrmals die **REPEAT**-Taste, um durch die verfügbaren Wiederholfunktionen "durchzublättern": REPEAT ALL (Alle Disks wiederholen) → REPEAT 1 DISC (Wiederholung 1 Disk) → REPEAT TRACK (Spur-Wiederholung) → REPEAT OFF (Wiederholfunktion aus). Ist die Repeat Track-Funktion (Spur-Wiederholung) aktiv, leuchtet im Display an der Gerätevorderseite die Anzeige **REPEAT** auf und der Schriftzug **TRACK** blinkt, bei der Funktion Diskwiederholung blinkt dagegen kein Schriftzug. Wird die Wiederholfunktion deaktiviert, erlischt im Display die Anzeige **REPEAT**.
- 3. Möchten Sie das Repeat-Menü wieder schließen, drücken Sie einfach auf die Taste **CLEAR** @ oder **STATUS**

#### **HINWEISE:**

■ Wollen Sie sämtliche Wiederholfunktionen abschalten, drücken Sie die Taste **REPEAT 23** so oft, bis die Anzeige Repeat Off (Wiederholfunktion aus) im Bildschirmmenü erscheint oder **REPEAT** im Display erlischt.

- Wiederholfunktionen lassen sich auch dadurch löschen, dass man die **STOP**-Taste A **B** zweimal drückt.
- Wird gerade eine programmierte Abspielfolge wiedergegeben (siehe nächste Seite) und Sie aktivieren die Funktion **REPEAT ALL** (Alle Disks wiederholen) oder **REPEAT 1 DISC** (Wiederholung 1 Disk), wird das komplette Abspielprogramm bzw. alle programmierten Titel der aktuellen CD wiederholt. Bitte beachten Sie: Wird gerade eine Abspielfolge wiedergegeben, können Sie nicht die **REPEAT TRACK**-Funktion (Spur-Wiederholung) aktivieren.

#### **Wiederholen A–B**

Mit Hilfe der A–B-Wiederholfunktion können Sie einen bestimmten Abschnitt auf einer CD markieren und so lange ständig wiederholen, bis Sie auf **STOP M (B)** drücken.

Sie können eine A–B-Wiedergabe-Sequenz für wiederholtes Abspielen nur vorbereiten, während eine CD spielt. Gehen Sie dazu schrittweise wie folgt vor:

1. Um den Startpunkt des zu wiederholenden Abschnitts zu markieren, drücken Sie während der Wiedergabe oder Pause auf die **A–B**-Taste Ihrer Fernbedienung – das **Repeat A**-Menü (Wiederholung A) erscheint auf dem Bildschirm.

#### 2. Drücken Sie erneut auf **A–B 29**, um den Endpunkt des zu wiederholenden Abschnitts zu markieren – auf dem Bildschirm erscheint **REPEAT A–B** (Wiederholung A–B), das Setzen der A–B-Wiederholfunktion ist abgeschlossen. Nun wird der zuvor markierte Abschnitt ständig wiederholt.

Repeat A-

- 3. Drücken Sie die **A–B**-Taste <sup>2</sup> zum dritten mal, um die Wiederholfunktion zu deaktivieren ("Repeat off" bzw. "Wiederholfunktion aus"). Sollte das Repeat-Menü nicht auf dem Bildschirm zu sehen sein, müssen Sie zweimal drücken.
- 4. Möchten Sie das Menü wieder schließen, drücken Sie einfach auf **CLEAR**<sup>2</sup> oder **STATUS**<sup>oder</sup> warten Sie ein paar Sekunden.

#### **Wiedergabe in zufälliger Reihenfolge (Random)**

Bei der Funktion "Wiedergabe in zufälliger Reihenfolge" werden alle Titel auf einer CD in zufälliger Abspielfolge wiedergegeben. Die Reihenfolge dafür bestimmt der im DVD5 eingebaute Zufallsgenerator. Sind alle Titel gespielt, stoppt das Gerät.

1. Drücken Sie während der Wiedergabe auf die **RANDOM-Taste @ – das Random Play**-Menü (Zufallswiedergabe) erscheint auf dem Bildschirm – alle Titel einer CD oder eines Programms werden in zufälliger Reihenfolge abgespielt.

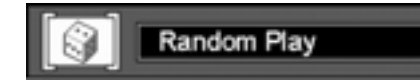

- 2. Drücken Sie die Taste RANDOM<sup>®</sup> mehrmals, um die Zufallswiedergabe ein- und auszuschalten.
- 3. Möchten Sie das Menü wieder schließen, drücken Sie einfach auf **CLEAR**<sup>2</sup> **STATUS**<sup>6</sup>, oder warten Sie ein paar Sekunden.

**HINWEIS:** Wollen Sie die Wiedergabe in zufälliger Reihenfolge deaktivieren, drücken Sie mehrmals auf die Taste **RANDOM (2)**, bis das Menü **Standard Play** (Standard Spiel) erscheint.

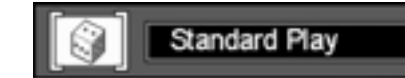

## **Wiedergabe einer programmierten Abspielfolge**

Sie können jeden einzelnen Titel aus allen CDs im DVD5 auswählen, diese Titel nach Wunsch zusammenstellen und in beliebiger Reihenfolge abspielen. Solchermaßen eine Abspielfolge zusammenzustellen (zu "programmieren") erweist sich als besonders praktisch z.B. für Parties oder andere Situationen, in denen Sie über einen längeren Zeitraum hinweg Titel in einer bestimmten Reihenfolge abspielen wollen. Wollen Sie ein solches Abspielprogramm für die CDs in Ihrem DVD5 erstellen, gehen Sie wie folgt vor:

#### **Wiedergabefolge bearbeiten**

**HINWEIS:** Sie können eine Abspielfolge nur dann programmieren, wenn keine Disk abgespielt wird (Stop- oder Resume-Modus).

1. Drücken Sie bitte die Taste PROG. 29 das Menü **PROGRAM EDIT** (Programm erstellen) erscheint auf dem Bildschirm.

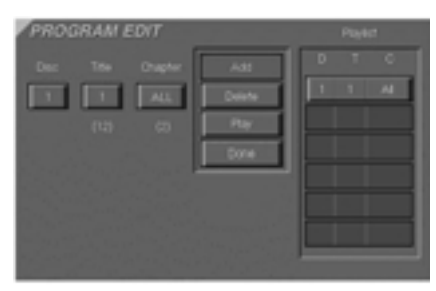

- 2. Wählen Sie die Positionsnummer derjenigen CD, die als erste abgespielt werden soll. Benutzen Sie dazu die Pfeiltasten ▲ ▼ 9. Erscheint die gewünsche Positionsnummer der CD im Anzeigefeld für CDs (weiß auf blauem Hintergrund), drücken Sie **ENTER ID** oder die Pfeiltaste ▶ **ID**, Sie gelangen so zur nächsten Position (Track/ Spur). Die Nummer unterhalb der Anzeige TRACK sagt Ihnen die Anzahl der Titel auf einer CD (CDs enthalten keine Kapitel).
- 3. Wählen Sie den gewünschten Titel mit Hilfe der Pfeiltasten ▲ ▼ **M** aus (wenn Sie die Tasten gedrückt halten, laufen die Zahlen schneller durch). Haben Sie den gewünschten Titel angewählt, drücken Sie zweimal auf **ENTER**<sup>od</sup> oder Pfeiltaste  $\triangleright$  **O**. Sie können den gewünschten Titel auch direkt über das Zahlenfeld <sup>2</sup> eingeben. Bitte beachten Sie dabei, dass Sie bei Titelnummern mit nur einer Ziffer die "0" eventuell zuerst eintippen müssen (z.B. "03" für den Titel Nummer 3, falls die CD über mehr als 29 Titel verfügt).
- 4. Sobald die Schaltfläche **ADD** (Addieren) aufleuchtet, können Sie mit **ENTER**A den ausgewählten Titel in die Abspielliste rechts übernehmen.
- 5. Sie können bis zu 32 Titel-Einträge vornehmen (gehen Sie dabei immer so vor, wie unter Abschnitt 2 bis 4 beschrieben).
- 6. Haben Sie alle gewünschten Programmschritte abgeschlossen und wollen Sie die Programmfolge jetzt starten, markieren Sie zuerst die Schaltfläche **PLAY** (Wiedergabe) und drücken Sie danach **ENTER** drücken Sie einfach auf die **PLAY**-Taste B C, um die Wiedergabe zu starten. Um ein Programm während der Wiedergabe einer CD zu starten, drücken Sie einfach die Taste PROG. 2. Wollen Sie das Menü verlassen, ohne das Programm (jetzt) abzuspielen, drücken Sie **RETURN**<sup>2</sup>.

#### **Titel löschen**

- 1. Um einzelne oder alle Titel zu löschen, gehen Sie bitte wie folgt vor: Stoppen Sie zunächst den DVD-Spieler und öffnen Sie das **PRO-GRAM EDIT**-Menü durch Drücken der Taste PROG.  $\oslash$ . Bewegen Sie mit den Pfeiltasten  $\blacktriangleleft\blacktriangleright\bigoplus$  den Zeiger auf die Abspielliste rechts.
- 2. Wählen Sie mit Hilfe der Pfeiltasten  $\blacktriangle \blacktriangledown$ **10** den zu löschenden Titel. Ist der zu löschende Eintrag markiert (grau hinterlegt), drücken Sie (jeweils) die Taste **CLEAR**P oder markieren Sie die Schaltfläche **DELETE** (Löschen) links daneben auf Ihrem Bildschirm und drücken Sie auf **ENTER**

#### **Titel einfügen**

Sie können jederzeit einen Titel in eine bestehende Abspielfolge wie folgt einfügen:

- 1. Drücken Sie die Taste PROG. **24** das Menü **PROGRAM EDIT** erscheint auf dem Bildschirm.
- 2. Um einen neuen Titel in eine bestehende Abspielfolge einzufügen, bewegen Sie den Zeiger auf die Spielliste rechts und wählen Sie danach mit den Pfeiltasten  $\blacktriangle \blacktriangledown \textcircled{f}$  die Position aus, wo der Titel eingefügt werden soll – der Titel wird oberhalb der aktuellen (grau hinterlegten) Zeigerposition eingefügt.
- 3. Markieren Sie nun mit der Pfeiltaste  $\triangleright$   $\bigcirc$ die Schaltfläche **TRACK** (Spur) und wählen Sie (wie zuvor beschrieben) den einzufügenden Titel aus.
- 4. Aktivieren Sie nun bitte die Schaltfläche **INSERT** ("Einlegen" bzw. "Einfügen").
- 5. Quittieren Sie Ihre Einstellungen mit **ENTER** A– der Titel wird an der von Ihnen festgelegten Position eingefügt.
- 6. Haben Sie alle gewünschten Programmschritte abgeschlossen und wollen Sie die

Programmfolge jetzt starten, markieren Sie zuerst die Schaltfläche **PLAY** (Wiedergabe) und drücken Sie danach **ENTER** drücken Sie einfach auf die **PLAY**-Taste B C, um die Wiedergabe zu starten. Um ein Programm während der Wiedergabe einer CD zu starten, drücken Sie einfach die Taste PROG. 29. Wollen Sie das Menü verlassen, ohne das Programm (jetzt) abzuspielen, drücken Sie **RETURN**<sup>8</sup>.

#### **Wiedergabe einer Abspielfolge beenden**

Die Wiedergabe einer Abspielfolge wird beendet, wenn:

- 1. Sie einfach die CD-Schublade öffnen (die Abspielfolge wird dabei gelöscht).
- 2. Sie zweimal auf die Taste **STOP FILES** drücken. Allerdings bleibt dabei die Programmierung erhalten und lässt sich jederzeit mit Hilfe der PROG-Taste 29 auf der Fernbedienung wieder aktivieren.
- 3. Sie den DVD5 ausschalten (Stand-by). Dabei bleibt die Abspielfolge im Speicher erhalten. Schalten Sie den DVD-Spieler komplett aus, geht die Abspielfolge verloren.

**WICHTIGER HINWEIS:** Sie können eine CD-Abspielliste auch ohne Verwendung des Bildschirmmenüs erstellen, also nur mit Hilfe des Displays auf der Vorderseite des DVD5. Folgen Sie dazu der Beschreibung für DVDs auf Seite 28, sie entspricht genau dem Vorgehen für CDs, lediglich alle "Kapitel" fallen jetzt weg. Achten Sie darauf, dass Sie – wie auf Seite 28 beschrieben – erst die CHECK-Taste 23 und dann zum Programmieren die PROG.-Taste 29 drücken, also nicht zuerst PROG. 2. Sollten Sie mittels Bildschirmmenü schon ein CD-Programm erstellt haben, so muss dieses zumindest kurz gestartet worden sein, bevor Sie es mittels CHECK  $\circledast$  oder PROG.  $\circledast$  überprüfen oder verändern können.

Die Verfügbarkeit der einzelnen Sprachen für die jeweilige Tonspur oder die Untertitel hängt von Entscheidungen bei der Produktion der DVD ab. Lesen Sie im Beihefter nach, welche Sprachen Ihnen bei der jeweiligen DVD zur Verfügung stehen. Es kann sein, dass Sie einen vierstelligen Code eingeben müssen, um bestimmte Sprachen auszuwählen (siehe Tabelle auf dieser Seite). Wie Sie diesen Code eingeben können, steht auf Seite 17.

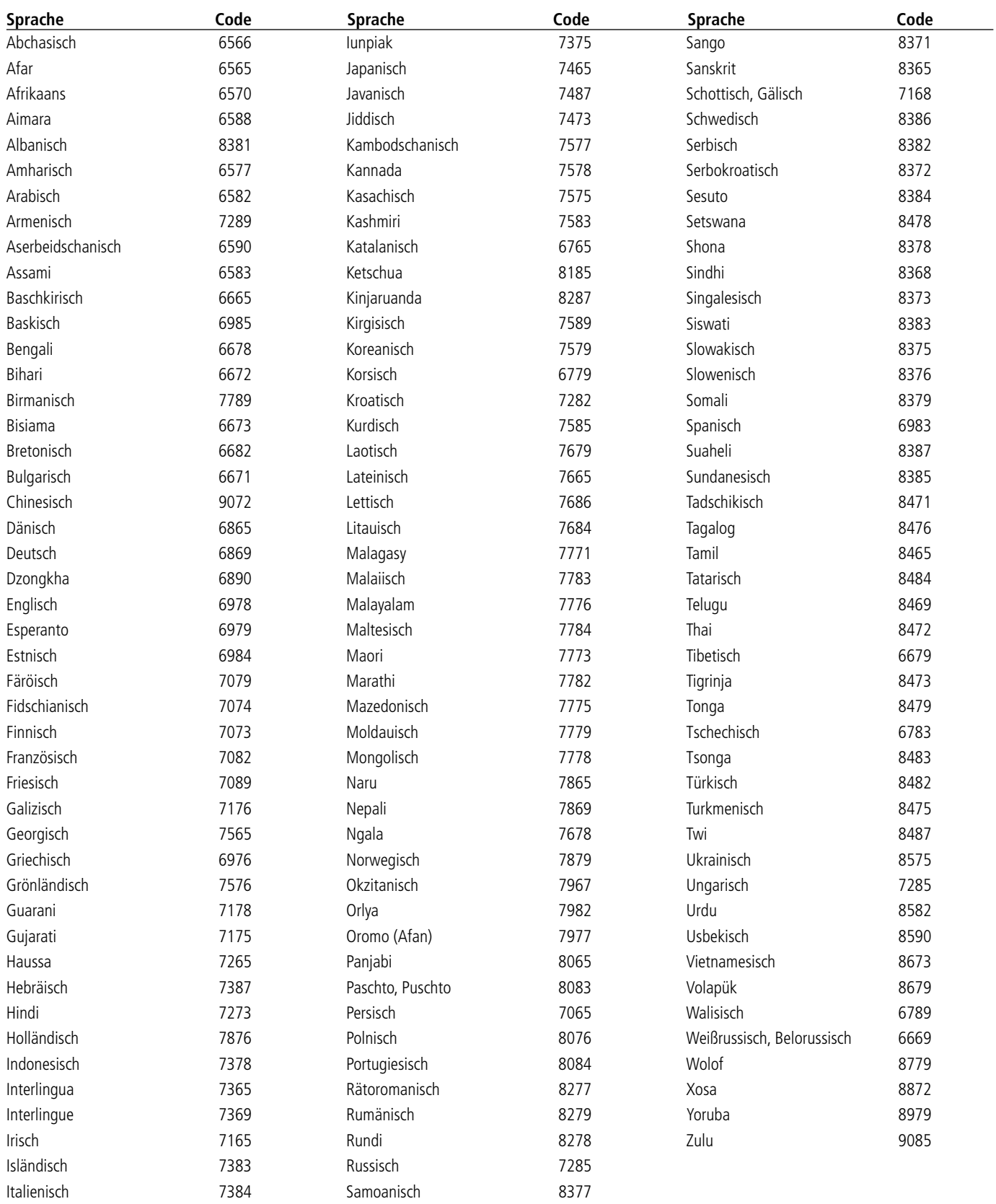

## **Fehlerbehebung**

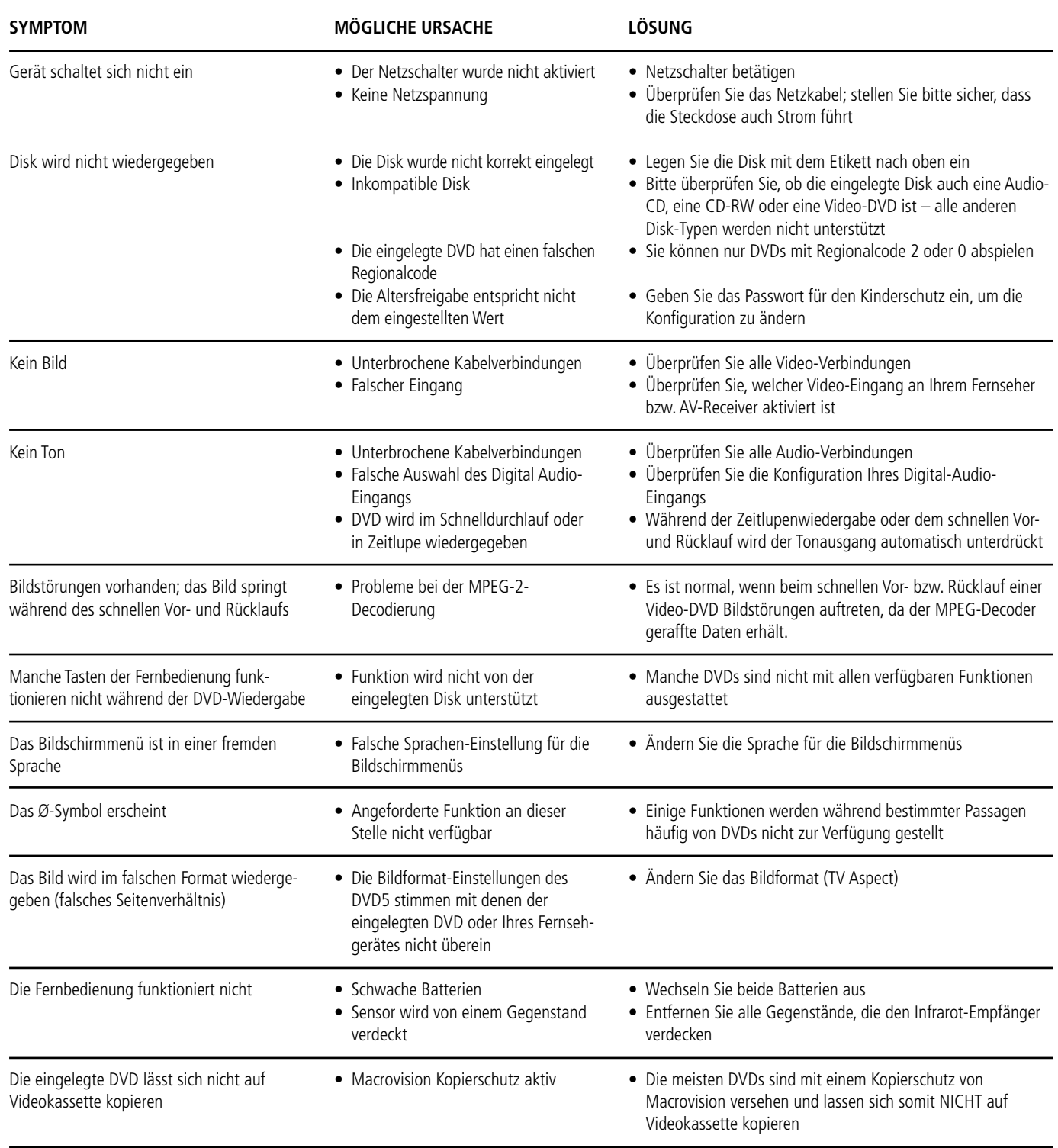

## **Technische Daten**

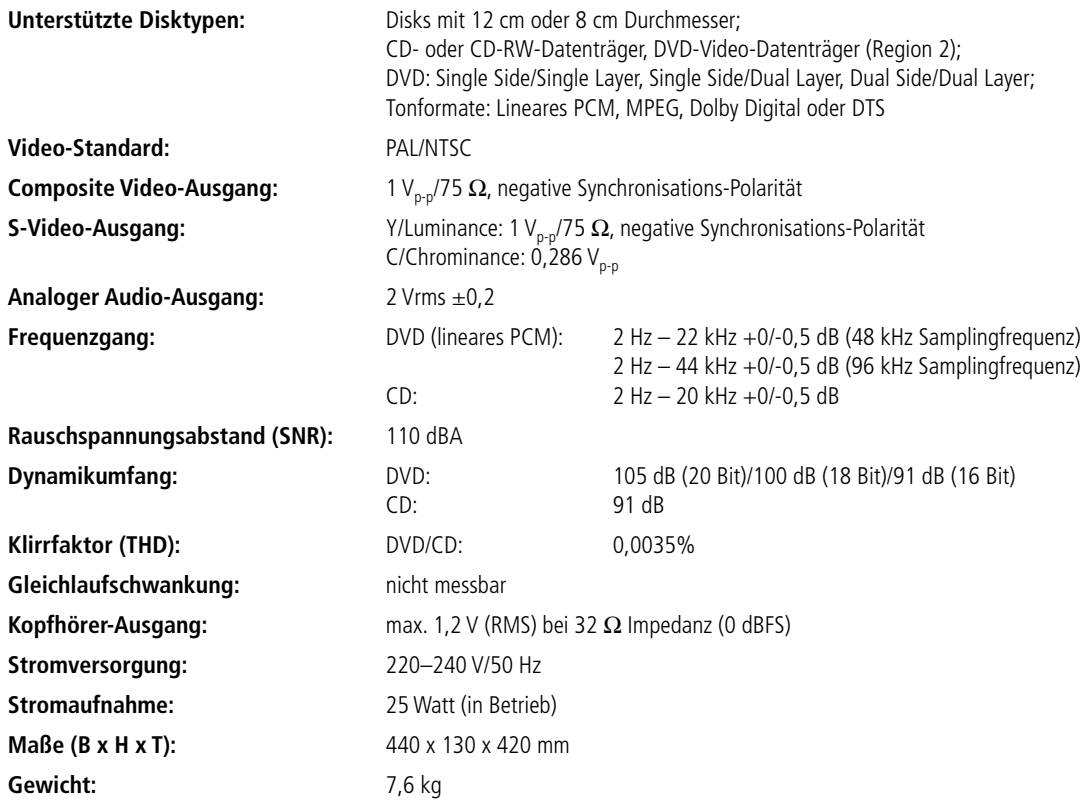

Alle Ausstattungsmerkmale und Daten können ohne vorherige Ankündigung geändert werden.

Harman Kardon und "Power for the digital revolution" sind Marken der Harman Kardon, Inc.

Hergestellt in Lizenz der Dolby Laboratories. Dolby, AC-3, Pro Logic und das DO-Symbol sind eingetragene Warenzeichen der Dolby Laboratories. © 1992–1997 Dolby Laboratories, Inc. Alle Rechte vorbehalten.

DTS ist eine Marke der Digital Theater Systems, Inc.

Dieses Produkt enthält urheberrechtlich geschützte Technologie, die auf mehreren registrierten US-Patenten basiert. Zum Einsatz kommen auch Kopierschutz-Technologien, die geistiges Eigentum der Macrovision Corporation und anderer Hersteller sind. Die Verwendung dieses Kopierschutzes muss von Macrovision genehmigt werden. Entsprechend geschützte Filme/Audio-CDs dürfen – wenn nicht anders mit Macrovision vereinbart – nur privat vorgeführt werden. Reverse-Engineering und das Zerlegen dieser Einheit ist verboten.

Die technischen Daten können von denen in anderen Publikationen abweichen (z.B. wenn nach abweichenden Standards gemessen wurde).